# HP ScanJet Enterprise 7500/Flow 7500

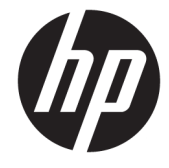

מדריך למשתמש

#### זכויות יוצרים ורישיון

Copyright 2020 HP Development Company,© .L.P

שכפול, התאמה או תרגום ללא הרשאה מראש ובכתב אסורים, אלא כפי שמתיר זאת החוק לעניין זכויות םיצרוי .

המידע הכלול במסמך זה כפוף לשינויים ללא הודעה מראש.

כתבי האחריות היחידים עבור המוצרים והשירותים של HP מצוינים בהצהרות האחריות המפורשות הנלוות לכל מוצר ושירות. אין לפרש דבר במסמך זה כאחריות נוספת. לא תישא באחריות לשגיאות טכניות או טעויות HP עריכה או השמטות במסמך זה.

Edition 4, 7/2020

#### זכויות סימני מסחר

ENERGY STAR® ENERGY STAR של הסמלו הם <sup>R</sup> סימנים רשומים של ארה"ב.

# תוכן העניינים

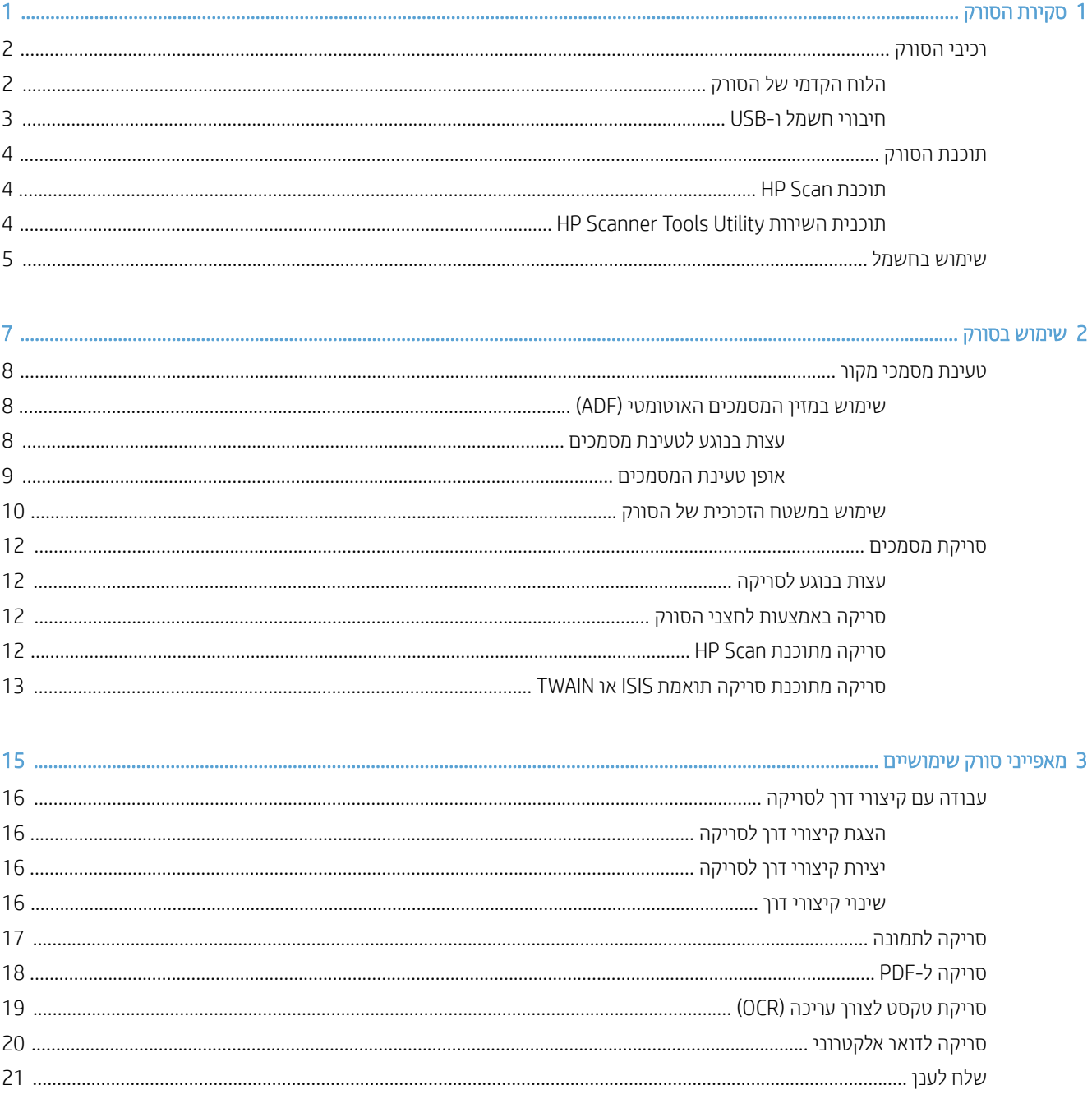

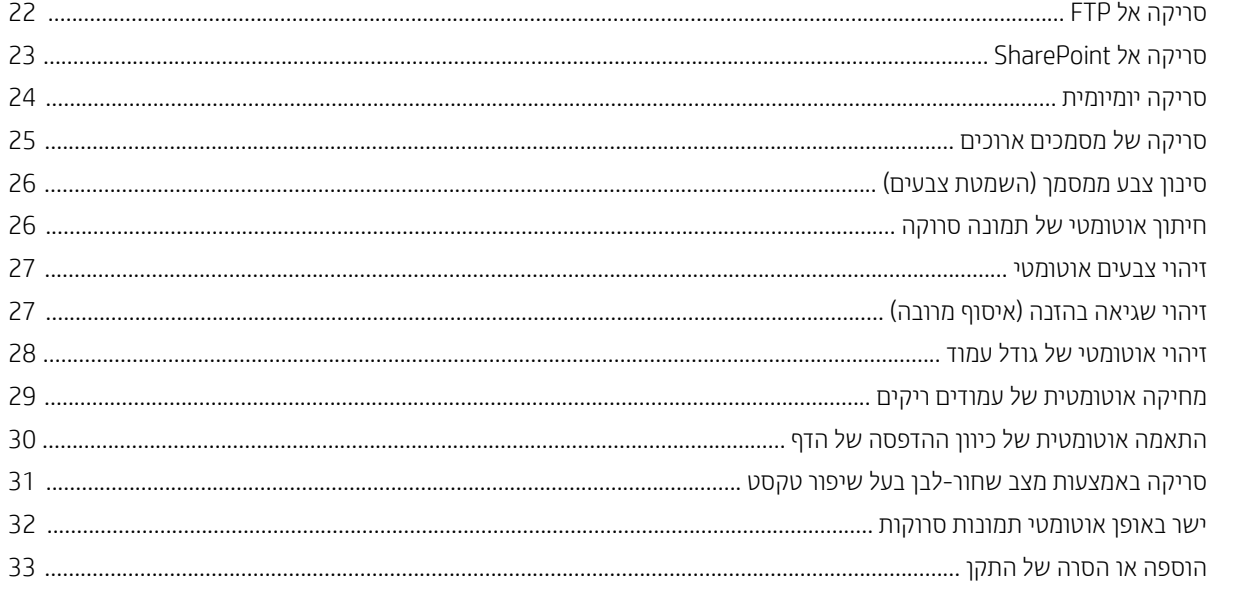

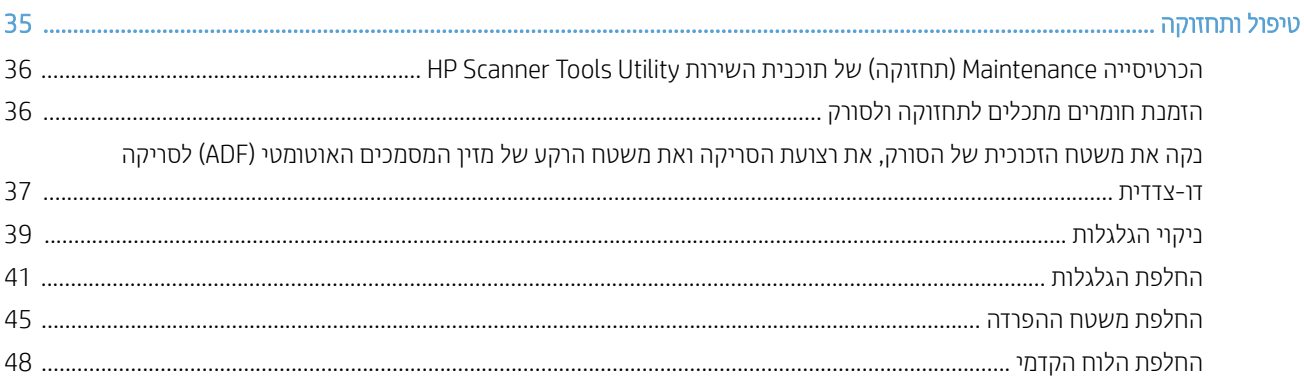

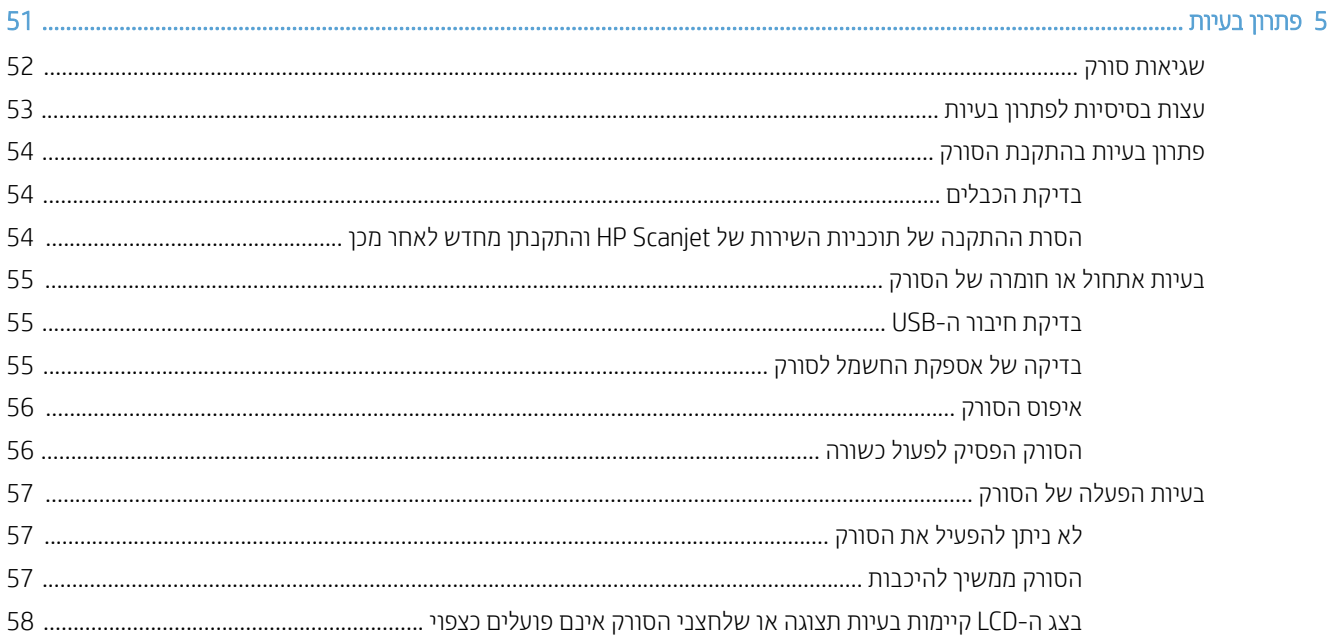

 $\overline{4}$ 

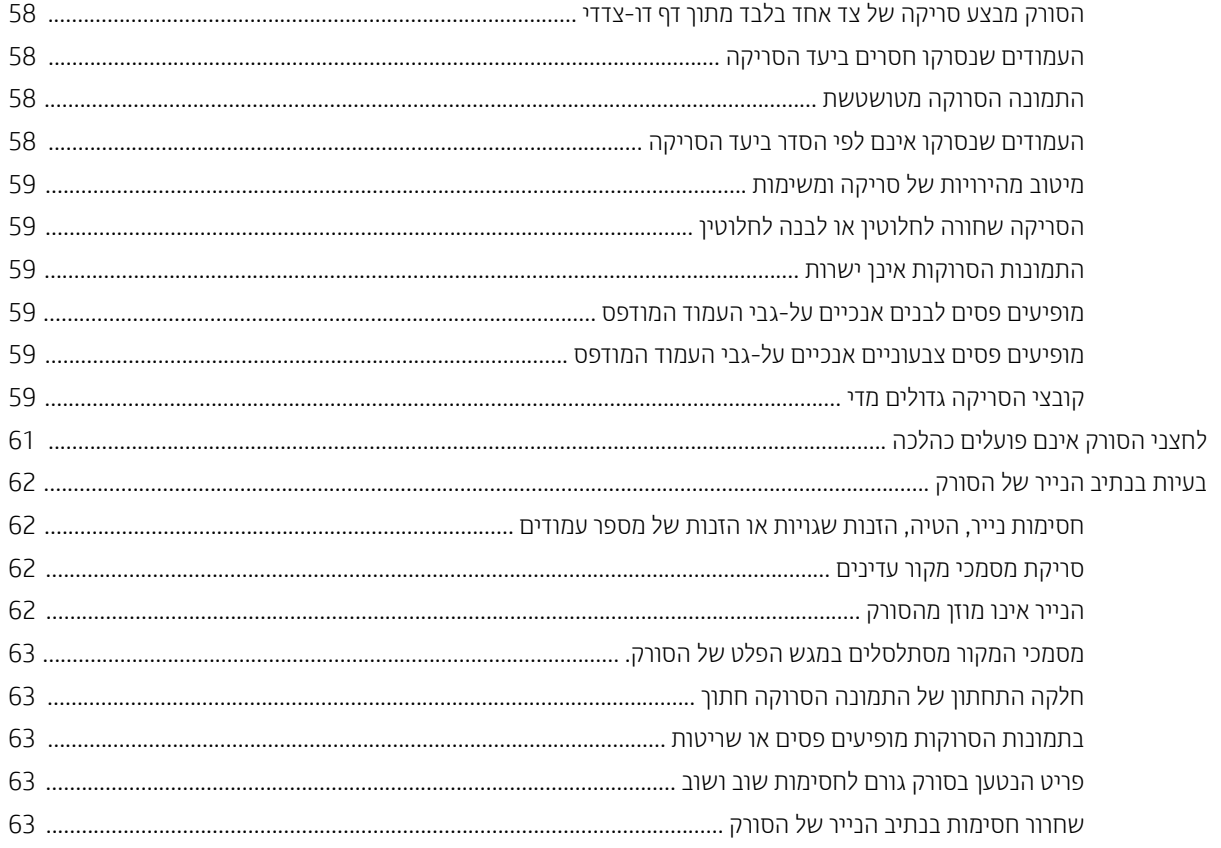

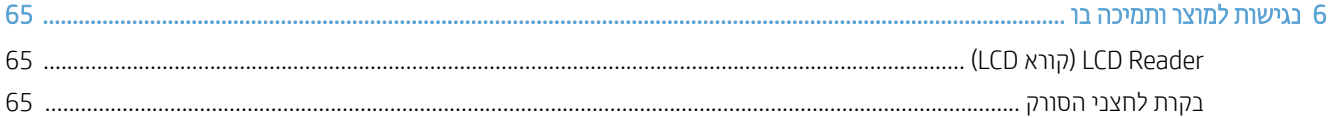

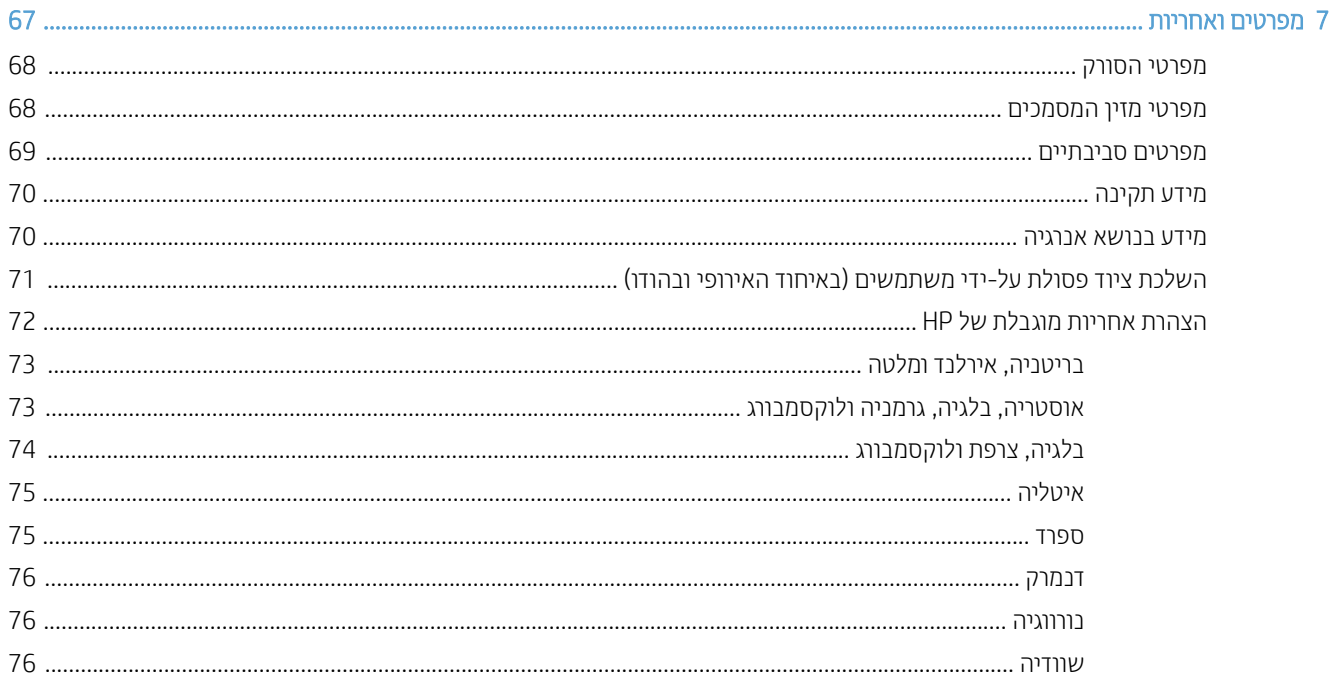

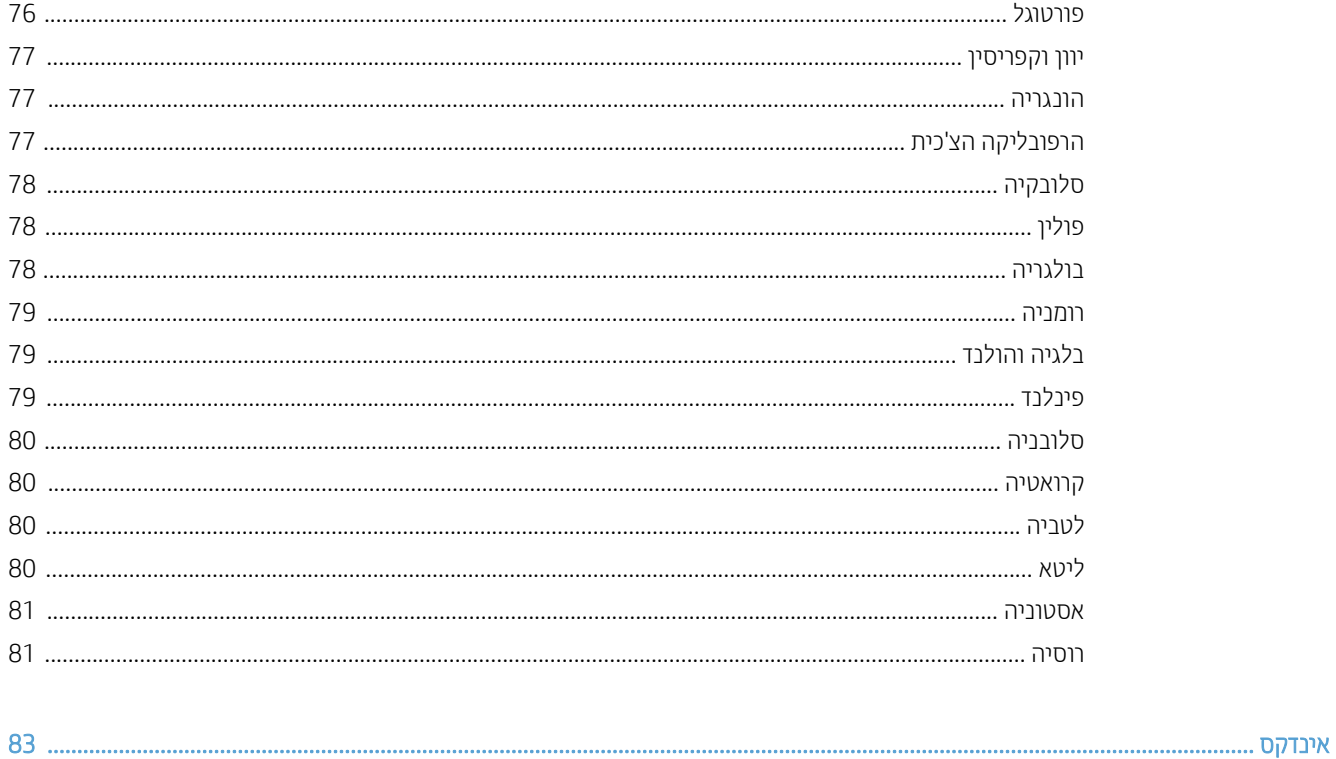

# 1 סקירת הסורק

<span id="page-6-0"></span>. מדריך למשתמש זה כולל את כל מה שעליך לדעת אודות שימוש בסורק שברשותך

- <u>רכיבי הסורק</u>
- $\overline{\phantom{a}}$  פּ תוכנת הסורק
- <u>שימוש בחשמל</u>

### רכיבי הסורק

<span id="page-7-0"></span>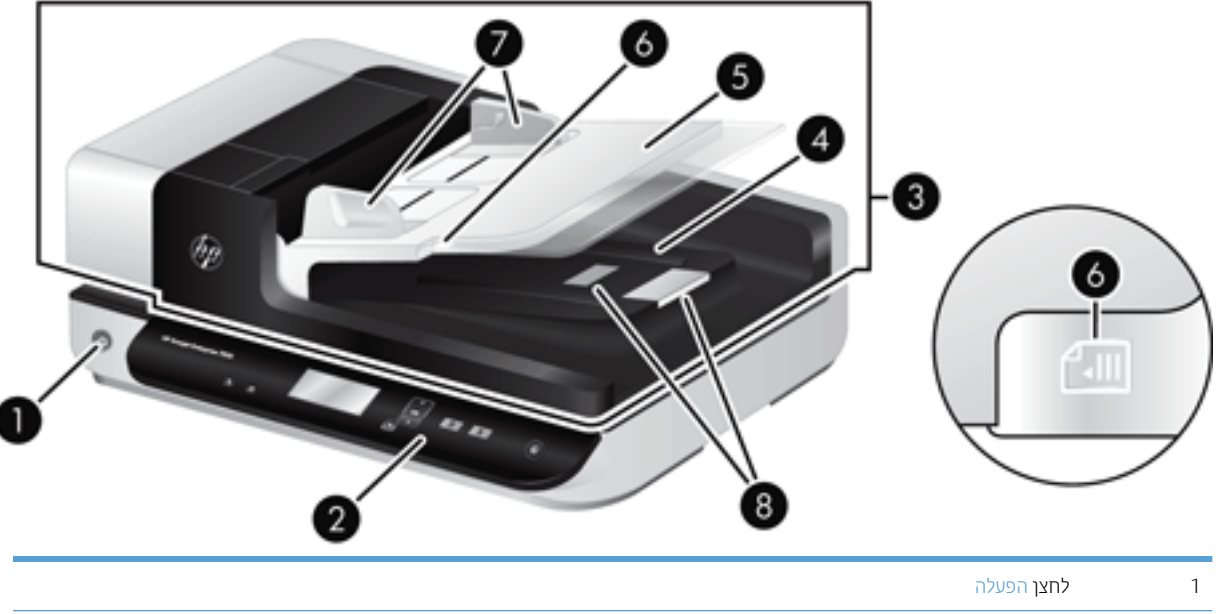

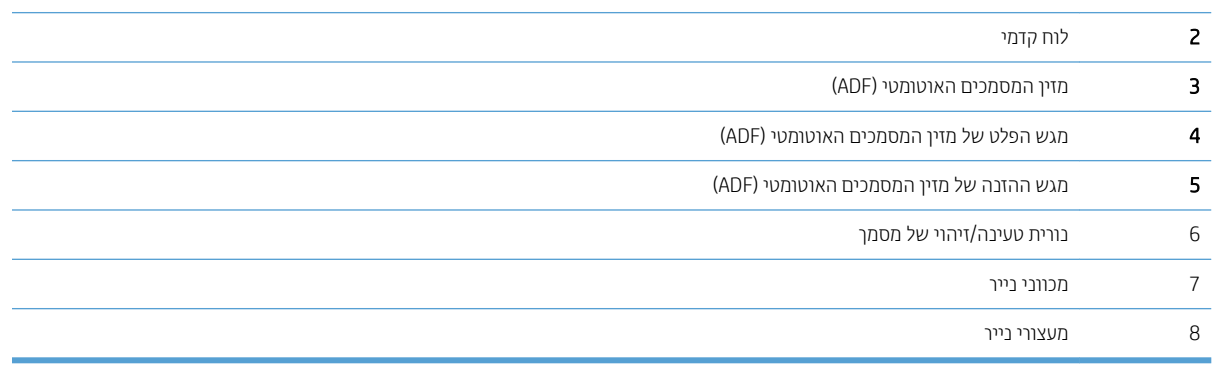

### הלוח הקדמי של הסורק

השתמש בלחצנים בלוח הקדמי של הסווק כדי להתחיל לסווק וכדי להגדיר תצווה של חלק מהגדוות הסווק.

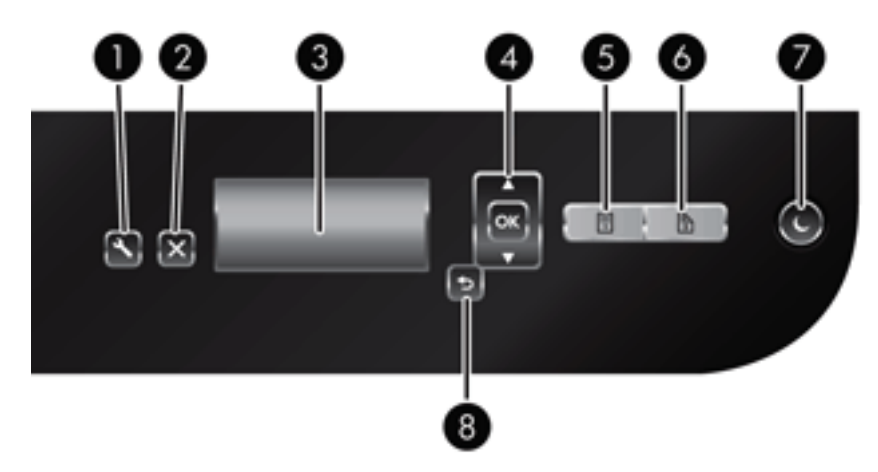

<span id="page-8-0"></span>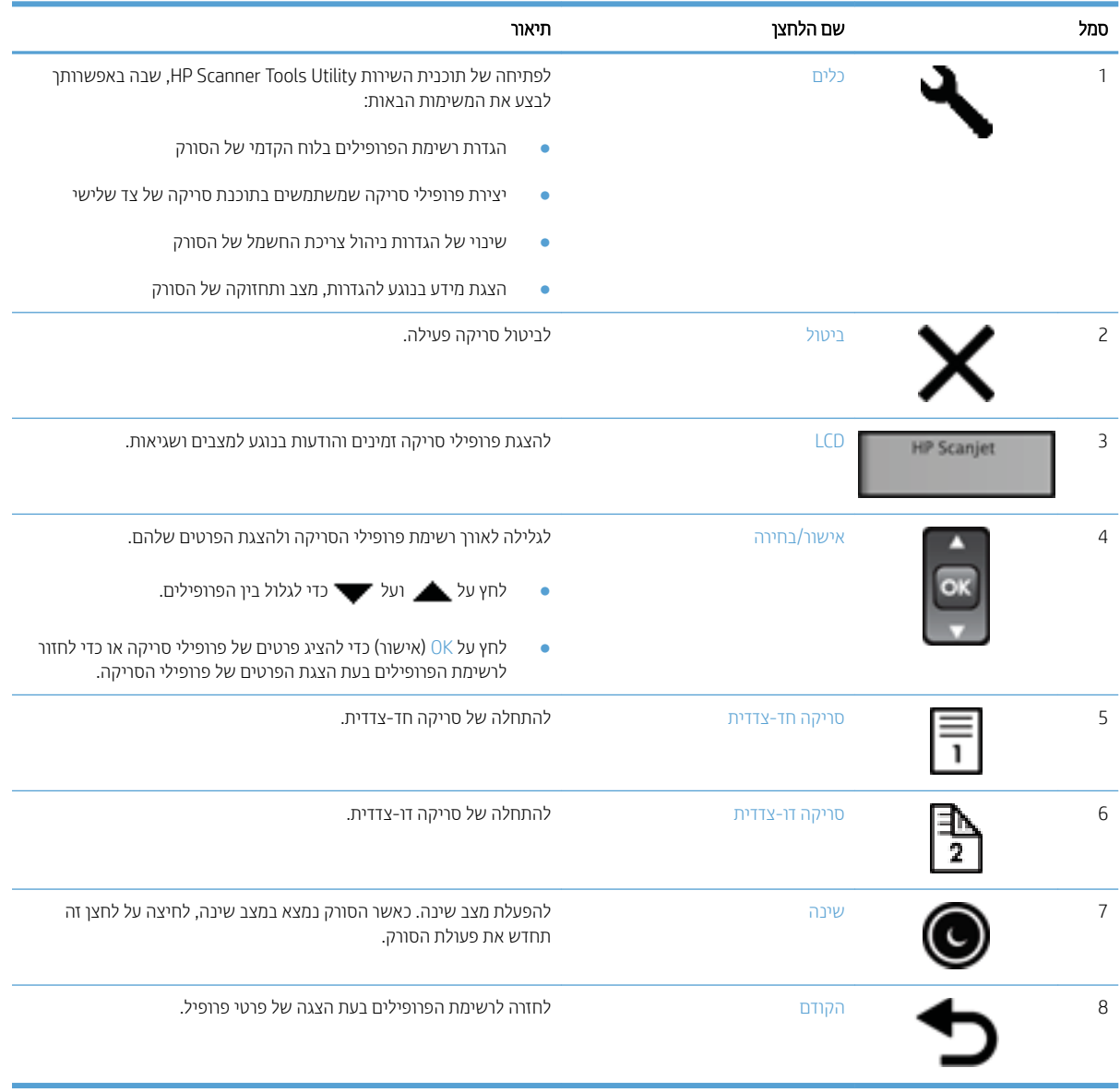

### חיבורי חשמל ו-USB

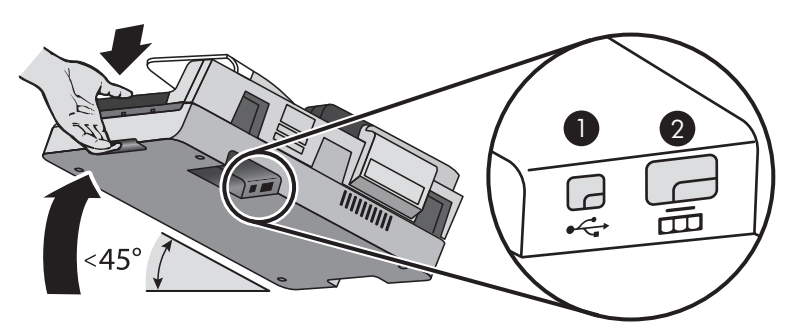

<span id="page-9-0"></span>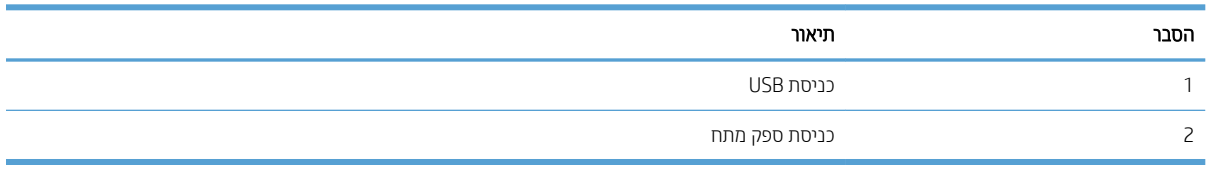

הירות: בהיה זהיר בעת הטיית היחידה ואל תאפשר למכסה מזין המסמכים האוטומטי (ADF) להיפתח בטעות. <u>) ה</u>

### תוכנת הסורק

לסורק מצורף מגוון של תוכנות סריקה וניהול מסמכים, לרבות:

- תוכנת HP Scan
- תוכנית השירות HP Scanner Tools Utility

### HP Scan תוכנת

באפשרותך להשתמש בתוכנה HP Scan כדי לבצע את הפעולות הבאות:

- סריקה ל-PDF
- קהיסר ל-JPEG
- **PDF** שליחה בדואר אלקטרוני כקובץ
- **9 שליחה בדואר אלקטרוני כקובץ JPEG** 
	- סריקת טקסט לצורך עריכה (OCR)
		- ם הייקה אל הענן  $\bullet$
		- סריקה יומיומית  $\bullet$

### HP Scanner Tools Utility תוריהש תיכנתו

השתמש בתוכנית השירות HP Scanner Tools, כדי להשלים את המשימות הבאות:

- ס להגדיר אפשרויות הודעה בנוגע לעדכון מצב ותחזוקה.
- שר תלשנות את הגדרות ניהול צריכת החשמל של הסורק.
- להציג את פרטי הסורק, כגון גרסה, מספר סידורי, המספר הכולל של העמודים שסרקת.
	- שנות פרופילי סריקה.  $\bullet$

כדי לפתוח את תוכנית השירות, בצע אחת מהפעולות הבאות:

- 8.1 Windows ו10- Windows: סךבמ 'התחל', ץלח על חיהאר תיכנתו תוריהש Tools Scanner HP.
	- הפעל את HP Scan Assistant משולחן העבודה, ולאחר מכן בחר באפשרות **כלים**.

### שימוש בחשמל

<span id="page-10-0"></span>כברירת מחדל, הסורק יכנס למצב שינה לאחר 15 דקות של חוסר פעילות, וייכבה באופן אוטומטי לאחר שעתיים של חוסר פעילות כדי לחסוך בחשמל. לשינוי הגדרות ברירת המחדל או להשבתת מצבים אלה, השלם את השלבים הבאים.

- 1. לחץ על לחצן כלים (C+) להפעלת תוכנית השירות HP Scanner Tools Utility.
- 2. לחץ על הכרטיסייה **Settings** (הגדרות), ולאחר מכן בחר בהגדרות המתאימות של Sleep Mode (מצב שינה) ו-Auto-Off (כיבוי אוטומטי).
- כדי לציין את פרק הזמן של חוסר פעילות שלאחריו הסורק נכנס למצב שינה, בחר 15 **15 minutes 1**5 (15 דקות) או Never אף פעם) מהרשימה הנפתחת:Sleep: Put the scanner to sleep after (שינה: העבר את הסורק למצב שינה) אחרל . (:
	- ידלציין את פרק הזמן של חוסר פעילות שבסיומו הסורק נכבה באופן אוטומטי, בחר בערך המתאים מהרשימה כדי לציין את פרק הנפתחת:Auto-Off: Turn off the scanner after (כיבוי אוטומטי: כבה את הסורק לאחר:) .

# 2 שימוש בסורק

<span id="page-12-0"></span>הנושאים הבאים מתארים את הסורק HP Scanjet 7500/Flow 7500 כמו גם את אופן הסריקה של מסמכי מקור.

- נתינת מסמכי מקור
	- קתיסר [םיסמכמ](#page-17-0)

### טעינת מסמכי מקור

<span id="page-13-0"></span>באפשרותך לטעון את מסמכי המקור לסורק באמצעות אחת מהשיטות הבאות:

- שימוש במזיו המסמכים האוטומטי (ADF)
	- שימוש במשטח הזכוכית של הסורק $\bullet$

### (ADF) שימוש במזין המסמכים האוטומטי

לקבלת מידע שימושי אודות טעינת המסמכים כהלכה, עיין בנושאים הבאים.

- עצות בנוגע לטעינת מסמכים
	- <u>אופן טעינת המסמכים</u>

#### עצות בנוגע לטעינת מסמכים

- ס תקיבולת המרבית של מזין המסמכים ומגש הפלט משתנה בהתאם לגודל הנייר ומשקלו. עבור נייר בגודל 75 ג'/מ"ר (20 ליבראות) (המשקל הסטנדרטי עבור רוב סוגי הנייר למדפסות ומכונות הצילום), הקיבולת המירבית היא 100 גיליונות. עבור נייר כבד יותר, הקיבולת המרבית נמוכה יותר.
	- שר מזין המסמכים האוטומטי (ADF) תומך בסוגי הנייר הבאים.  $\bullet$

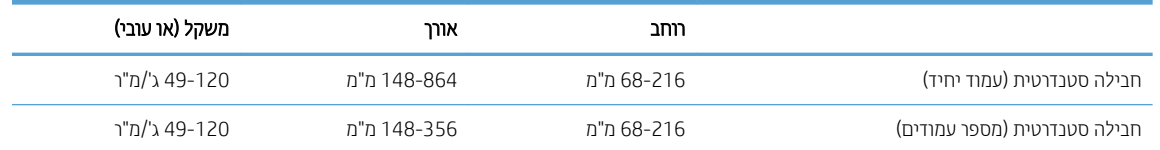

- בתוכנת הסריקה, תמיד הגדר את הפריטים הבאים:
- שרגדר את גודל העמוד כך שיתאים לרוחב ולאורך הנייר שאתה סורק.
- בחר פרופיל שהבחיוה של טעינת העמוד שלו תואמת לקצה שאתה מזין תחילה.
- $\bullet$  סריקה של סוגי המסמכים הבאים באמצעות מזין המסמכים האוטומטי עשויה לגרום לחסימות נייר או להזיק למסמכים. לסריקת מסמכים אלה, השתמש במשטח הזכוכית של הסורק במקום במזין המסמכים האוטומטי.

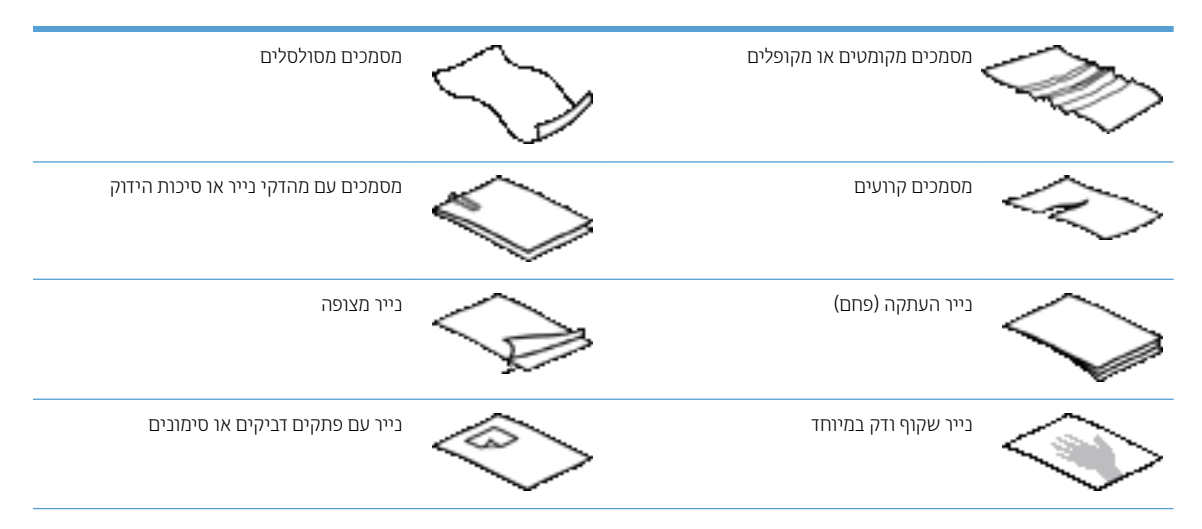

<span id="page-14-0"></span>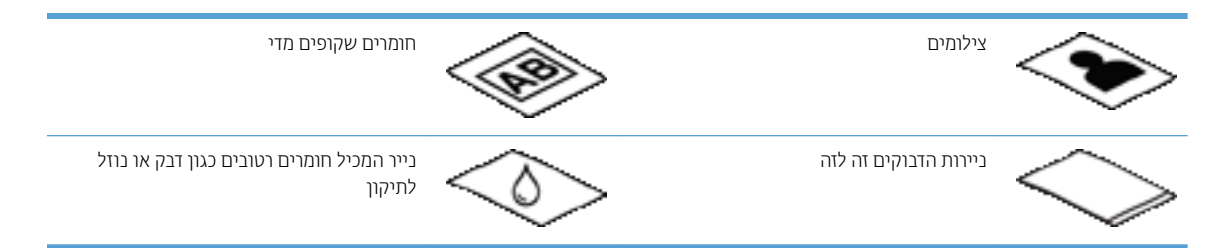

- סה החלק קפלים או סלסולים במסמכים שברשותך לפני הכנסתם למזין. אם הקצה הקדמי של מסמך מסולסל או מקופל, ייתכן  $\,$ שיגרום לחסימת נייר.
	- בעת טעינת נייר שרוחבו קטן מ-148 מ"מ , הנח את הקצה הארוך של הדף במקביל למכווני הנייר.
- כדי לסרוק מסמכים עדינים (כגון צילומים או מסמכים על נייר מקומט או קל משקל במיוחד), הנח את הנייר עם הפנים כלפי מטה על-גבי משטח הזכוכית של הסורק.
	- ס דודא שהמכסה של מזין המסמכים נעול היטב. כדי לנעול כהלכה את המכסה, לחץ עד שתשמע נקישה.
- כוונן את מכווני הנייר לרוחב המסמכים. ודא שמכווני הנייר נוגעים בקצות מסמך המקור. אם ישנם מרווחים בין מכווני הנייר לקצות המסמכים, ייתכן שהתמונה הסרוקה תופיע נטויה.
	- הנח בעדינות את ערימת המסמכים במזין. אל תשליך את הערימה לתוך המזין.

ָצָ<del>ֹ</del> עֵצה: ) נורית טעינה/זיהוי של מסמך בחלקו השקוף של מגש ההזנה במזין המסמכים דולקת כאשר המסמכים מונחים כהלכה.

- כדי למנוע הטיה, תמיד טען ערימות מסמכים בממדים זהים. עם זאת, אם עליך לטעון ערימות של מסמכים בגדלים שונים, מרכז את כל המסמכים בערימה לפי הרוחב לפני הכנסתם למזין המסמכים.
	- ס הנקה את גלגלות הסריקה אם הגלגלות מלוכלכות או לאחר סריקה של מסמך שכתוב בעיפרון.  $\cdot$

#### אופן טעינת המסמכים

1. נווכן את מכווני הנייר לרוחב המסמכים. הקפד שלא להדק את המכוונים חזק מדי, פעולה שעלולה להגביל את הזנת הנייר.

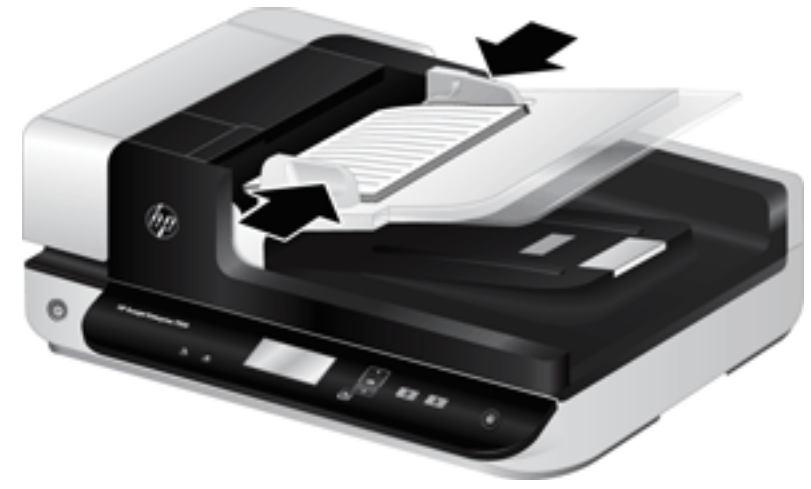

בעת סריקת מסמכי מקור קטנים, כגון המחאות, חשוב מאוד שמכווני הנייר ייצמדו לקצות מסמך המקור.

<span id="page-15-0"></span>2. הפרד תוך כדי נפנוף את ערימת עמודי המסמך כדי לוודא שהעמודים אינם דבוקים זה לזה. הפרד תוך כדי נפנוף את הקצה כך שיצביע אל תוך המזין בכיוון אחד ולאחר מכן הפרד תוך כדי נפנוף את אותו קצה בכיוון ההפוך.

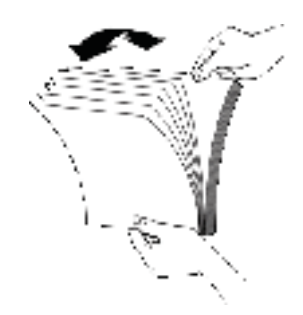

 $\,$ 3 ישר את קצות המסמכים על-ידי טפיחת הערימה על השולחן. סובב את הערימה ב-90 מעלות וחזור על הפעולה.  $\,$ 

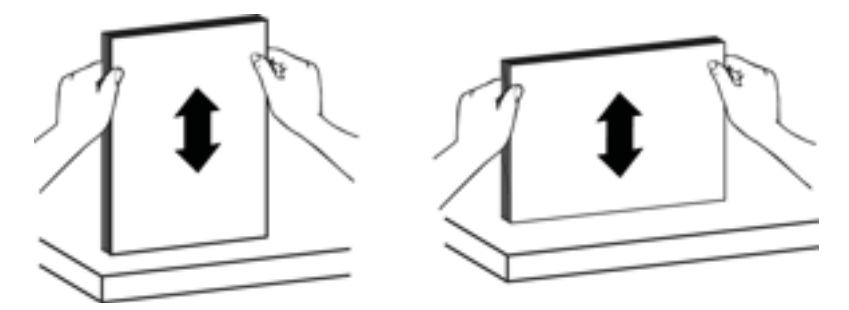

4. הנח בעדינות את הערימה במזין המסמכים. טען את העמודים כשפניהם כלפי מעלה כאשר החלק העליון של העמודים מצביע אל תור המזין.

לקבלת תוצאות מיטביות, אין לזרוק את הערימה למזין ואין לטפוח על חלקה העליון של הערימה לאחר הנחתה במזין המסמכים.

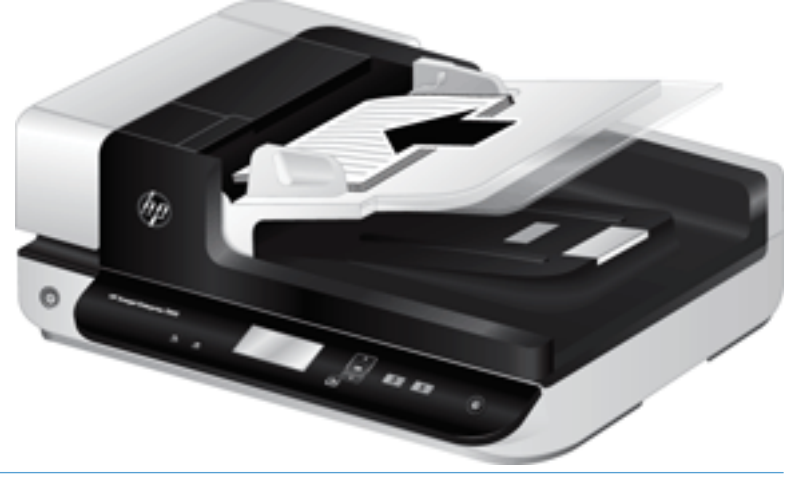

- **災 עצה: הי**מנע מהזנת מסמך שהקצה המוביל שלו מקופל או בלוי. כאשר אתה מתחיל לסרוק, בחר פרופיל שהבחירה של טעינת העמוד תואמת לקצה שאתה מזין תחילה, כדי לוודא שהסריקה תשקף את הכיווניות של המסמך המקורי.
	- 5. ודא שמכווני הנייר מיושרים עם קצות הערימה.

#### שימוש במשטח הזכוכית של הסורק

פריטים שאינם עומדים במפרטים עבור מזין המסמכים האוטומטי (ADF) יש להניח ישירות על-גבי משטח הזכוכית.

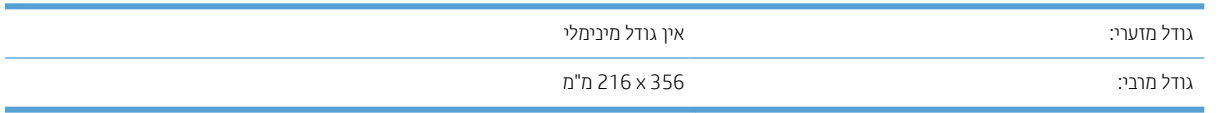

<mark>()</mark> הערה: \_ כל משטח הזכוכית של הסורק אינו כלול באזור ההדמיה הפעיל, לכן יש להקפיד על מיקום מסמכי המקור בהתאם לסימונים המנחים בקצוות משטח הזכוכית.

הנח את מסמך המקור על-גבי משטח הזכוכית כשהוא פונה כלפי מטה, כפי שמצוין בסימון. עבור עמודים בכיוון לרוחב, הנח את העמוד כשהוא פונה כלפי מטה כשחלקו העליון של העמוד פונה כלפי גב הסורק.

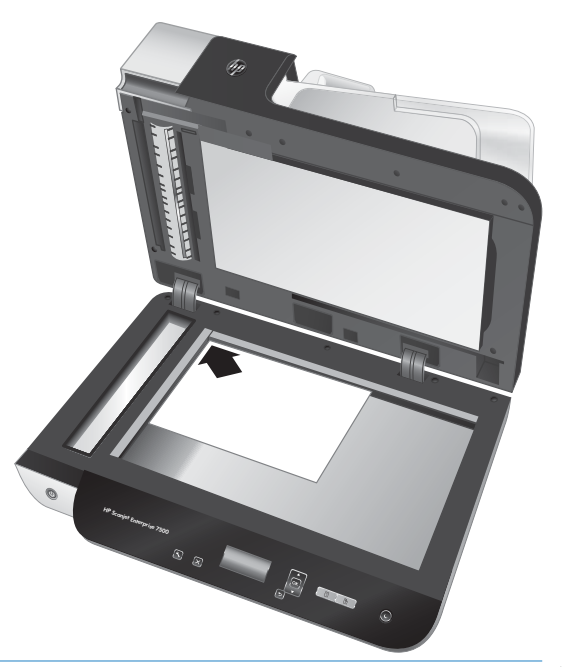

צהע : ידכ וקסרל תנותמו תבוומר בו- תימנז , רדס את תנוהתמו נךברצוש וקסרל על- יבג משטח תיככוהז של רקהסו חוובמר של 6 מ"מ לפחות.

### סריקת מסמכים

<span id="page-17-0"></span>הנושאים הבאים מתארים כיצד לסרוק מסמכי מקור באמצעות הסורק ותוכנת הסורק.

- עצות בנוגע לסריקה  $\bullet$
- סריקה באמצעות לחצני הסורק
	- קהיסר כנתמתו Scan HP
- קהיסר [כנתמתו](#page-18-0) קהיסר תואמת [ISIS](#page-18-0) [או](#page-18-0) [TWAIN](#page-18-0)

### עצות בנוגע לסריקה

- אם בתצוגת ה-LCD של הסורק לא מוצגים כלל פרופילי סריקה, פתח את תוכנית השירות HP Scanner Tools Utility כדי לטעון את הפרופילים בסורק.
	- כדי לצמצם חסימות נייר, השתמש בהגדרות סריקה המציינות את הממדים הממשיים של העמודים שאתה סורק.
		- כדי לבטל סריקה, לחץ על לחצן ביטול (❤).
- אם תלחץ על סריקה דו-צדדית (¶) והפרופיל שנבחר מוגדר להשתמש במזין המסמכים האוטומטי (ADF), הסורק יעבד את שני הצדדים של מסמך המקור ללא קשר להגדרת פרופיל הסריקה. אם תלחץ על סריקה חד-צדדית (¶), הסורק מעבד את הצד הפונה כלפי מעלה של מסמך המקור בעת סריקה ממזין המסמכים האוטומטי או את הצד הפונה כלפי מטה בעת סריקה ממשטח הזכוכית של הסורק.
	- <mark>(</mark>הערה: אם פרופיל הסריקה שנבחר מוגדר להשתמש במשטח הזכוכית של הסורק (ולא במזין המסמכים האוטומטי), הסורק <del>"</del> מעבד רק צד אחד של מסמך המקור ללא קשר ללחצן הסריקה (ר¶ או על ∏) שעליו תלחץ.
		- שרבא האפשרותך ליצור פרופילי סריקה שמשתמשים בתוכנת סריקה של צד שלישי. לקבלת מידע נוסף, עיין בעזרה של תוכנית  $\blacksquare$ .HP Scanner Tools Utility תוריהש

### סריקה באמצעות לחצני הסורק

כדי לסרוק באמצעות לחצני הסורק, בצע פעולות אלה:

- 1. טען את מסמכי המקור.
- 2. השתמש בלחצן ▲ ובלחצן ▼ כדי לבחור את פרופיל הסריקה הרצוי.
- יצה: לחיצה על OK (אישור) תציג את סוג הקובץ של פרופיל הסריקה, את מצב הצבע ואת הרזולוציה. כדי לחזור לרשימת . יד הפרופילים, לחץ על לחצן הקודם (<u>ה</u>).
	- 3. לחץ על סריקה חד-צדדית (¶) עבור סריקות חד-צדדיות או על סריקה דו-צדדית (¶) עבור סריקות דו-צדדיות.

### היקה מתוכנת HP Scan

באפשרותר לסרוק מתוכנת HP Scan.

- 1. פתח את תוכנת HP Scan.
- 2. בחר קיצור דרך, ולאחר מכן לחץ על **סריקה**.
- צה: גמר בקיצור דרך אחר לסריקה, בחר File Type (סוג קובץ) וביעד הקובץ ולאחר מכן לחץ על scan (סריקה).  $\hat{X}$

### קהיסר כנתמתו קהיסר תואמת ISIS או TWAIN

<span id="page-18-0"></span>באפשרותך לסרוק תמונה או מסמך ישירות אל תוכנית מסוימת, אם התוכנית תואמת ISIS או TWAIN. באופן כללי, התוכנית תואמת אם יש בה אפשרות תפריט כגון Acquire (השג), Scan (סרוק), Import New Object (ייבא אובייקט חדש) או Insert (הוסף). במקרה שאינך בטוח אם התוכנית תואמת או מהי האפשרות, עיין בתיעוד התוכנית.

- 1. הפעל את תוכנת הסריקה ולאחר מכן בחר במקור הנתונים ISIS או TWAIN.
	- 2. בחר את ההגדרות המתאימות עבור המסמכים שאתה סורק.
		- .3 בצע את הפעולות המתאימות כדי להשלים את הסריקה.

לקבלת מידע נוסף, עיין בעזרה המקוונת עבור תוכנת הסריקה.

# 3 מאפייני סורק שימושיים

<span id="page-20-0"></span>מאפייני הסריקה הבאים עשויים לעניין מומחים מנוסים לניהול מסמכים. מאפיינים אלו זמינים מכל מסמך של יישום TWAIN או ISIS המאפשר לשנות את הגדרות הסריקה בממשק המשתמש שלו.

- ה<u>עבודה עם קיצורי דרך לסריקה</u>
	- $\bullet$  סריקה לתמונה
	- <u>סריקה ל[-PDF](#page-23-0)</u>
- <u>סריקת טקסט לצורך עריכה (OCR</u>)
	- <u>סריקה לדואר אלקטרוני</u>
		- [שלח](#page-26-0) לענן
		- $\rho$  סריקה אל [FTP](#page-27-0)
	- **סריקה אל [SharePoint](#page-28-0)** 
		- $\bullet$  סריקה יומיומית
	- םריקה של מסמכים ארוכים  $\bullet$
- $\left($ םינון צבע ממסמך ([השמטת](#page-31-0) צבעים)
	- $\blacksquare$  חיתוך אוטומטי של תמונה סרוקה
		- יהוי צבעים אוטומטי $\blacksquare$
- <u>• זיהוי שגיאה בהזנה (איסוף מרובה)</u>
	- <u>פּ דיהוי אוטומטי של גודל עמוד</u>
- $\mathbf 0$ ף מחיקה אוטומטית של עמודים ריקים
- $\bullet$  התאמה אוטומטית של כיוון ההדפסה של הדף
- סריקה באמצעות מצב שחור-לבן בעל שיפור טקסט O
	- $\frac{\partial u}{\partial x} = \frac{\partial u}{\partial y}$ 
		- [ספההו](#page-38-0) או ההסר של התקן

### עבודה עם קיצורי דרך לסריקה

<span id="page-21-0"></span>קיצורי הדרך לסריקה מספקים דרך מהירה ויעילה לבחירת ההגדרות עבור משימות הסריקה המתבצעות בתדירות גבוהה. השתמש בתוכנה HP Scan כדי ליצור ולשנות קיצורי דרך לסריקה.

- $\bullet$  הצגת קיצורי דרך לסריקה
- <u>∙ יצירת קיצורי דרך לסרי</u>קה
	- שינוי קיצורי דרך  $\bullet$

### הצגת קיצורי דרך לסריקה

כדי להציג קיצורי דרך לסריקה קיימים, פתח את HP Scan. קיצורי הדרך הקיימים לסריקה יופיעו ברשימה משמאל.

### יצירת קיצורי דרך לסריקה

כדי ליצור קיצור דרך לסריקה, בצע את השלבים הבאים:

- .1 פתח את כנתתו Scan HP.
- . לחץ על יצירת קיצור דרך חדש לסריקה.
	- .3 הזן שם עבור קיצור הדרך החדש.
- 4. בחר כדי ליצור את קיצור הדוך החדש מתוך ההגדרות הקיימות או מתוך קיצור דרך שקיים מראש.
	- 5. לחץ על **צור**.
	- 6. שנה את ההגדוות עבור קיצור הדרך החדש לסריקה. לחץ על **עוד** לקבלת הגדרות נוספות.
- 7. לחץ על הסמל **שמירה** לצד שם קיצור הדרך החדש ברשימת קיצורי הדרך כדי לשמור את השינויים שביצעת בקיצור הדרך.

#### או

לחץ על הסמל **ביטול** כדי לבטל את השינויים.

#### שינוי קיצורי דרך

כדי לשנות קיצור דרך לסריקה, בצע את השלבים הבאים:

- 1. פתח את תוכנת HP Scan.
- 2. בחר את קיצור הדרך שברצונך לשנות מהרשימה המופיעה משמאל.
- 3. שנה את ההגדוות בצידו הימני של המסך. לחץ על **עוד** לקבלת הגדוות נוספות.
	- 4. לחץ על הסמל **שמירה** שמימין לשם קיצור הדרך כדי לשמור את השינויים.

# סריקה לתמונה

- 1. טען מסמך במגש ההזנה.
- . פתח את תוכנת HP Scan ו-
- סייקה. בחר שמור כ-JPEG או שלח בדואר אלקטרוני כ-JPEG ולחץ על סריקה.

#### או

<span id="page-22-0"></span>בחר קיצור דרך אחר לסריקה, שנה את **סוג הפריט** ל**תמונה**, בחר קובץ תמונה מתוך הרשימה הנפתחת **סוג קובץ** ולאחר מכן לחץ על **סריקה**.

# קהיסר ל-PDF

- 1. טען מסמך במגש ההזנה.
- . פתח את תוכנת HP Scan ו-
- 3. בחר שמור כ-PDF או שלח בדואר אלקטרוני כ-PDF ולחץ על סריקה.

#### או

<span id="page-23-0"></span>בחר קיצור דרך אחר לסריקה ובחר PDF מתוך הרשימה הנפתחת **סוג קובץ**, ולאחר מכן לחץ על **סריקה**.

# סריקת טקסט לצורך עריכה (OCR)

<span id="page-24-0"></span>תוכנת HP scanner משתמשת בזיהוי תווים אופטי (OCR) כדי להמיר טקסט על עמוד לטקסט שניתן לערוך במחשב. תוכנת ה-OCR מגיעה עם תוכנת ReadIris Pro. לקבלת מידע על השימוש בתוכנת ה-OCR, עיין בסעיף **סריקת טקסט לצורך עריכה** בעזרה המקוונת.

# סריקה לדואר אלקטרוני

<mark>ל</mark> הערה: \_ כדי לסרוק לדואר אלקטרוני, ודא שנוצר חיבור לאינטרנט.

- 1. טען מסמך במגש ההזנה.
- . פתח את תוכנת HP Scan ו-
- <span id="page-25-0"></span>3. בחר באפשרות **שלח בדואר אלקטרוני כ-PDF** או **שלח בדואר אלקטרוני כ-JPEG** ולאחר מכן לחץ על **סריקה**.

#### או

בחר קיצור דרך אחר כלשהו לסריקה ובחר **דואר אלקטרוני** מתוך הרשימה הנפתחת **שלח אל**, ולאחר מכן לחץ על **סריקה**.

# שלח לענן

...<br><u>ﷺ הערה: \_ כדי לסרוק לענן, ודא שנוצר חיבור לאינטרנט.</u>

- 1. טען מסמך במגש ההזנה.
- . פתח את תוכנת HP Scan ו-
- <span id="page-26-0"></span>3. בחר באפשרות **Send to Cloud (שלח לענן),** ולאחר מכן בחר את יעד הקובץ, למשל Google Drive ו-DropBox.
	- 4. בחר באפשרות **Scan** (סריקה).

# היקה אל FTP

באפשרותך לטעון תמונה שנסרקה לתיקיית FTP באמצעות התוכנה HP Scan.

- 1. טען מסמך במגש ההזנה.
- . פתח את תוכנת HP Scan ו-
- . בחר קיצור דרך לסריקה. מהאזור Destination (יעד), בחר Send to (שלח אל).
	- 4. בחר תיקיית FTP כיעד.

<span id="page-27-0"></span>د.<br><mark>(وی اسدان: می</mark> אתה משתמש במאפיין בפעם הראשונה, לחץ על **Add** (הוסף) כדי להגדיר FTP כיעד

ס. לחץ על OK ואז לחץ על Scan (סריקה).

## קהיסר לא SharePoint

באפשרותך לטעון תמונה שנסרקה לאתר SharePoint באמצעות התוכנה HP Scan.

- 1. טען מסמך במגש ההזנה.
- . פתח את תוכנת HP Scan ו-
- . בחר קיצור דרך לסריקה. מהאזור Destination (יעד), בחר Send to (שלח אל).
	- .4 בחר אתר SharePoint יעדכ .

<span id="page-28-0"></span>تسרה: אם אתה משתמש במאפיין בפעם הראשונה, לחץ על <mark>Add (</mark>הוסף) כדי להגדיר אתר SharePoint כיעד. .

סריקה). לחץ על OK ואז לחץ על Scan (סריקה).

### סריקה יומיומית

<span id="page-29-0"></span>קיצור הדרך **סריקה יומיומית** מאפשר למשתמשים להגדיר ולשמור קיצור דרך לסריקה לצורכי היומיום שלהם. **ההגדרות הבאות של** היצורי דרך לסריקה ניתנות להתאמה אישית כשנבחר קיצור הדרך סריקה יומיומית:

- פריט סוג פריט $\bullet$
- ידדצ דעמו
- Size Page ( דלגו דעמו (
- Mode Color( מצב עצב (
	- יעד/סוג קובץ  $\bullet$

## סריקה של מסמכים ארוכים

<span id="page-30-0"></span>כברירת מחדל, תוכנת HP Scan מקבלת ערימה של מסמכי מקור עד לגודל של 216 מ"מ 356 x מ"מ. באפשרותך לבחור לסרוק םידעמו םידחיי דלבגו של עד 216 מ"מ 864 x מ"מ .

م.<br>- <mark>(</mark> הערה: אם הסורק הוגדר לסרוק עמודים ארוכים ואירעה חסימת נייר, עמודי מסמך של עד 864 מ"מ עשויים להתקמט כתוצאה מהחסימה. לפיכך, בחר פרופילי סריקה המציינים עמודים ארוכים רק כאשר אתה מבצע סריקה של עמודים ארוכים מגודל 356 מ"מ

# (השמטת צבעים) השמטת ש

<span id="page-31-0"></span>באפשרותך לסנן ערוץ צבע (אדום, ירוק או כחול) או עד שלושה צבעים נפרדים. עבור צבעים ספציפיים, הגדרת הרגישות מפקחת על המידה שבה על צבע סרוק להתקרב לצבע ספציפי.

הסרת צבעים מסריקה עשויה להקטין את גודל הקובץ ולשפר את תוצאות זיהוי התווים האופטי (OCR).

לבחיות צבעים למחיקה מסויקה בפוופיל של תוכנת HP Scan, בצע את השלבים הבאים:

- 1. פתח את תוכנת HP Scan.
- 2. סרוק עמוד לדוגמה, שמכיל את הצבעים להשמטה, אל מציג הצבעים.
- 6. לחץ על הלחצן More (עוד) ולאחר מכן לחץ על הכרטיסייה Image (תמונה) ובחר את המאפיין Color Dropout (השמטת צבעים).
- .4 הפוך לזמין את הצבע שברצונך להשמיט ולאחר מכן בחר אותו בתצוגה המקדימה באמצעות כלי הטפטפת. הקפד לשמור את הצרעים.

ניתן לבחור רק באפשרויות השמטת צבעים הזמינות עבור הסורק שברשותך.

לקבלת מידע אודות הגדרות השמטת הצבעים, עיין בעזרה המקוונת עבור תוכנת הסריקה שבה אתה משתמש.

### היתוך אוטומטי של תמונה סרוקה

כדי לבצע חיתוך אוטומטי של סריקה, בצע את השלבים הבאים:

- $.$  פתח את תוכנת HP Scan .
- 2. בחר קיצור דרך לסריקה ולאחר מכן לחץ על More (עוד) כדי לקבל הגדרות נוספות.
- <mark>3. בחר באפשרויות החיתוך שלך מתוך הרשימה הנפתחת Input Page Size (</mark> גודל עמוד הקלט).
- כדי לבצע חיתוך אוטומטי של תוכן המסמך, בחר באפשרות Detect Content on Page (זהה תוכן בעמוד).
	- כדי לבצע חיתוך אוטומטי לממדי המסמך, בחר באפשרות Detect Size (זיהוי גודל).
- 4. דא שבחרת באפשרות **Same as Input (**זהה לקלט) עבור **Output Page Size (**גודל עמוד הפלט) ואז לחץ על **Scan (**סריקה).

تی הערה: השתמש בממשק המשתמש של ISIS או TWAIN כדי להגדיר אפשרויות חיתוך בעת סריקה מתוכנות סריקה של צד שלישי. "

הערה: \_ לקבלת מידע אודות הגדרות החיתוך האוטומטי, עיין בעזרה המקוונת עבור תוכנת הסריקה שבה אתה משתמש.

### זיהוי צבעים אוטומטי

<span id="page-32-0"></span>באפשרותך להשתמש במאפיין זה כדי להקטין את גודל הקובץ הסרוק על-ידי שמירה רק של עמודים המכילים צבע כסריקות בצבע, ושמיות כל שאר העמודים כסריקות בשחור-לבן.

לזיהוי צבעים אוטומטי בתמונה סרוקה, פעל על-פי השלבים הבאים:

- .1 פתח את כנתתו Scan HP.
	- 2. בחר קיצור דרך לסריקה.
- 0.3 יכדי להתאים את הרגישות וההדוות של מצב הפלט של Auto Detect Color (זיהוי צבע אוטומטי), לחץ על More (עוד) ובחר Image ( נהתמו .(
	- 4. לחץ על התיבה הנפתחת Color Mode (מצב צבע) ולאחר מכן בחר Auto Detect Color (זיהוי צבע אוטומטי).
		- 5. בחר בתיבה הנפתחת Auto Detect Color (זיהוי צבע אוטומטי), שנה את ההגדוות ולאחר מכן לחץ על OK.
			- 6. לחץ על Scan (סריקה).

<mark>()</mark> –<br>*א*תערה: \_ לקבלת מידע אודות הגדרות זיהוי הצבעים האוטומטי, עיין בעזרה המקוונת עבור תוכנת הסריקה שבה אתה משתמש.

הערה: השתמש בממשק המשתמש של ISIS או TWAIN כדי לזהות צבעים באופן אוטומטי בעת סריקה מתוכנות סריקה של צד " שלישי.

### זיהוי שגיאה בהזנה (איסוף מרובה)

המאפיין Misfeed (Multipick) Detection (זיהוי שגיאה בהזנה (איסוף מרובה)) עוצר את תהליך הסריקה אם הוא מאתר שמספר עמודים הוזנו בסורק בבת אחת. מאפיין זה מופעל כברירת מחדל.

ייתכן שתרצה להשבית את המאפיין במקרים הבאים:

- אינה ממליצה עליו). ש-HP אינה ממליצה עליו).
	- ם בצורפים למסמכים תוויות או פתקים נדבקים.  $\bullet$

تس .<br>- <mark>(3)</mark> הערה: השתמש בממשק המשתמש של ISIS או TWAIN כדי לאפשר זיהוי שגיאה בהזנה בעת סריקה מתוכנות של צד שלישי.

# זיהוי אוטומטי של גודל עמוד

<span id="page-33-0"></span>תוכנת HP Scan יכולה לזהות גודל עמוד באופן אוטומטי באמצעות האפשרות Detect Size (זיהוי גודל). כאשר בוחרים באפשרות Detect Size (זיהוי גודל) מהרשימה הנפתחת Page Size (גודל עמוד), התמונה שנסוקה נחתכת לגודל העמוד שנבחר, ותוכן שהוסט מיושר.

### מחיקה אוטומטית של עמודים ריקים

<span id="page-34-0"></span>כאשר המאפיין Delete blank pages (מחיקת דפים ריקים) מופעל, העמודים שנסרקו מוערכים מבחינת תוכן. העמודים הריקים שזוהו מוצגים במציג עם סימן מחיקה עליהם. העמודים הריקים האלה נמחקים באופן אוטומטי כשהמסמך הסרוק נשמר ביעד.

- .1 פתח את כנתתו Scan HP.
	- 2. בחר קיצור דרך לסריקה.
		- עוד). לחץ על More (עוד).
- 4. בחר את הכרטיסייה Document (מסמך), בחר באפשרות Delete blank pages (מחיקת דפים ריקים) מהתיבה הנפתחת Adjust documents (התאמת מסמכים) ולאחר מכן לחץ על OK.
- <u>ל</u>: עצה: המחוון Sensitivity (וגישות) מאפשר לך להתאים את ערך הוגישות של זיהוי דפים ריקים ומחיקתם. בקצה התחתון . של המחוון, עמודים נוספים מזוהים כריקים ונמחקים. בקצה העליון של המחוון, עמודים מוכרחים להיות כמעט ריקים לגמרי כדי שיזוהו ויימחקו. כמו כן, ניתן להגדיר את ערך הרגישות באמצעות הזנת ערך או לחיצה על לחצני החיצים.

## התאמה אוטומטית של כיוון ההדפסה של הדף

השתמש במאפיין זה להתאמה אוטומטית של כיוון הדף לפי שפה.

- 1. פתח את תוכנת HP Scan.
	- 2. בחר קיצור דרך לסריקה.
		- .3 לחץ על More (עוד).
- <span id="page-35-0"></span>4. בכרטיסייה Scan (סריקה), בחר בתיבה הנפתחת Page Orientation (כיוון הדף) ולאחר מכן בחר בתיבת הסימון Auto Orient (כיוון אוטומטי).
	- 5. בחר שפת מסמך, לחץ על OK, ולאחר מכן התחל **סריקה**.
## סריקה באמצעות מצב שחור-לבן בעל שיפור טקסט

השתמש במאפיין זה לשיפור איכות התמונה הסרוקה בעת סריקת טקסט בשחור-לבן. לשימוש בהגדרה זו, בצע את השלבים הבאים:

- .1 פתח את כנתתו Scan HP.
	- 2. בחר קיצור דרך לסריקה.
		- .3 לחץ על More (עוד).
- 4. בחר בכרטיסייה Image (תמונה) ואז בחר באפשרות Black/White (1 bit) (שחור-לבן (סיבית אחת)) מהתיבה הנפתחת Color (מצב צבע). **Mode** 
	- 5. בחר באפשרות Threshold for Black/White (סף שחור-לבן), בחר Enhance Content (שיפור תוכן) ואז לחץ על OK.

### ישר באופן אוטומטי תמונות סרוקות

Windows: השתמש במאפיין יישור אוטומטי כדי ליישר תוכן נטוי ביחס לממדי הדף במסמך המקורי. השתמש במאפיין Detect Size (זיהוי גודל) כדי לבצע ביטול הסטה של תמונות בדף שייתכן שהתעקמו במהלך הסריקה.

- .HP Scan את תוכנת HP.
	- 2. בחר קיצור דרך לסריקה.
- 3. לחץ על **עוד**, בחר את הכרטיסייה **מסמך** ולאחר מכן בחר **יישור תוכן**.

### הוספה או הסרה של התקן

באפשרותך להשתמש בתוכנת HP Scan כדי להוסיף או להוציא התקן במחשב.

- 1. פתח את תוכנת HP Scan.
- 2. לחץ על הסמל **הגדרות ⊚**כדי לפתוח את החלון Device Settings (הגדרות התקן).
	- $\cdot$ ב. בצע אחת מהפעולות הבאות:  $\cdot$
- כדי להוסיף התקן, לחץ על סמל הפלוס +, לחץ על Connect a new device (חיבור התקן חדש) ופעל בהתאם להנחיות שבמסך.
	- יכדי להסיר התקן, בחר את שם הסורק מרשימת הסורקים הקיימים ולאחר מכן לחץ על הלחצן Delete (מחק).
		- צהע : פשרא רלבחו םרקיסו םיבומר ידכ למחוק תםאו בבת אחת.
	- אבה: אפשר גם להשתמש ב-HP Scan Assistant כדי להוסיף התקן חדש. הפעל את **HP Scan Assistant מ**שולחן העבודה של . המחשב, לחץ על Tools (כלים), לחץ על Software & Software (הגדרת התקן ותוכנה) ואז בחר Connect a new device (חיבור התקן חדש).

# 4 טיפול ותחזוקה

<u>סעיף זה מציג מידע אודות טיפול בסורק ותחזוקה שלו. לקבלת המידע העדכני ביותר אודות תחזוקה, בקר בכתובת /www.hp.com</u> [.support](http://www.hp.com/support)

- הכרטיסייה [Maintenance](#page-41-0) (תחזוקה) של תוכנית השירות HP Scanner Tools Utility
	- $\blacksquare$  הזמנת חומרים מתכלים לתחזוקה ולסווק
- <u>נקה את משטח הזכוכית של הסורק, את רצועת הסריקה ואת משטח הרקע של מזין המסמכים האוטומטי (ADF) לסריקה</u> דו- צדדית
	- י ניקוי הגלגלות  $\bullet$
	- $\blacksquare$ החלפת הגלגלות
	- תחלפת משטח ההפרדה  $\bullet$ 
		- $\blacksquare$  החלפת הלוח הקדמי

ניקוי הסורק מדי פעם מסייע להבטיח סריקות באיכות גבוהה. מידת הטיפול הדרושה תלויה בכמה גורמים, כולל מידת השימוש וסביבת העבודה. עליך לבצע ניקוי שגרתי כנדרש.

תוכנת הסורק כוללת הנפשות שינחו אותך במשימות התחזוקה הבאות. הנפשות אלה זמינות גם בכתובת www.hp.com/support.

- $\bullet$ הסרה והחלפה של גלגלות  $\bullet$
- $\blacksquare$  הסרה והחלפה של משטח ההפרדה
	- $\blacksquare$ הסרה והחלפה של הלוח הקדמי

### <span id="page-41-0"></span>הכרטיסייה Maintenance (תחזוקה) של תוכנית השירות HP Scanner Tools **Utility**

הכרטיסייה Maintenance (תחזוקה) של תוכנית השירות HP Scanner Tools Utility מציגה את השימוש, היסטוריית התחזוקה וההגדוות של הסווק. באפשרותך לתעד את תחזוקת הסווק ולשנות את ההגדוות עבור התראות תחזוקה.

לקבלת מידע מפורט, עיין בעזרה של תוכנית השירות HP Scanner Tools Utility. לפתיחת העזרה, לחץ על הלחצן כלים (אֱ) בלוח הקדמי של הסורק ולאחר מכן לחץ על Help (עזרה) בתיבת הדו-שיח.

# הזמנת חומרים מתכלים לתחזוקה ולסורק

ניתן לרכוש רכיבי תחזוקה עבור הסורק.

- 1. בקר באתר האינטרנט של רכיבי התחזוקה של HP בכתובת www.hp.com/buy/parts.
	- . בחר את השפה שלך ולחץ על החץ.

### <span id="page-42-0"></span>בקה את משטח הזכוכית ש<u>ל הסורק,</u> את רצועת הסריקה ואת משטח הרקע של מזין המסמכים האוטומטי (ADF) לסריקה דו-צדדית

יש לנקות את משטח הזכוכית של הסורק, את רצועת הסריקה ואת משטח הרקע של מזין המסמכים האוטומטי (ADF) לסריקה דו-צדדית מדי פעם או בכל פעם שעל התמונה הסרוקה מופיעים פסים.

לניקוי רכיבים אלה, בצע את הפעולות הבאות:

- 1. לחץ על לחצן הפעלה (י<sup>ן</sup>") כדי לכבות את הסורק, ולאחר מכן נתק את כבל ה-USB ואת ספק המתח מהסורק.
	- 2. פתח את מכסה הסורק.
- $\,$ 3. בקה את משטח הזכוכית ואת רצועת הסריקה של הסורק בעזרת מטלית רכה, נטולת מוך, המרוססת בחומר עדין לניקוי זכוכית.

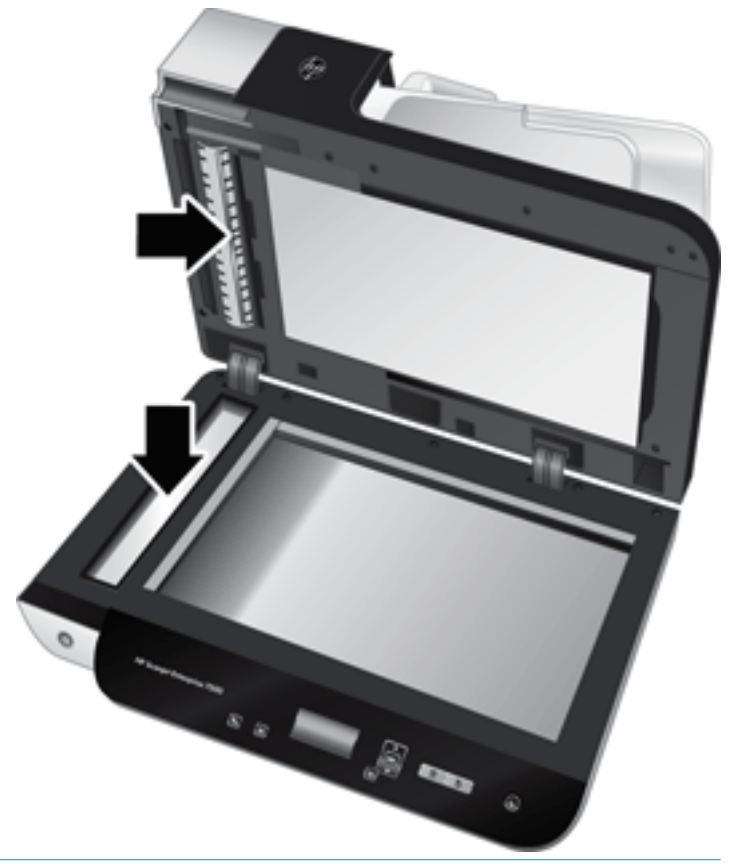

ההירות:  $\alpha$  ההירות: השתמש בחומר לניקוי זכוכית בלבד לצורך ניקוי משטח הזכוכית ורצועת הסריקה של הסורק. הימנע מחומרי ניקוי $\Lambda$ המכילים חומרים שוחקים, אציטון, בנזן ופחמן טטרכלוריד, העלולים להזיק למשטח הזכוכית של הסורק. הימנע משימוש באלכוהול רפואי. העלול להשאיר פסים על המשטח.

אין לרסס את התכשיר לניקוי זכוכית ישירות על משטח הזכוכית או על רצועת הסריקה של הסורק. אם נעשה שימוש בחומר ניקוי רב מדי, חומר הניקוי עלול לנזול אל מתחת למשטח הזכוכית או רצועת הסריקה ולהזיק לסורק.

 $\,$ ובש את משטח הזכוכית באמצעות מטלית יבשה, רכה ונטולת מוך.  $\,$ 

5. סגור את מכסה הסורק ולאחר מכן הרם את מגש ההזנה של הסורק עד שיהיה מאונך לסורק.

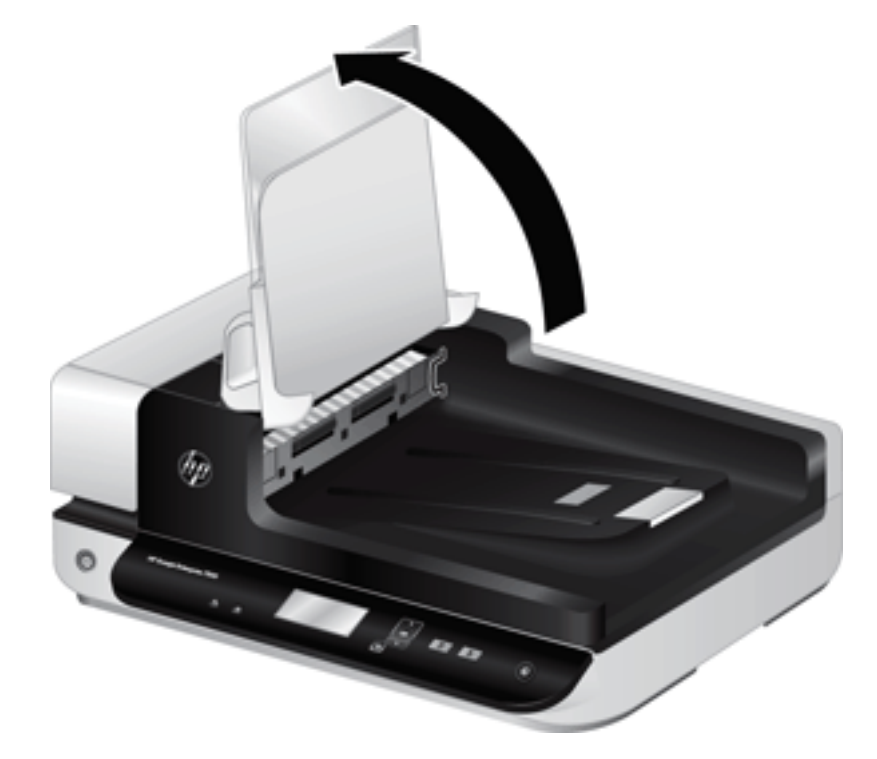

6. לחץ על לשוניות משטח הרקע של מזין המסמכים האוטומטי (ADF) לסריקה דו-צדדית כדי לשחררו, ולאחר מכן משוך את משטח הרקע של מזין המסמכים האוטומטי (ADF) לסריקה דו-צדדית קדימה כדי להסירו מהתושבת.

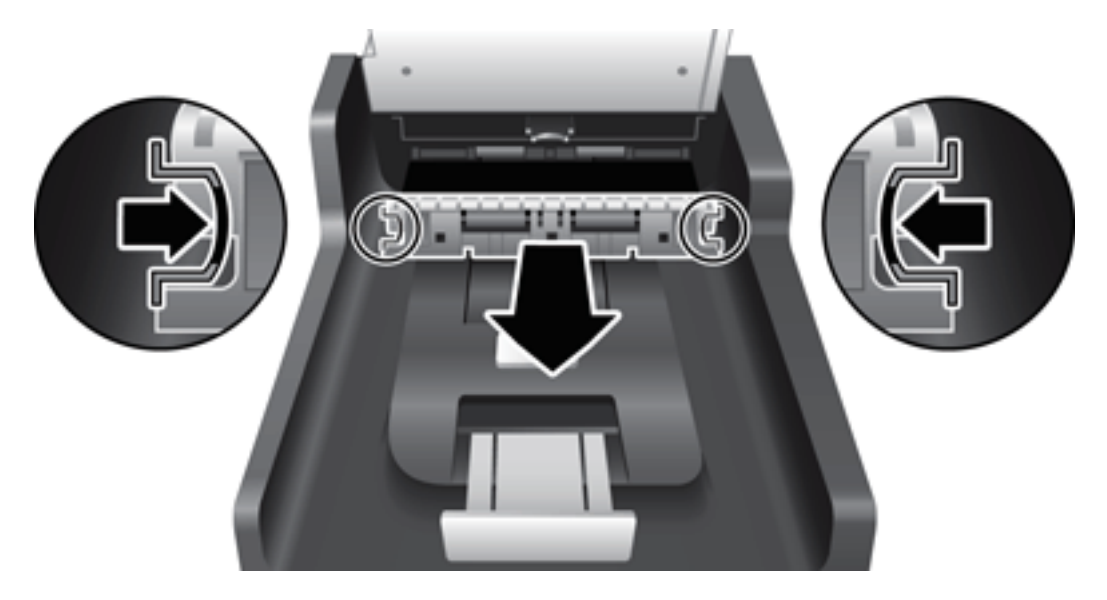

- 7. נגב את משטח הרקע של מזין המסמכים האוטומטי (ADF) לסריקה דו-צדדית בעזרת מטלית רכה ונטולת מוך שהורטבה במעט מים חמים.
- . יבש את משטח הרקע של מזין המסמכים האוטומטי (ADF) לסריקה דו-צדדית בעזרת מטלית יבשה, רכה ונטולת מוך והחלק את הרכיב לתושבת שלו עד שיתייצב במקומו בנקישה.
	- 9. הורד את מגש ההזנה של הסורק למקומו ולאחר מכן חבר מחדש את כבל ה-USB ואת ספק המתח לסורק.

# ניקוי הגלגלות

נקה את הגלגלות במצבים הבאים:

- תוכנית השירות HP Scanner Tools Utility מציינת כי נדרש ניקוי.
	- שרה נתקל בחסימות נייר חוזרות ונשנות.
	- רקסורק אינו מושך דפים אל תוך נתיב הנייר.
		- $\blacksquare$ התמונות הסרוקות מוארכות.
- <span id="page-44-0"></span>• אתה סורק לעיתים קרובות לפחות אחד מסוגי המסמכים הבאים: נייר מצופה, מסמכים שעברו תהליך כימי כגון נייר נטול פחם, מסמכים המכילים כמות רבה של סידן פחמתי, מסמכים שנכתבו בעיפרון, מסמכים שהטונר לא הותך על-גביהם.

לניקוי הגלגלות, בצע פעולות אלה:

- 1. לחץ על לחצן הפעלה (U) כדי לכבות את הסורק, ולאחר מכן נתק את כבל ה-USB ואת ספק המתח מהסורק.
	- . פתח את המכסה של מזין המסמכים האוטומטי (ADF).

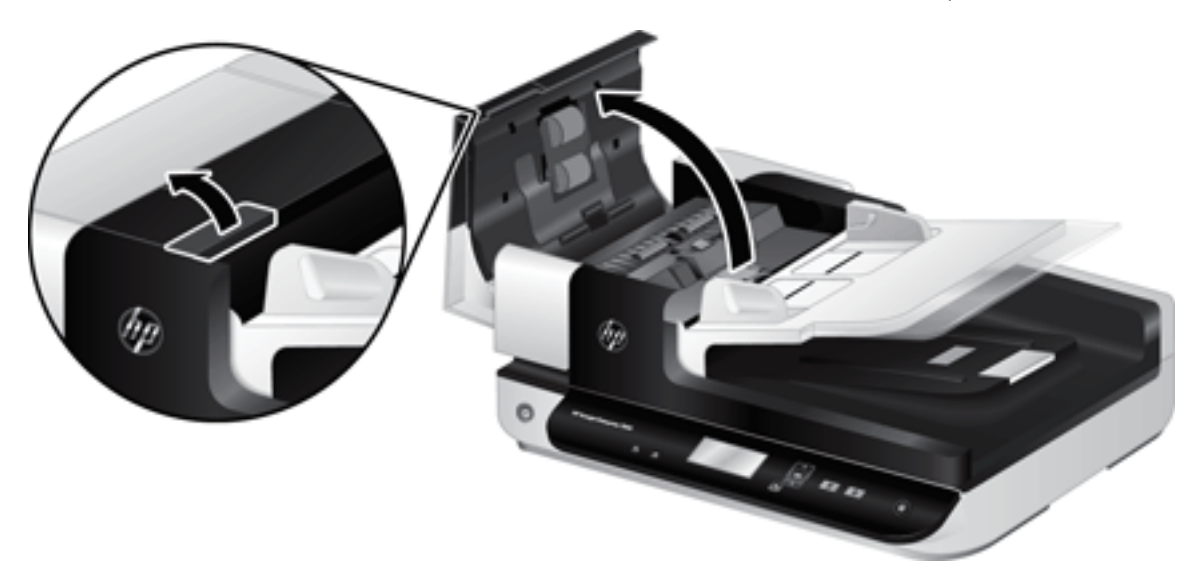

3. הסר סיבים או אבק הגלויים לעין מגלגלות ההזנה וממשטח ההפרדה באמצעות אוויר דחוס או מטלית נקיה ונטולת מוך שהורטבה במעט מים חמים.

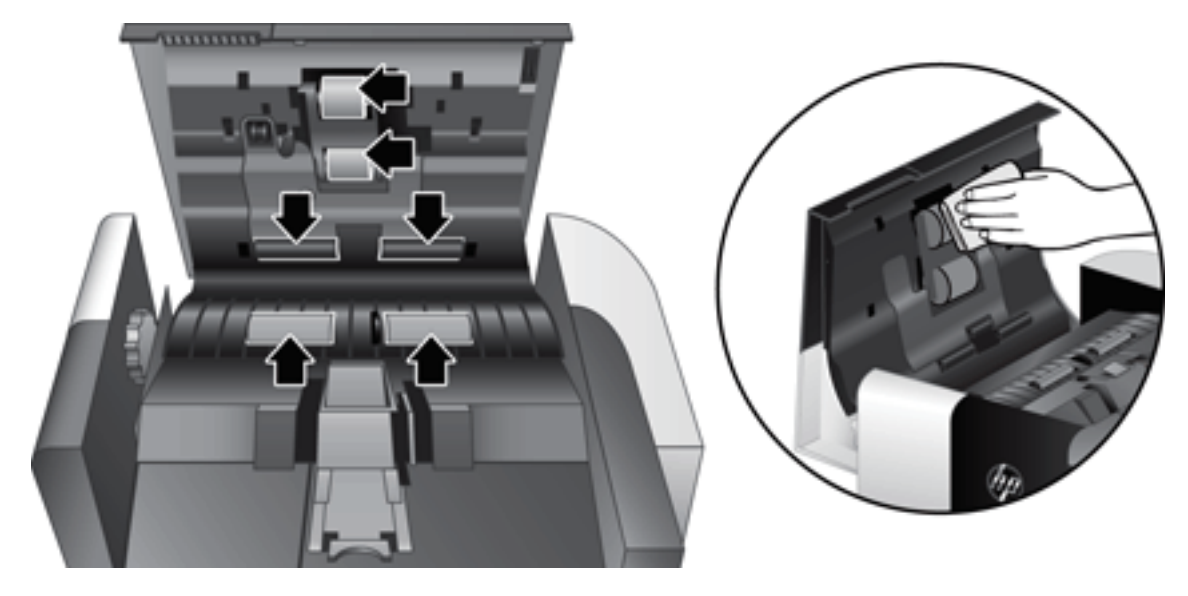

- 4. סגור את מכסה מזין המסמכים האוטומטי (ADF) ולאחר מכן חבר מחדש את כבל ה-USB ואת ספק המתח לסורק.
	- 5. לחץ על לחצן הפעלה (**('l')** כדי להפעיל את הסורק, ולאחר מכן עדכן את היסטוריית התחזוקה של הסורק:
- א. לחץ על לחצן Tools (כלים) (רלים בלוח הקדמי של הסורק לפתיחת תוכנית השירות HP Scanner Tools Utility.
- ב. במקטע Record Cleaning (תיעוד ניקוי) בכרטיסייה Maintenance (תחזוקה), לחץ על Record Cleaning (תיעוד ניקוי).

לקבלת מידע נוסף, עיין בעזרה של תוכנית השירות HP Scanner Tools Utility.

# החלפת הגלגלות

החלף את הגלגלות במצבים הבאים:

- <span id="page-46-0"></span>● כאשר תיבת הדו-שיח Maintenance Recommended (תחזוקה מומלצת) מציינת כי עליהן לעבור פעולות תחזוקה.
	- שר אם אתה נתקל בחסימות נייר חוזרות ונשנות וניקוי הגלגלות לא הועיל.
	- 茶 <mark>עצה: תוכנת הסורק כוללת הנפשה המנחה אות</mark>ך במהלך ההסוה וההחלפה של הגלגלות. הנפשה זו זמינה גם בכתובת [.www.hp.com/support](http://www.hp.com/support)

<u>עוכת גלגלות חלופיות כוללת משטח הפרדה חלופי. כדי להזמין את ערכת ההחלפה, בקר בכתובת www.hp.com/buy/parts.</u>

<mark>ש</mark> הערה: עוכת גלגלות חלופיות היא מוצר מתכלה ואינה מכוסה במסגרת האחריות או הסכמי שירות סטנדרטיים.

להחלפת הגלגלות, בצע פעולות אלה:

- 1. לחץ על לחצן הפעלה (U) כדי לכבות את הסורק, ולאחר מכן נתק את כבל ה-USB ואת ספק המתח מהסורק.
	- . פתח את המכסה של מזין המסמכים האוטומטי (ADF).

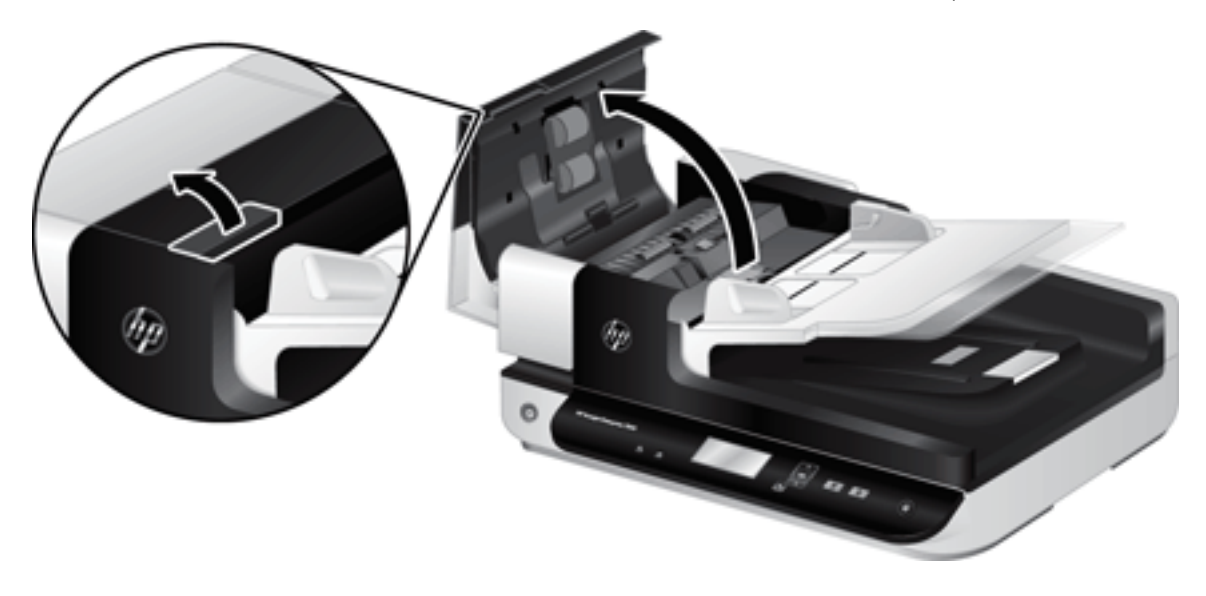

- 3. העבר את קצה האצבע מאחורי הלשונית בדלת מכלול הגלגלת, ולאחר מכן משוך בעדינות קדימה ולמטה לפתיחת הדלת.
	- 染. עצה: הרם קלות את מגש ההזנה של מזין המסמכים האוטומטי (ADF) כדי להקל על הגישה ללשונית.

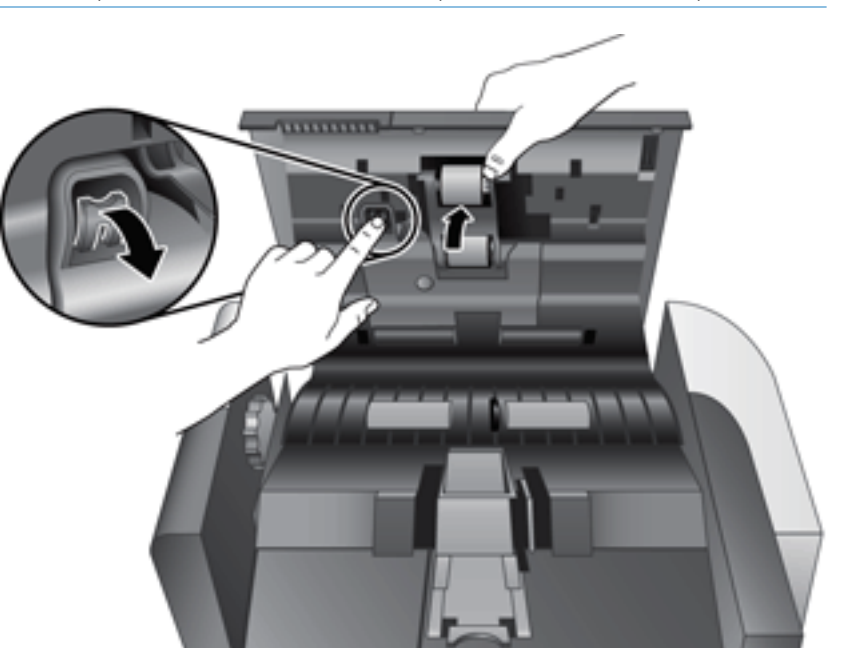

4. כשאתה מחזיק את דלת מכלול הגלגלת למטה כדי שלא תפריע, אחוז במכלול הגלגלת, והסט אותו שמאלה כדי לשחרוו .מהמארז

ההירות: אין לגעת בגלגלות בידיים חשופות, מכיוון שטביעות האצבע עלולות לפגוע בביצועים.  $\bigwedge$ 

<mark>() הערה: יית</mark>כן שתחוש התנגדות קלה בעת הסטת מכלול הגלגלת.

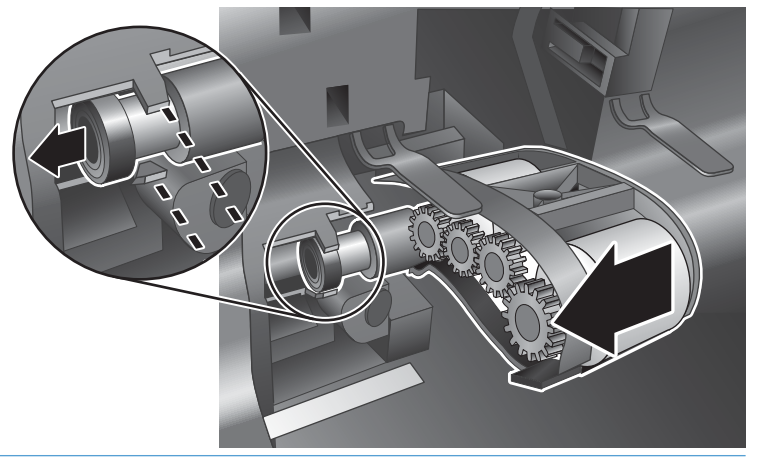

הינרות:  $\Gamma$ ההירות: הקפד שלא ללחוץ על לשוניות היישור או כנגד הלשונית שמימין למכלול הגלגלת.  $\Delta$ 

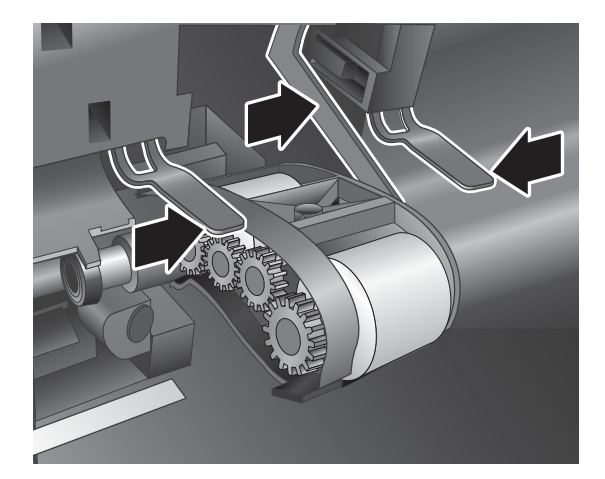

5. הסר את מכלול הגלגלת והנח אותו בצד.

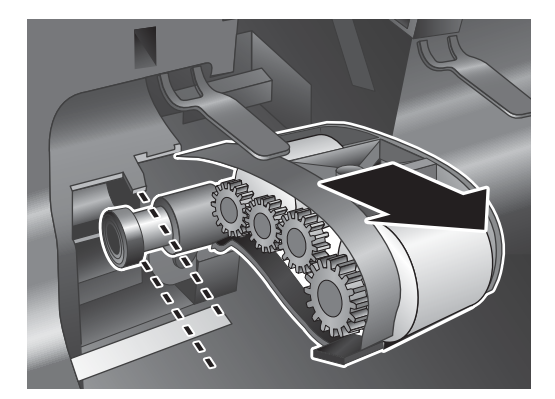

6. כשאתה מחזיק את דלת מכלול הגלגלת למטה כדי שלא תפריע, הכנס את מכלול הגלגלת החדש למארז והסט אותו ימינה עד שיתייצב במקומו בנקישה.

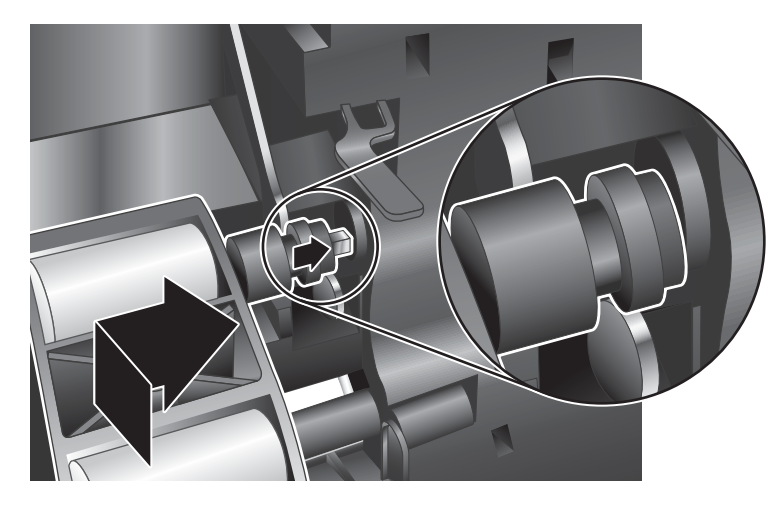

7. סגור את דלת מכלול הגלגלת, וודא שהתפס התייצב במקומו כראוי.

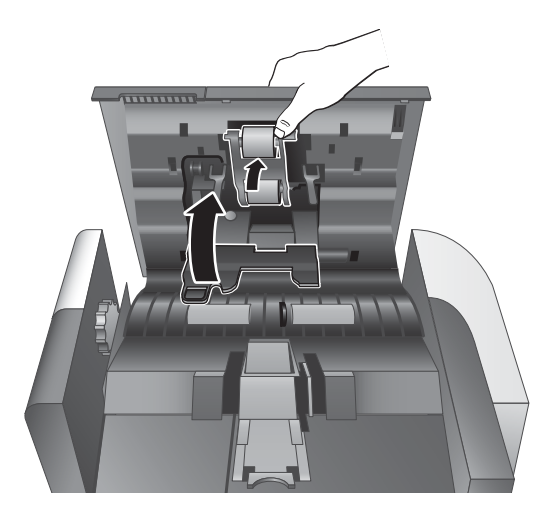

- 8. סגור את מכסה מזין המסמכים האוטומטי (ADF), חבר מחדש את כבל ה-USB ואת ספק המתח לסורק ולאחר מכן הפעל את הסורק.
	- . עדכן את היסטוריית התחזוקה של הסורק:  $\,$
	- א. לחץ על לחצן כלים (אינח הקדמי של הסורק לפתיחת תוכנית השירות HP Scanner Tools Utility.
	- ב. במקטע Record Replacement (תיעוד החלפה) בכרטיסייה Maintenance (תחזוקה), לחץ על Record תיעוד החלפה). **Replacement**

לקבלת מידע נוסף, עיין בעזרה של תוכנית השירות HP Scanner Tools Utility.

הערה: HP ממליצה על החלפת הגלגלות לאחר כל 100,000 סריקות. <u>S</u>

תוכנית השירות HP Scanner Tools Utility יכולה להודיע לך מתי נדרש שירות, דבר התלוי בתנאים רבים ועשוי להיות מוקדם יותר ממרווח החלפה זה.

### החלפת משטח ההפרדה

<span id="page-50-0"></span>ערכת גלגלות חלופיות כוללת משטח הפרדה חלופי. החלף תמיד את משטח ההפרדה בעת החלפת הגלגלות. כדי להזמין ערכת גלגלות [.www.hp.com/buy/parts](http://www.hp.com/buy/parts) הלופיות, בקר בכתובת

染 עצה: תוכנת הסורק כוללת הנפשה המנחה אותך במהלך ההסרה וההחלפה של משטח ההפרדה. הנפשה זו זמינה גם בכתובת [.www.hp.com/support](http://www.hp.com/support)

להחלפת משטח ההפרדה, בצע את הפעולות הבאות:

- 1. לחץ על לחצן הפעלה (U) כדי לכבות את הסורק, ולאחר מכן נתק את כבל ה-USB ואת ספק המתח מהסורק.
	- . פתח את המכסה של מזין המסמכים האוטומטי (ADF).

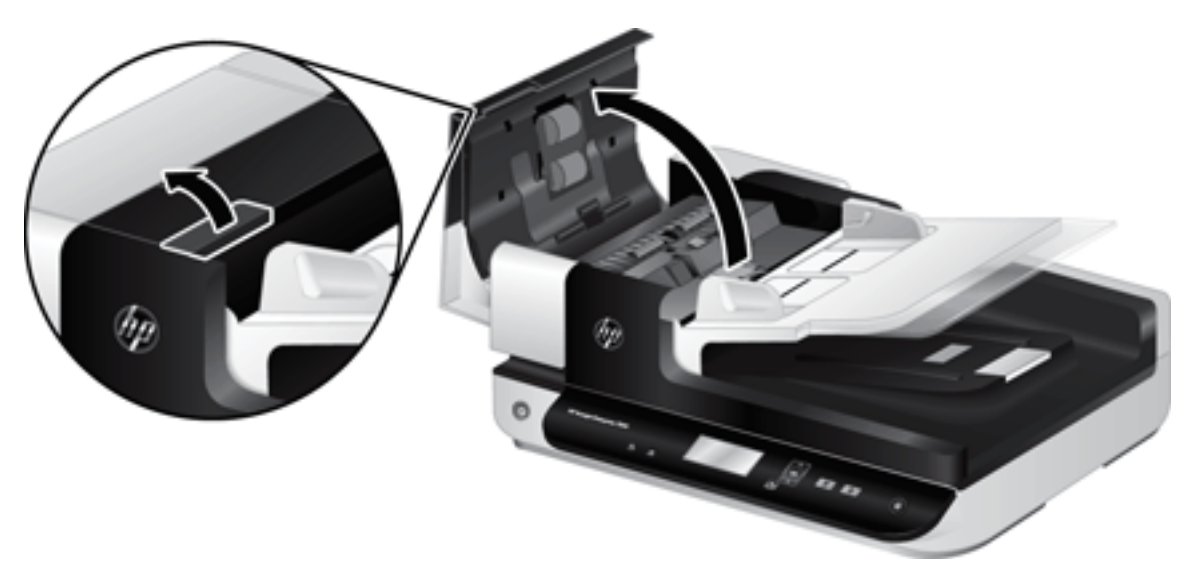

- 3. דחוף קדימה (כלפי חלקו האחורי של מזין המסמכים האוטומטי (ADF) את תפס משטח ההפרדה כדי לשחרר את משטח ההפרדה.
	- كة<br>- پنج עצה: כדי להקל על הפעולה, הרם קלות את מגש ההזנה של מזין המסמכים האוטומטי (ADF).

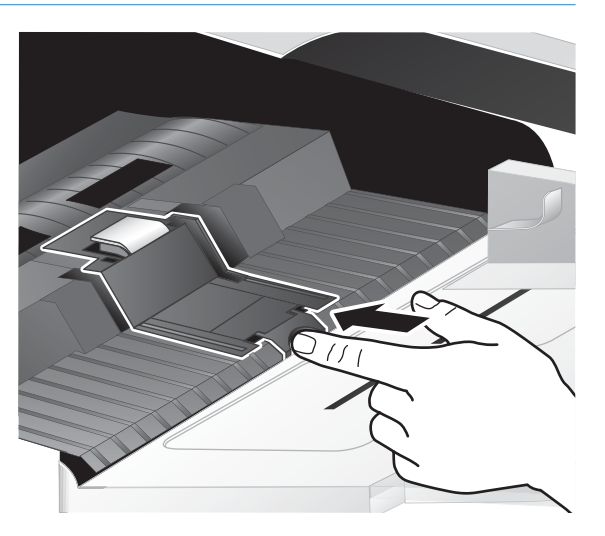

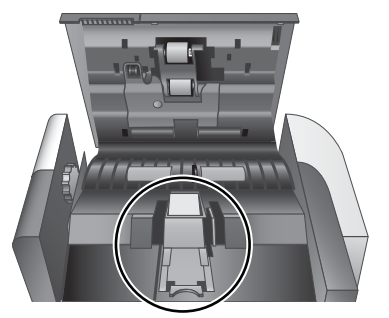

46 החלפת משטח ההפרדה HEWW

- .4 הרם את רכיב משטח ההפרדה, שחרר אותו מהתושבת והנח אותו בצד.
- הינות: אין לגעת במשטח בידיים חשופות, מכיוון שטביעות האצבע עלולות לפגוע בביצועים. $\bigwedge$

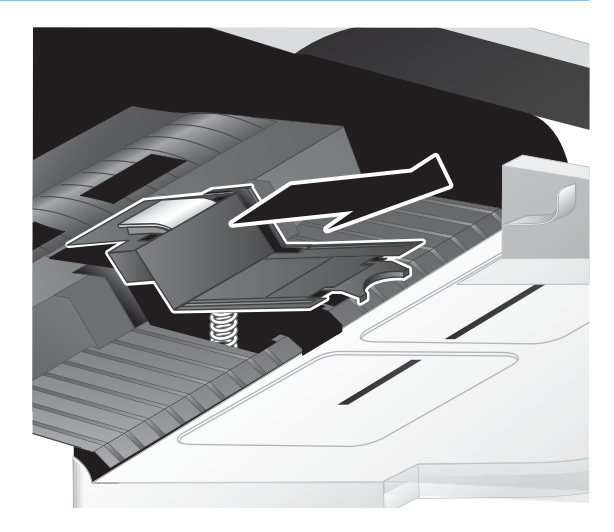

5. החלק את הקצה האחורי של רכיב משטח ההפרדה החדש לתושבת, וודא שהקפיץ שמתחת למשטח לא התעקם.

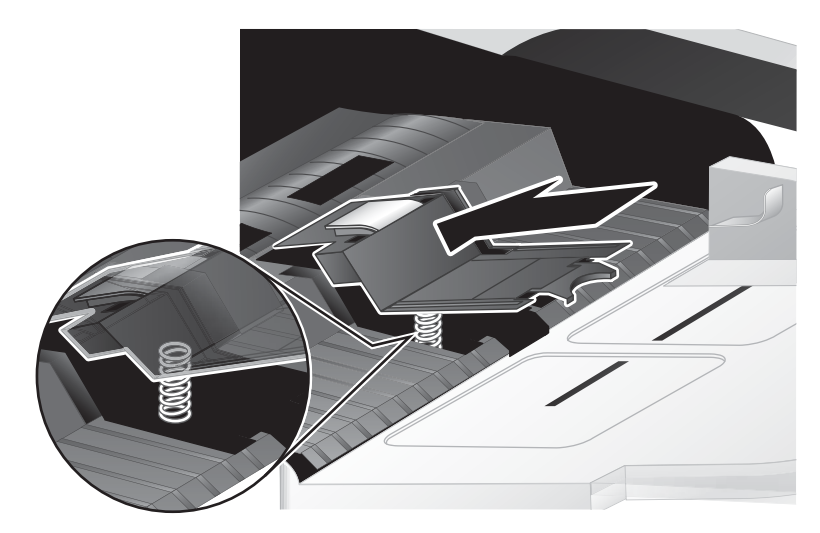

6. לחץ על חלקו הקדמי של רכיב משטח ההפרדה עד שיישמע צליל נקישה, המציין שהמשטח התייצב במקומו כראוי.

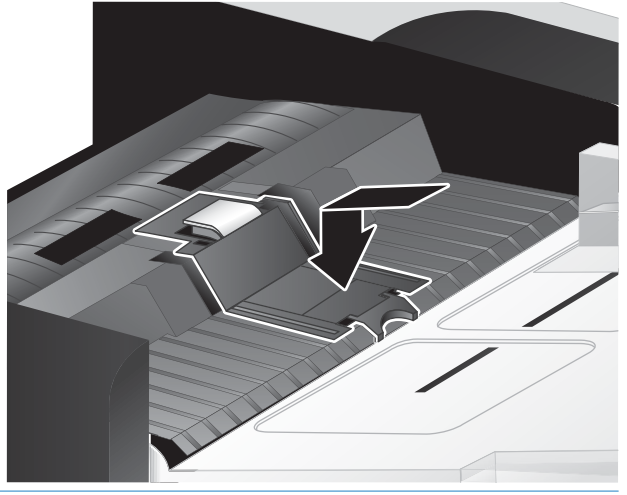

**ジ**: עצה: מבלי לגעת במשטח בידיים חשופות, לחץ עליו ולאחר מכן הרפה ממנו, וודא שקפיצי המשטח השתחרוו. אם הקפיץ שמתחת למשטח השתחרר, סימן שהוא ממוקם כראוי.

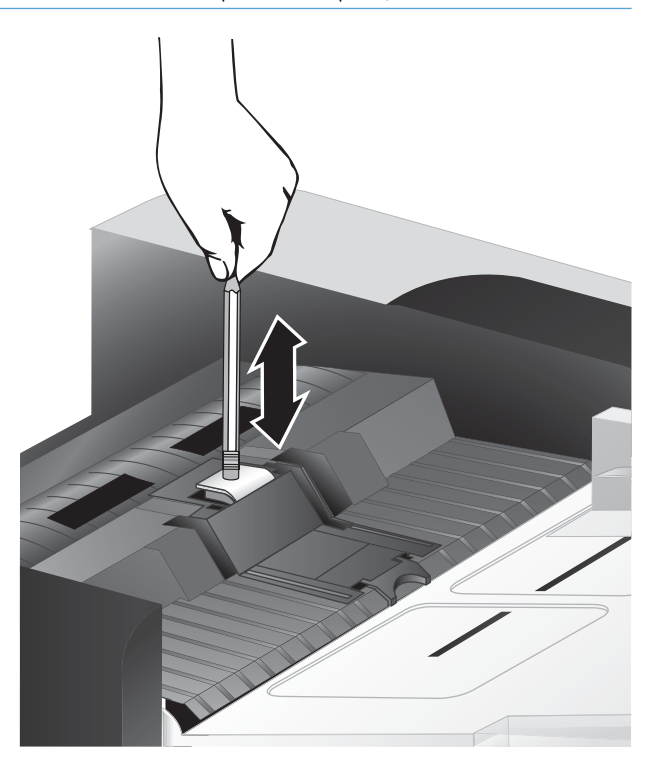

7. סגור את מכסה מזין המסמכים האוטומטי (ADF), חבר מחדש את כבל ה-USB ואת ספק המתח לסורק ולאחר מכן הפעל את הסורק.

# החלפת הלוח הקדמי

<span id="page-53-0"></span>\*<br>\* עצה: \_ תוכנת הסווק כוללת הנפשה המנחה אותך במהלך ההסרה וההחלפה של הלוח הקדמי. הנפשה זו זמינה גם בכתובת [.www.hp.com/support](http://www.hp.com/support)

להחלפת הלוח הקדמי, בצע פעולות אלה:

- 1. לחץ על לחצן הפעלה (U) כדי לכבות את הסורק, ולאחר מכן נתק את כבל ה-USB ואת ספק המתח מהסורק.
	- 2. הרם את מכסה הסורק.
	- . שחרר את מכסה הלוח הקדמי.
- א. אתר את גומת הגישה בחלקו התחתון של הלוח הקדמי, ולחץ את הקצה התחתון של העט כלפי מעלה לתוך הגומה.
- ב. תוך לחיצת העט כלפי מעלה, השתמש באצבעותיך כדי לשחרר את שפת הלוח ממקומה כפי שמוצג, תוך הרמת הלוח הקדמי בעדינות.

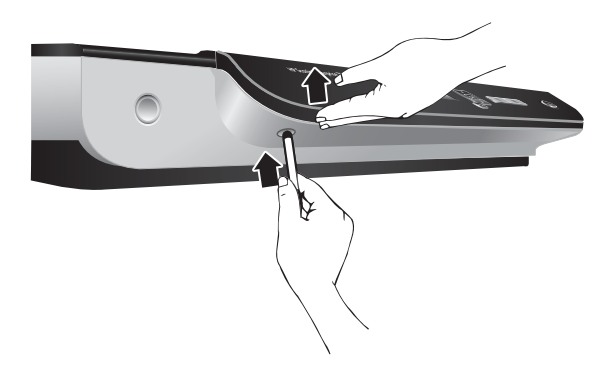

4. המשך לשחור את המיקומים הנותרים בשפת הלוח תוך הרמת הלוח הקדמי בעדינות בעת שחווו כל לשונית.

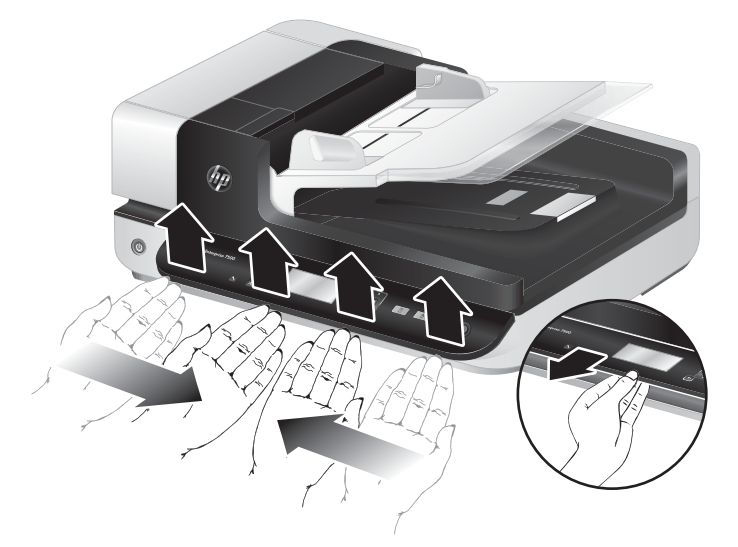

5. הפון את הלוח הקדמי, אחוז בו היטב ביד אחת, נתק את המחבר של 6 פינים, והנח את הלוח הקדמי בצד.

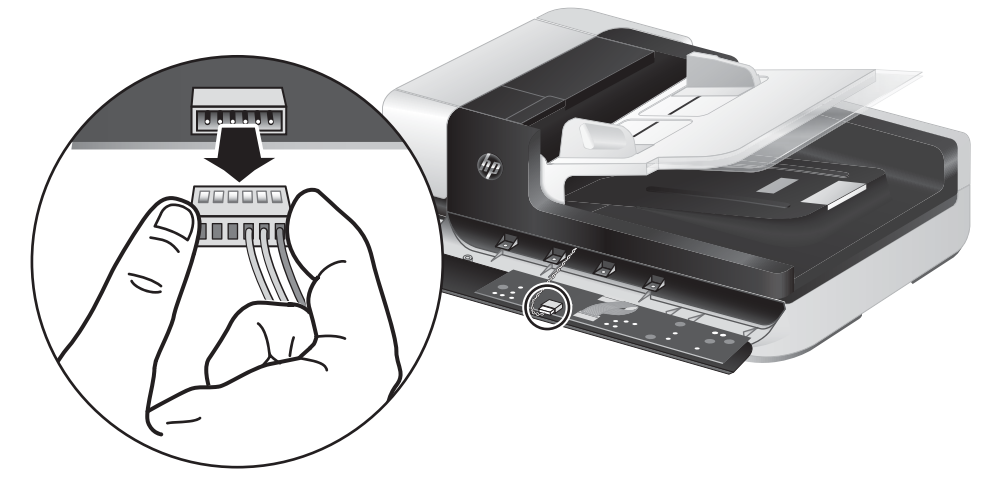

6. חבר את הלוח הקדמי החדש תוך יישור החריצים במחבר של 6 פינים עם השקע של 6 פינים בלוח הקדמי.

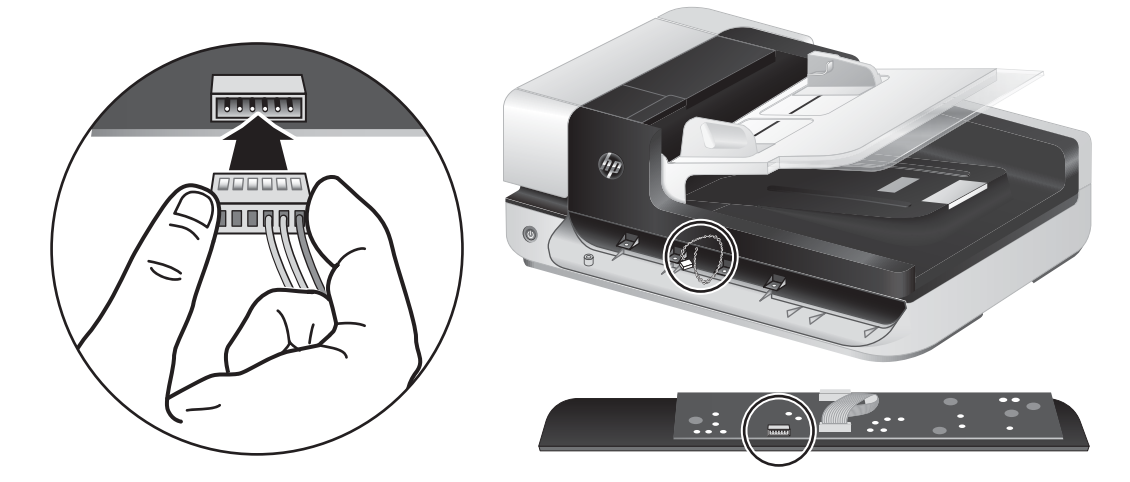

7. הפוך את הלוח הקדמי כשצג ה-LCD פונה כלפי מעלה, ומקם את הלוח הקדמי אופקית לתושבת כך שארבע הלשוניות שבלוח הקדמי יתיישרו עם חריצי הלשוניות שבסורק.

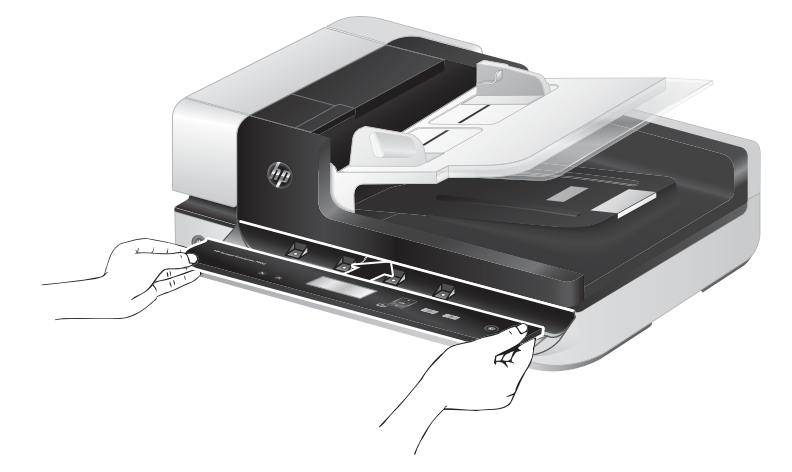

. לחץ בעדינות על הלוח הקדמי כנגד התושבת (וודא שהלוח הקדמי כולו מיושר כראוי), סובב כלפי מטה ולאחר מכן לחץ על הלוח הקדמי כדי שיתייצב במקומו.

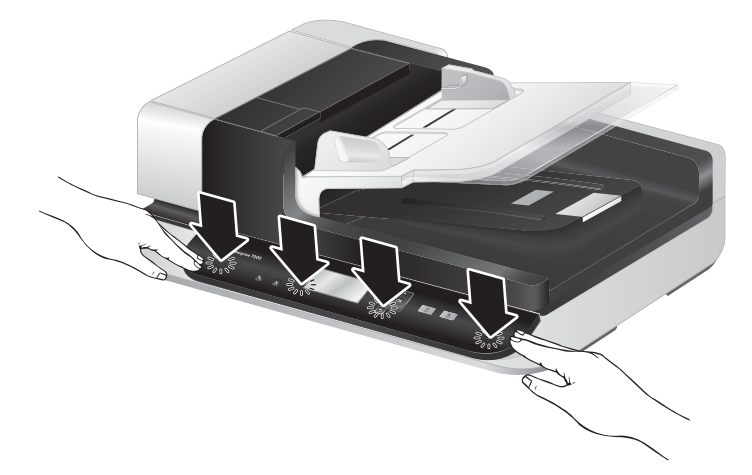

9. סגור את מכסה הסורק, חבר מחדש את כבל ה-USB ואת כבל המתח ולאחר מכן הפעל את הסורק.

# 5 פתרון בעיות

#### פרק זה כולל פתרונות עבור בעיות נפוצות בסורק.

- <u>שגיאות סורק</u>
- <u>שצות בסיסיות לפתרון בעיות</u>
- <u>פתרון בעיות [בהתקנת](#page-59-0) הסורק</u>
- <u>בעיות [אתחול](#page-60-0) או חומרה של הסורק</u>
	- <u>רעיות [הפעלה](#page-62-0) של הסורק</u>
- <u>לחצני הסורק אינם פועלים כהלכה</u>
	- <u>בעיות בבתיב הבייר של הסורק</u>

לקבלת פתרונות לבעיות נוספות, עיין בעזרה עבור תוכנית הסריקה של HP שבה אתה משתמש.

### שגיאות סורק

לקבלת עזרה בתגובה לשגיאה, עיין בנושאים המתאימים להלן.

<span id="page-57-0"></span>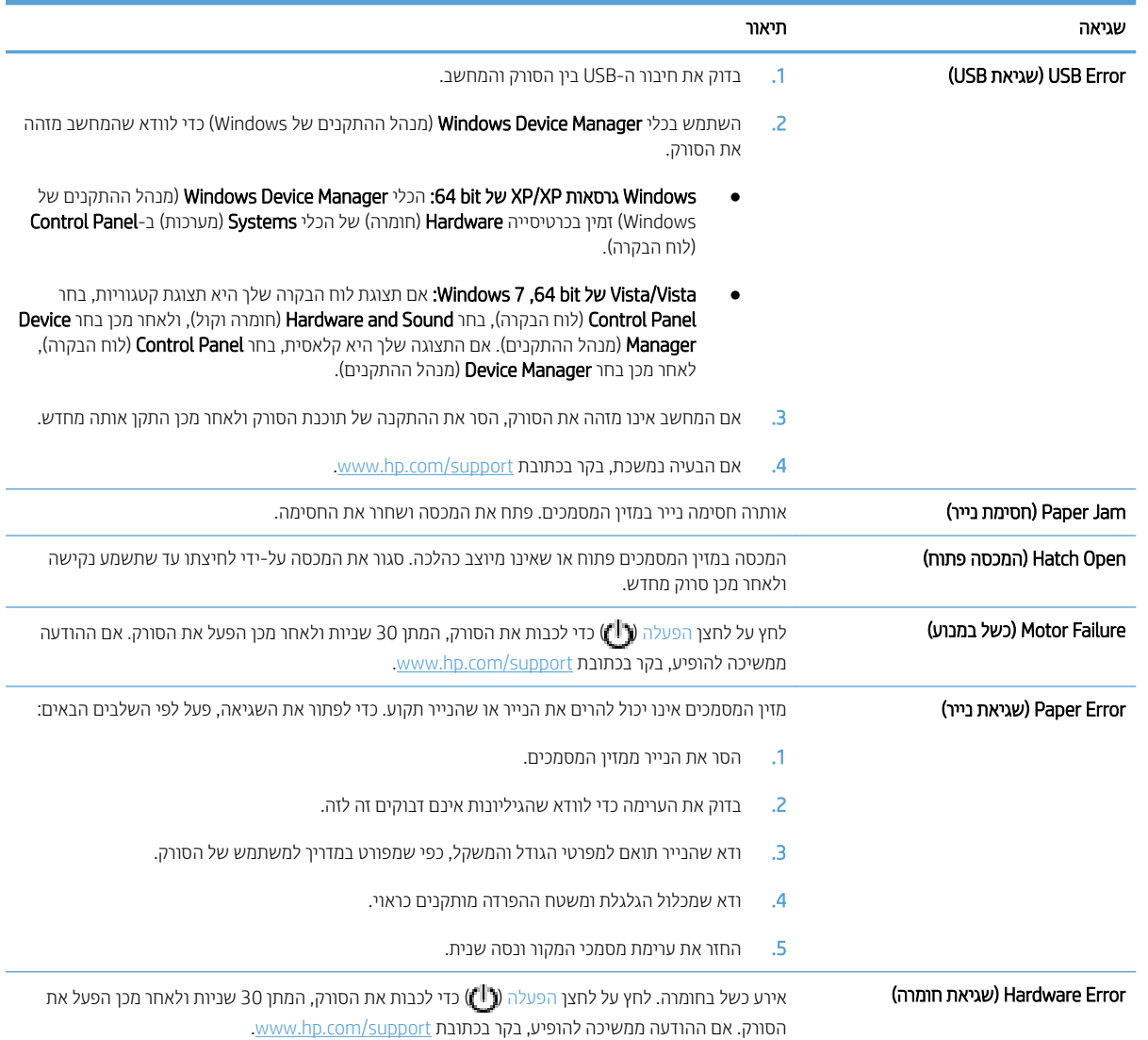

### עצות בסיסיות לפתרון בעיות

<span id="page-58-0"></span>בעיות פשוטות כגון כתמים על משטח הזכוכית של הסורק או כבלים רופפים עלולות לגרום לסורק להפיק סריקות מטושטשות, לפעול באופן בלתי צפוי או לא לפעול כלל. בדוק תמיד את הפריטים הבאים כאשר אתה נתקל בבעיות בסריקה.

שר הסריקות מטושטשות, בדוק אם רצועת הסריקה שבצידו השמאלי של משטח הזכוכית של הסורק מלוכלכת או מוכתמת. אם כן, נקה את רצועות הסריקה.

אם אתה סורק מסמך שינותח באמעצות זיהוי תווים אופטי (OCR), ודא שמסמך המקור ברור דיו כדי לבצע בו ניתוח.

- ודא שכבלי ה-USB והמתח ממוקמים כראוי במחבריהם התואמים בגב הסורק, וכי כבל המתח מחובר לשקע חשמל פעיל.
	- ודא שהסורק מקבל חשמל.
	- שרבדוק שהנורית הירוקה על מארז ספק המתח דולקת.
	- אם הנווית היווקה לא דולקת, ודא שמתח אכן זמין בשקע החשמל או באל-פסק שאליו מחובר ספק המתח.
	- שר יש חשמל בשקע החשמל או באל-פסק אך הנורית הירוקה עדיין אינה דולקת, ייתכן שספק המתח פגום. בקר  $\bullet$ בכתובת [www.hp.com/support](http://www.hp.com/support) לקבלת עזרה.
- שרא הם תיברת את הסורק למחשב באמצעות רכזת USB או יציאת USB בקדמת המחשב, נתק את הסורק ולאחר מכן חבר אותו  $\blacksquare$ מחדש ליציאת USB בגב המחשב.
	- ודא שלחצני הסורק זמינים.
	- כבה את הסורק, המתן 30 שניות ולאחר מכן הפעל את הסורק.  $\bullet$ 
		- סגור. (ADF) או דא שמכסה מזין המסמכים האוטומטי
			- הפעל מחדש את המחשב. $\bullet$

אם אתה ממשיך להיתקל בבעיות, ייתכן ש-HP scanning software (תוכנת הסריקה של HP), הקושחה או מנהלי התקן קשורים אינם מעודכנים או פגומים. ראה www.hp.com/support כדי לאתר עדכונים לתוכנה, לקושחה ולמנהלי התקן עבור הסורק.

### פתרון בעיות בהתקנת הסורק

- $\blacksquare$  בדיקת הכבלים
- הסרת ההתקנה של תוכניות השירות של HP Scaniet והתקנתו מחדש לאחר מכו

### בדיקת הכבלים

<span id="page-59-0"></span>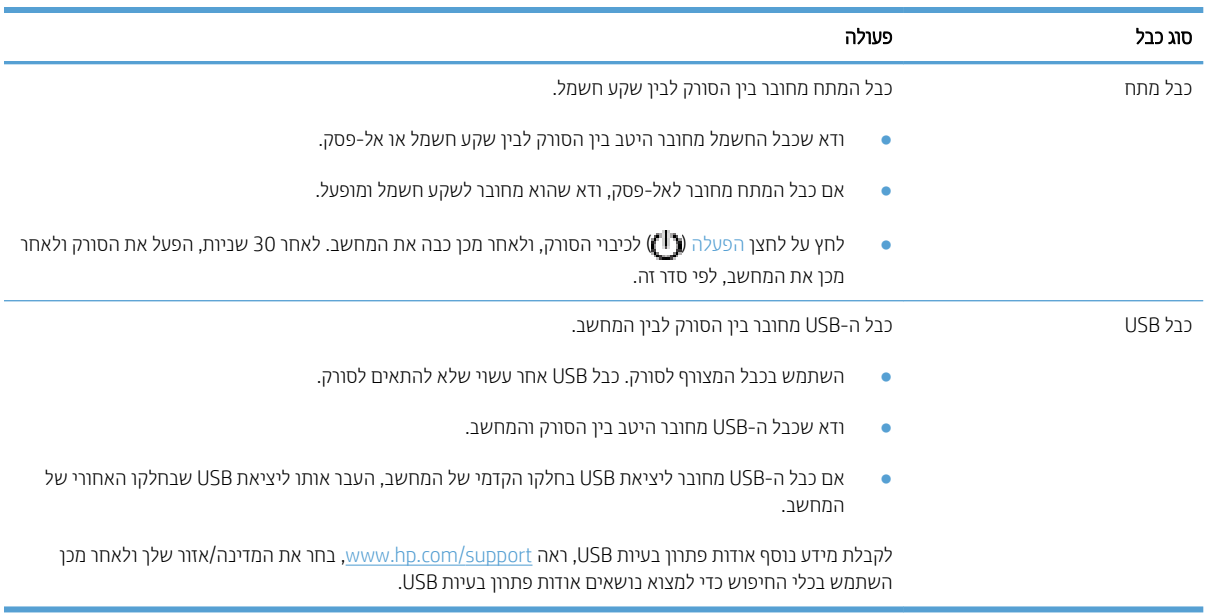

### הסרת ההתקנה של תוכניות השירות של HP Scanjet והתקנתן מחדש לאחר מכן

אם בדיקת חיבורי הכבלים של הסורק לא פתרה את הבעיה, ייתכן שהבעיה נגרמה כתוצאה מהתקנה לא מלאה. נסה להסיר ולאחר מכן להתקין מחדש את תוכניות השירות של HP Scanjet.

- 1. לחץ על לחצן הפעלה (**('!**')) כדי לכבות את הסורק ולאחר מכן נתק את כבל ה-USB ואת כבל המתח מהסורק.
- 2. השתמש בכלי Add/Remove (הוספה/הסרה) (ב-Windows Vista וב-7 Windows 7, הכלי Programs and Features (תוכניות ותכונות)) מתוך Control Panel (לוח הבקרה) כדי להסיר את ההתקנה של הפריטים הבאים:
	- מנהל התקן ISIS
	- מנהל התקן TWAIN
	- תוכניות שירות HP Scanjet 7500 Utilities
		- . הפעל מחדש את המחשב.  $3$
- 4. השתמש בתוכנת HP Scanning שהורדת מאתר www.hp.com/support כדי להתקין מחדש את מנהלי ההתקן והכלים של .HP Scanjet
	- 5. חבר מחדש את כבל ה-USB ואת כבל המתח לסורק ולאחר מכן לחץ על לחצןהפעלה (1) כדי להפעיל את הסורק.

# בעיות אתחול או חומרה של הסורק

- $\blacksquare$  הבדיקת חיבור ה-USB
- בדיקה של אספקת החשמל לסורק
	- איפוס הסורק
	- הסורק הפסיק לפעול כשורה

### LISB-בדיקת חיבור ה

בדוק את החיבור הפיזי לסורק.

- השתמש בכבל המצורף לסורק. כבל USB אחר עשוי שלא להתאים לסורק.
- <span id="page-60-0"></span>■ דא שכבל ה-USB מחובר היטב בין הסורק והמחשב. סמל הקלשון על כבל ה-USB פונה כלפי מעלה כאשר הכבל מחובר כראוי לסורה.

אם הבעיה נמשכת לאחר אימות הפריטים שלעיל, נסה לבצע את הפעולות הבאות:

- $\,$  בצע אחת מהפעולות הבאות, בהתאם לאופן שבו הסורק מחובר למחשב:  $\,$
- אם כבל ה-USB מחובר לרכזת USB או לתחנת עגינה של מחשב נישא, נתק את כבל ה-USB מרכזת ה-USB או מתחנת העגינה, ולאחר מכן חבר את כבל ה-USB ליציאת USB בגב המחשב.
	- אם כבל ה-USB מחובר ישירות למחשב. חבר אותו ליציאת USB אחרת בגב המחשב.
		- ס הסר את כל התקני ה-USB האחרים מהמחשב, פרט למקלדת ולעכבר.
	- <mark>.</mark> לחץ על לחצן הפעלה (י**ן "**) כדי לכבות את הסורק, המתן 30 שניות ולאחר מכן הפעל את הסורק.
		- . הפעל מחדש את המחשב.  $\overline{\mathbf{3}}$
		- 4. לאחר שהמחשב הופעל מחדש, נסה להשתמש בסורק.
	- אם הסורק פועל, חבר מחדש התקני USB נוספים אחד בכל פעם; נסה להשתמש בסורק לאחר חיבור מחדש של כל התקן נוסף. נתק כל התקן USB המונע מן הסורק לפעול.
	- אם הסורק אינו פועל, הסר את ההתקנה של מנהלי ההתקן ותוכניות השירות של HP Scanjet והתקן אותם מחדש.

### בדיקה של אספקת החשמל לסורק

כבל המתח מחובר בין הסורק לבין שקע חשמל.

- ודא שכבל המתח מחובר היטב בין הסורק לבין שקע חשמל פעיל.
- אם כבל המתח מחובר לאל-פסק, ודא שהוא מחובר לשקע חשמל ומופעל.
	- ודא שהסורק מקבל חשמל.
	- שרבדוק שהנורית הירוקה על מארז ספק המתח דולקת.
- אם הנורית הירוקה לא דולקת, ודא שמתח אכן זמין בשקע החשמל או באל-פסק שאליו מחובר ספק המתח.
- שר יש חשמל בשקע החשמל או באל-פסק אך הנורית הירוקה עדיין אינה דולקת, ייתכן שספק המתח פגום. בקר  $\bullet$ בכתובת [www.hp.com/support](http://www.hp.com/support) לקבלת עזרה.

אם הבעיה נמשכת לאחר אימות הפריטים שלעיל, בצע פעולות אלה:

- 1. לחץ על לחצן הפעלה (**ין)** כדי לכבות את הסווק ולאחר מכן נתק את ספק המתח מהסווק.
	- ... המתן 30 שניות.
	- 3. חבר מחדש את ספק המתח ולאחר מכן הפעל את הסורק.

#### איפוס הסורק

<span id="page-61-0"></span>אם מופיעה הודעת שגיאה בנוסח Scanner initialization failed (כשל באתחול הסורק) או Scanner not found (לא נמצא סורק) בעת ניסיון להשתמש בסורק, עליך לאפס את הסורק.

לאיפוס הסורק, בצע פעולות אלה:

- 1. סגור את תוכנת HP Scanner Tools Utility ואת HP Scanner Tools ואת הן פתוחות.
- 2. לחץ על לחצן הפעלה (t) כדי לכבות את הסורק ולאחר מכן נתק את ספק המתח מהסורק.
	- . $\overline{30}$  המתן 30 שניות.
	- 4. חבר מחדש את ספק המתח ולאחר מכן הפעל את הסורק.

### הסורק הפסיק לפעול כשורה

אם הסווק מפסיק לסווק, פעל בהתאם לשלבים הבאים. לאחר כל שלב, בצע סויקה כדי לבדוק אם הסווק פועל. אם הבעיה נמשכת, המשך לשלב הבא.

1. ייתכן שאחד מהכבלים מחובר בצורה רופפת. ודא שהן כבל ה-USB והן ספק המתח מחוברים כהלכה.

השתמש בכבל המצורף לסורק. כבל USB אחר עשוי שלא להתאים לסורק.

- 2. ודא שהסורק מקבל חשמל.
- א. בדוק שהנורית הירוקה על מארז ספק המתח דולקת.
- ב. אם הנווית היווקה לא דולקת, ודא שמתח אכן זמין בשקע החשמל או באל-פסק שאליו מחובו ספק המתח.
- ג. אם יש חשמל בשקע החשמל או באל-פסק אך הנווית היווקה עדיין אינה דולקת, ייתכן שספק המתח פגום. בקר . הרעז תללקב [www.hp.com/support](http://www.hp.com/support) בתכתוב
	- 3. נתק את כבל החשמל ממקור החשמל, המתן 30 שניות ולאחר מכן חבר אותו חזרה.
		- הפעל מחדש את המחשב.  $4$
- 5. השתמש בכלי Add/Remove (הוספה/הסרה) (ב-Windows Vista, הכלי Programs and Features (תוכניות ומאפיינים)) ב-Control Panel (לוח הבקרה) כדי להסיר את ההתקנה של היישומים הבאים:
	- תוכנת TWAIN/ISIS
	- HP ScanJet Enterprise7500 Utilities תוריש תויכנתו●
	- 6. התקן מחדש באמצעות תוכנת HP Scanning שהורדת מהכתובת www.hp.com/support.
	- ... חבר מחדש את כבל ה-USB ואת כבל המתח לסורק ולאחר מכן לחץ על לחצןהפעלה (**(\*)**) כדי להפעיל את הסורק.

# בעיות הפעלה של הסורק

- ש לא ניתן להפעיל את הסורק
	- הסורק ממשיר להיכבות  $\bullet$
- <span id="page-62-0"></span>[בצג](#page-63-0) ה-[LCD](#page-63-0) קיימות בעיות תצוגה או שלחצני הסורק אינם פועלים כצפוי
	- הסורק אינו סורק באופן מיידי
	- הסורק מבצע סריקה של צד אחד בלבד מתוך דף דו-צדדי
		- ס העמודים שנסרקו חסרים ביעד הסריקה
			- התמונה הסרוקה [מטושטשת](#page-63-0)  $\bullet$
		- ס העמודים שנסרקו אינם לפי הסדר ביעד הסריקה  $\bullet$ 
			- $\blacksquare$  מיטוב מהירויות של סריקה ומשימות
			- ס הסריקה שחורה לחלוטין או לבנה לחלוטין  $\bullet$ 
				- $\blacksquare$  התמונות הסרוקות אינן ישרות
		- ם מופיעים פסים לבנים אנכיים על-גבי העמוד המודפס  $\bullet$
	- ס מופיעים פסים צבעוניים אנכיים על-גבי העמוד המודפס
		- ס וקובצי הסריקה גדולים מדי  $\bullet$

### לא ניתן להפעיל את הסורק

אם הסורק לא מופעל בעת לחיצה על לחצני הלוח הקדמי של הסורק, בדוק את הפריטים הבאים:

- ס ייתכן שהסורק כבוי. לחץ על לחצן הפעלה (**ין ")** כדי להפעיל את הסורק.
- ייתכן שהסורק נותק מהחשמל. בדוק אם ספק המתח לא נותק מהסורק או ממקור המתח.
	- ייתכן שספק המתח אינו פועל.
	- שבדוק שהנורית הירוקה על מארז ספק המתח דולקת.
- אם הנורית הירוקה לא דולקת, ודא שמתח אכן זמין בשקע החשמל או באל-פסק שאליו מחובר ספק המתח.
- אם יש חשמל בשקע החשמל או באל-פסק אך הנורית הירוקה עדיין אינה דולקת, ייתכן שספק המתח פגום. בקר . הרעז תללקב [www.hp.com/support](http://www.hp.com/support) בתכתוב

#### הסורק ממשיך להיכבות

כברירת מחדל, הסורק יכנס למצב שינה לאחר 15 דקות של חוסר פעילות, וייכבה באופן אוטומטי לאחר שעתיים של חוסר פעילות כדי לחסוך בחשמל.

לשינוי ברירות המחדל, בצע את השלבים הבאים:

- 1. לחץ על לחצן כלים (CH+) להפעלת תוכנית השירות HP Scanner Tools Utility.
- 2. לחץ על הכרטיסייה **Settings** (הגדרות), ולאחר מכן בחר בהגדרות המתאימות של Sleep Mode (מצב שינה) ו-Auto-Off (כיבוי אוטומטי).
- <span id="page-63-0"></span>כדי לציין את פרק הזמן של חוסר פעילות שלאחריו הסווק נכנס למצב שינה, בחר 15 (15 דקות) או Never ו (אף פעם) מהרשימה הנפתחת:Sleep: Put the scanner to sleep after (שינה: העבר את הסורק למצב שינה אחרל . (:
	- כדי לציין את פרק הזמן של חוסר פעילות שבסיומו הסורק נכבה באופן אוטומטי, בחר בערך המתאים מהרשימה הנפתחת:Auto-Off: Turn off the scanner after (כיבוי אוטומטי: כבה את הסורק לאחר:) .

### בצג ה-LCD קיימות בעיות תצוגה או שלחצני הסורק אינם פועלים כצפוי

הסימנים הבאים מציינים שקיימת בעיה בלוח הקדמי של הסורק.

- בעיות ב-LCD: התצוגה ריקה או שחסר חלק מתוכן התצוגה.
- בעיות בלחצנים: הלחצנים אינם מגיבים, או שאירעה פעולה שגויה בעת לחיצה על לחצן (לדוגמה, קיבלת סריקה חד-צדדית בעת לחיצה על הלחצן סריקה דו-צדדית (**()**)).
	- בעיות ב-LED: נוריות LED אינן פועלות, או נשארות במצב שגוי.

אם הסורק מציג אחת מבעיות אלו, פנה אל תמיכה HP בכתובת www.hp.com/support.

#### הסורק אינו סורק באופן מיידי

ודא שמכסה מזין המסמכים האוטומטי (ADF) סגור, ושהסורק מופעל.

### הסורק מבצע סריקה של צד אחד בלבד מתוך דף דו-צדדי

- עתב קהיסר תבאמצעו יצנלח רקהסו , ץלח על צןלח קהיסר וד תידדצ ) .(
- בעת שימוש בפרופיל סריקה עבור יישום של צד שלישי, ודא כי היישום תומך בסריקה דו-צדדית.

#### העמודים שנסרקו חסרים ביעד הסריקה

בעת סריקה, עמודים שדבוקים זה לזה נסרקים כפריט אחד. העמודים החבויים אינם נסרקים.

#### התמונה הסרוקה מטושטשת

ודא כי מסמך המקור אינו מעורפל.

השתמש בתוכנת Kofax Virtual ReScan Software שצורפה לסורק לעיבוד הנתונים הסרוקים. תוכנה כזו מנקה את התמונה ודוחסת את הנתונים.

בדוק אם ישנן חסימות בנתיב הנייר של הסווק וודא שמכווני רוחב הנייר ממוקמים כהלכה. נסה לבצע סריקה נוספת.

נקה את רצועת הסריקה הממוקמת בצד שמאל של משטח הזכוכית של הסורק.

בדוק את הגדרת הדחיסה של קובץ ה-JPEG. אם דחיסת הסורק גבוהה, ייתכן שיאבדו נתונים שנסרקו.

#### העמודים שנסרקו אינם לפי הסדר ביעד הסריקה

ודא שסדר העמודים של מסמך המקור מדויק לפני הכנסתם למזין המסמכים עם הפנים כלפי מעלה.

ודא שאין סיכות הידוק, מהדקי נייר או חומר נוסף אחר (כגון פתקים דביקים) שעלולים לגרום להזנת עמודים שגויה.

ודא שהעמודים לא נדבקו זה לזה.

#### מיטוב מהירויות של סריקה ומשימות

<span id="page-64-0"></span>כמה הגדרות משפיעות על הזמן הכולל של משימות סריקה. כאשר ברצונך למטב את ביצועי הסריקה, שקול את המידע הבא.

- למיטוב ביצועים, ודא שהמחשב שברשותך עונה על דרישות המערכת המומלצות. כדי להציג את דרישות המערכת המינימליות והמומלצות, בקר בכתובת www.hp.com, בחר את המדינה/אזור שלך, בצע חיפוש אודות דגם הסורק שברשותך, ולאחר מכן בצע חיפוש אודות **גיליוו נתונים**.
	- $\,$ נתוכנת הסריקה, בחר את הגדרת הפריסה התואמת לכיוון של מסמכי המקור במזין המסמכים.
- שר למיטוב העברת נתונים מהסורק לתוכנת הסריקה במחשב, הפעל את דחיסת חומרת הסורק (UPEG). לרוב, השימוש בדחיסת סורק מצמצם את הזמן הדרוש להשלמת כל הסריקות בצבע ובגווני אפור ברזולוציה מעל 300 dpi. דחיסת הסורק משפיעה על הצב העברת הנתונים בלבד וניתו להשתמש בה בכל תבניות הפלט.

<mark>ול</mark> הערה: אין באפשרותך להשתמש בדחיסת הסורק עם מסמכי מקור בשחור-לבן.

שמיות תמונה סווקה לתבנית שניתן לערוך בה חיפוש (לדוגמה, קובץ PDF שניתן לערוך בו חיפוש) אורכת זמן רב יותר משמירה לתבנית תמונה מכיוון שהתמונה הסרוקה מנותחת באמצעות זיהוי תווים אופטי (OCR). הפעל זיהוי תווים אופטי (OCR) רק כאשר אתה זקוק למסמך שניתן לערוך בו חיפוש.

م.<br>(第 הערה: להבלת התוצאות הטובות ביותר ב-OCR. יש להגדיר את דחיסת הסורק לרמת הדחיסה המינימלית או להשביתה.

סריקה ברזולוציה גבוהה מהנדרש מאריכה את זמן הסריקה ויוצרת קובץ גדול יותר ללא שום תועלת נוספת. אם אתה סורק ברזולוציה גבוהה. הגדר את הרזולוציה לרמה נמוכה יותר כדי להגביר את מהירות הסריקה.

#### הסריקה שחורה לחלוטיו או לבנה לחלוטיו

ייתכן שהפריט אינו ממוקם כהלכה בתוך מזין המסמכים. ודא שהפריט שאתה מנסה לסרוק ממוקם עם הפנים כלפי מעלה.

#### התמונות הסרוקות אינן ישרות

ודא שמכווני מזין המסמכים ממורכזים בסורק ומוגדרים לרוחב מתאים לצורך סריקת מסמך המקור. ודא שמכווני הנייר נוגעים בקצות מסמך המקור.

#### תופיעים פסים לבנים אנכיים על-גבי העמוד המודפס

ייתכן שבמדפסת היעד אזל הטונר או הדיו. סרוק מסמך מקור אחר לאותה מדפסת כדי לבדוק אם הבעיה קשורה למדפסת.

אם הבעיה חוזות גם בסריקה השניה, נסה לסרוק למדפסת אחרת.

#### תופיעים פסים צרעוניים ארכיים על-גרי העמוד המודפס

על רצועת הסריקה עלול להצטבר אבק ולגרום לעיוותים חזותיים בתמונות הסרוקות. נקה את רצועת הסריקה (הממוקמת בצידו השמאלי של משטח הזכוכית של הסורק) בעזרת מטלית רכה, נטולת מוך, המרוססת בחומר עדין לניקוי זכוכית.

#### הובצי הסריקה גדולים מדי

אם קובצי הסריקה שנשמרו גדולים מדי, נסה את הפעולות הבאות:

- ומדב הדוק את ההגדרה של רזולוציית הסריקה:  $\bullet$
- $\bullet$  הגדרה של 200 dpi מספיקה לשמירת מסמכים כתמונות.
- הגדוה של 300 מ $_0$ 50 מספיקה עבור מרבית הגופנים לשימוש בזיהוי תווים אופטי (OCR) ליצירת טקסט הניתן לעריכה.  $\bullet$ 
	- הגדוה של 400 dpi היא הרזולוציה המומלצת עבור גופנים אסייתיים וקטנים.  $\bullet$

סריקה ברזולוציה גבוהה מהנדרש יוצרת קובץ גדול יותר ללא שום תועלת נוספת.

- סריקות בצבע יוצרות קבצים גדולים יותר מאשר סריקות בשחור-לבן.
- אם אתה סורק מספר רב של עמודים בבת אחת, שקול סריקה של פחות עמודים בכל פעם כדי ליצור מספר רב יותר של קבצים קטנים יותר.
	- השתמש בתוכנת Kofax Virtual ReScan Software שצוופה לסורק לעיבוד הנתונים הסווקים. תוכנה כזו מנקה את התמונה ודוחסת את הנתונים, כך שגודל הקובץ עשוי להצטמצם.

# לחצני הסורק אינם פועלים כהלכה

<span id="page-66-0"></span>לאחר כל שלב, לחץ על לחצן כדי לבדוק אם הוא פועל כראוי. אם הבעיה נמשכת, המשך לשלב הבא.

- 1. ייתכן שאחד מהכבלים מחובר בצורה רופפת. ודא שכבל ה-USB וספק המתח מחוברים היטב.
	- 2. כבה את הסורק, המתן 30 שניות ולאחר מכן הפעל שוב את הסורק.
		- . $\,$ הפעל מחדש את המחשב.  $\,$
- 4. אם הבעיה נמשכת, ייתכן שקיימת בעיה בלוח הקדמי. פנה לתמיכת HP בכתובת www.hp.com/support.

# בעיות בבתיב הנייר של הסורק

- <span id="page-67-0"></span>סימות נייר. הטיה. הזנות שגויות או הזנות של מספר עמודים  $\bullet$ 
	- סריקת מסמכי מקור עדינים
		- הנייר אינו מוזו מהסורק
	- מסמכי המקור מסתלסלים במגש הפלט של הסורק.
		- חלקה התחתון של התמונה הסרוקה חתוך
		- $\blacksquare$  תמונות הסרוקות מופיעים פסים או שריטות
		- פריט הנטען בסורק גורם לחסימות שוב ושוב
			- שחרור חסימות בבתיב הנייר של הסורק  $\bullet$

### חסימות נייר. הטיה. הזנות שגויות או הזנות של מספר עמודים

- דא שכל הגלגלות במקומן ושדלתות הגלגלת ומכסה מזין המסמכים האוטומטי (ADF) סגורים.
- שרהדפים נראים מוסטים כאשר הם מוזנים לנתיב הנייר של הסורק, בדוק את התמונות הסרוקות הסופיות בתוכנה כדי לוודא (את שהו לא עקומות.
	- ייתכו שהנייר לא נטעו כהלכה. ישר את העמודים והתאם את מכווני הנייר כדי למרכז את הערימה.
- על מכווני הנייר לגעת בצידי ערימת הנייר כדי לפעול כהלכה. ודא שערימת הנייר ישרה ושהמכוונים מוצמדים לערימת הנייר.
	- ייתכן שמספר הדפים שהוטענו במזין המסמכים או במגש הפלט גבוה יותר ממספר הדפים המרבי. טען פחות דפים במזין  $\cdot$ המסמכים והסר דפים ממגש הפלט.
- קהנ את בנתי רייהנ של רקהסו ידכ יעסיל תלהפחי תנוהז תויגוש . אם ןייעד תשוחמתר תנוהז תויגוש , קהנ את תלוגלהג . אם עדיין מתרחשות הזנות שגויות, החלף את הגלגלות.

#### סריקת מסמכי מקור עדינים

כדי לסרוק בבטחה מסמכי מקור עדינים (צילומים או מסמכים על נייר מקומט או קל משקל במיוחד) הנח את מסמכי המקור על משטח הזכוכית של הסורק. איו להשתמש במזיו המסמכים האוטומטי (ADF).

#### הנייר אינו מוזו מהסורק

טען מחדש את העמודים במזין המסמכים, וודא שנוצר מגע בינם לבין הגלגלות.

ייתכן שמכסה מזין המסמכים האוטומטי (ADF) אינו נעול כהלכה. פתח את מכסה מזין המסמכים האוטומטי (ADF) ולאחר מכן סגור אותו באמצעות לחיצה חזקה.

ייתכן שישנה בעיה עם חומרת הסורק. פעל בהתאם להליך זה כדי לבדוק את הסורק:

- 1. דודא שכבל המתח מחובר היטב בין הסורק לבין שקע חשמל פעיל או אל-פסק. בדוק שהנורית הירוקה במארז ספק המתח דולקת כדי לוודא שספק המתח פועל.
	- 2. אם ספק המתח מחובר למייצב מתח, ודא שמייצב המתח מחובר לשקע חשמל ומופעל.
- 3. נתק את כבל המתח מהסורק וכבה את המחשב. לאחר 30 שניות, חבר מחדש את כבל המתח ולאחר מכן הפעל את המחשב, בסדר זה.
	- $\sim$  נסה לסרוק שוב.  $\sim$

### מסמכי המקור מסתלסלים במגש הפלט של הסורק.

<span id="page-68-0"></span>בתנאי יובש, מסמכי מקור קלי משקל כגון אלה המודפסים על נייר העתקה נטול פחם, עלולים להסתלסל במגש הפלט. כדי לצמצם את הסלסולים. שטח את הקצוות המסולסלים של מסמכי המקור לפני הנחתם במזיו המסמכים. אם איו באפשרותר לשטח את הקצוות המסולסלים, ודא שהקצוות המסולסלים מופנים כלפי מטה כאשר אתה מניח את מסמכי המקור במזין המסמכים.

#### חלקה התחתוו של התמונה הסרוקה חתור

כברירת מחדל, תוכנת הסריקה יכולה לסרוק חומרי הדפסה באורך מרבי של עד 356 מ"מ . עבור דפים ארוכים יותר, קצה המסמך אינו נכלל בתמונה הסרוקה.

ודא שציינת גודל עמוד מתאים בתוכנת הסריקה.

#### בתמונות הסרוקות מופיעים פסים או שריטות

לאחר כל שלב, נסה לבצע סריקה נוספת כדי לבדוק אם הפסים או השריטות עדיין מופיעים. אם הם עדיין מופיעים, נסה את השלב הבא. לקבלת מידע אודות ניקוי הסורק, עיין בפרק **טיפול ותחזוקה**.

- ס ודא שמסמכי המקור נקיים ולא מקומטים.
- שר הדכוכית של הסורק. הממוקמת בצד שמאל של משטח הזכוכית של הסורק.
	- ס נקה את הגלגלות באופן ידני.

#### פריט הנטען בסורק גורם לחסימות שוב ושוב

- שר תכן שהפריט אינו עומד בקווים המנחים עבור מסמכי מקור קבילים.
- ייתכן שיש משהו על הפריט, כגון סיכות הידוק או פתקים נדבקים על מסמך המקור, שיש להסירו.
	- $\blacksquare$ ודא שמכווני הנייר נוגעים בקצות מסמך המקור.

#### שחרור חסימות בנתיב הנייר של הסורק

כדי לשחרר חסימח רייר:

1. פתח את המכסה של מזיו המסמכים האוטומטי (ADF).

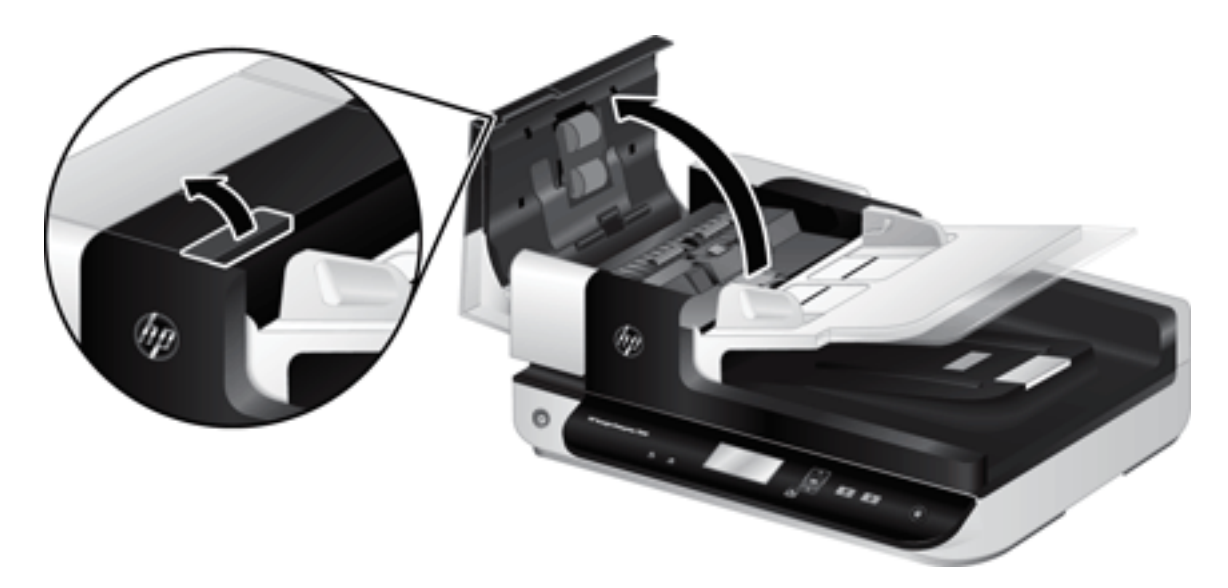

- 2. הסר את מסמכי המקור או כל דבר אחר שנמצא בנתיב הנייר.
- 染 עצה: השתמש בגלגל היווק שנמצא בצידו השמאלי של המכסה הפתוח כדי להעביר ידנית מסמכי מקור דוך נתיב הנייר.
- 3. הסר את משטח הרקע של מזין המסמכים האוטומטי (ADF) לסריקה דו-צדדית, הסר את כל הפסולת, ולאחר מכן החלק את הרכיב בחזרה לתושבת עד שהוא יתייצב במקומו בנקישה.

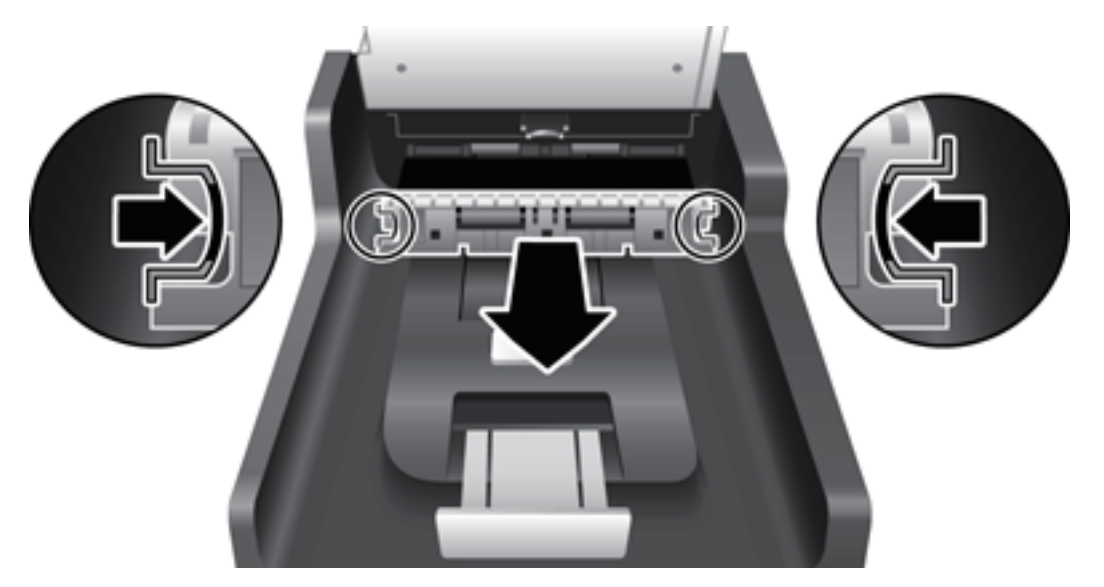

- 4. סגור את המכסה של מזין המסמכים האוטומטי (ADF) עד שיתייצב במקומו בנקישה.
	- 5. טען מחדש במזין המסמכים את כל מסמכי המקור שלא נסרקו.
		- ה חדש את הסריקה.  $6$

# 6 מגישות למוצר ותמיכה בו

אפשרויות הנגישות בסורק זה כוללות קורא LCD ואת היכולת לאפשר ולהשבית את לחצני הסורק.

- )LCD ראקו ) LCD Reader
	- ה מקרת לחצני הסורק

# (GCD קווא) LCD Reader

LCD Reader הינה תוכנה המציגה את מצב ה-LCD בלוח הקדמי של הסורק על צג המחשב כאשר ה-LCD משתנה. LCD Reader מפעיל כלי תוכנה לנגישות לצורך ביטוי של המוצג בלוח הקדמי של הסורק.

כדי להשתמש ב-LCD Reader (קווא LCD), בצע את השלבים הבאים:

- 1. בכונן הקשיח, נווט אל C:\Program Files\Common Files\Hewlett-Packard\Scanjet\ ולאחר מכן לספרייה 7500.
	- 1. כדי להפעיל את התוכנית, לחץ פעמיים על hplcd.exe.

הערה: אין באפשרות תוכנת LCD Reader להציג את טקסט ה-LCD כאשר ישנה שגיאת חיבור USB או כאשר הסורק כבוי. . . . . .

## בקרת לחצני הסורק

כדי למנוע לחיצה שגויה על הלחצנים, באפשרותך להשבית את הלחצנים בלוח הקדמי של הסורק.

כאשר הלחצנים מושבתים, התחל תמיד עבודות סריקה והעתקה מהמחשב באמצעות תוכנת סריקה. באפשרותך עדיין ללחוץ על לחצן ביטול (❤) בלוח הקדמי של הסורק כדי לעצור סריקה.

כדי לכבות את לחצני הסורק, בצע פעולות אלה:

- 1. הפעל את תוכנית השירות HP Scanner Tools Utility.
- 2. בכרטיסייה Profiles (פרופילים), בחר בתיבת הסימון Disable front panel buttons (השבתת לחצני הלוח הקדמי).

כדי להפעיל את לחצני הסורק, נקה את תיבת הסימון Disable front panel buttons (השבתת לחצני הלוח הקדמי).

<mark>() הערה: עליך להיות בעל זכויות מנהליות במחשב כדי לשנות את ההגדרה של תיבת סימון זו.</mark>
# 7 מפרטים ואחריות

- <u>מפרטי הסורק</u>
- $\rho$  <u>מפרטי מזין המסמכים</u>
	- <u>מפרטים סביבתיים</u>
		- <u>מידע תקינה</u>
	- <u>מידע בנושא אנרגיה</u>
- <u>השלכת ציוד פסולת על-ידי משתמשים (באיחוד האירופי ובהודו)</u>
	- הצהרת אחריות מוגבלת של [HP](#page-77-0)

# מפרטי הסורק

<span id="page-73-0"></span>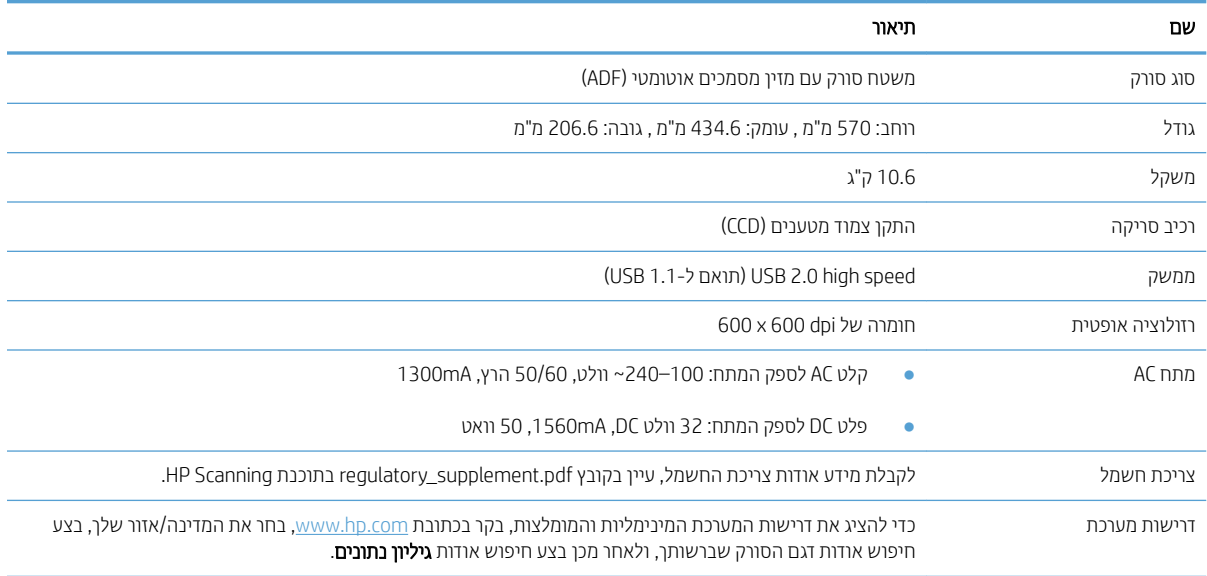

# מפרטי מזין המסמכים

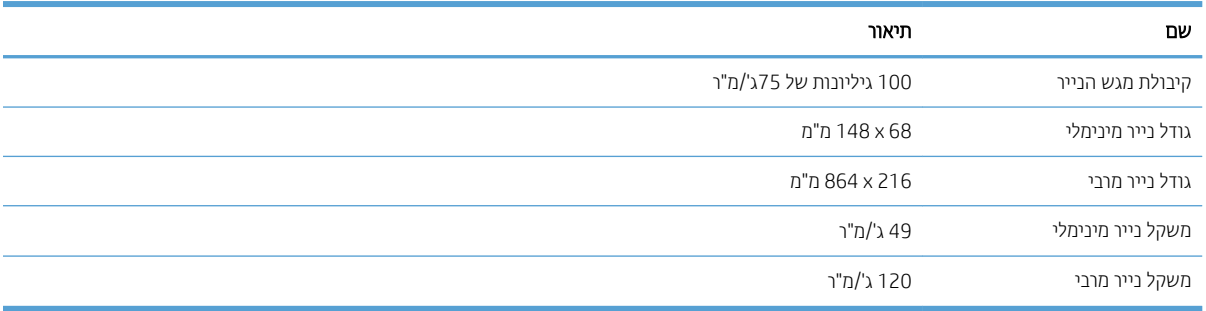

# מפרטים סביבתיים

<span id="page-74-0"></span>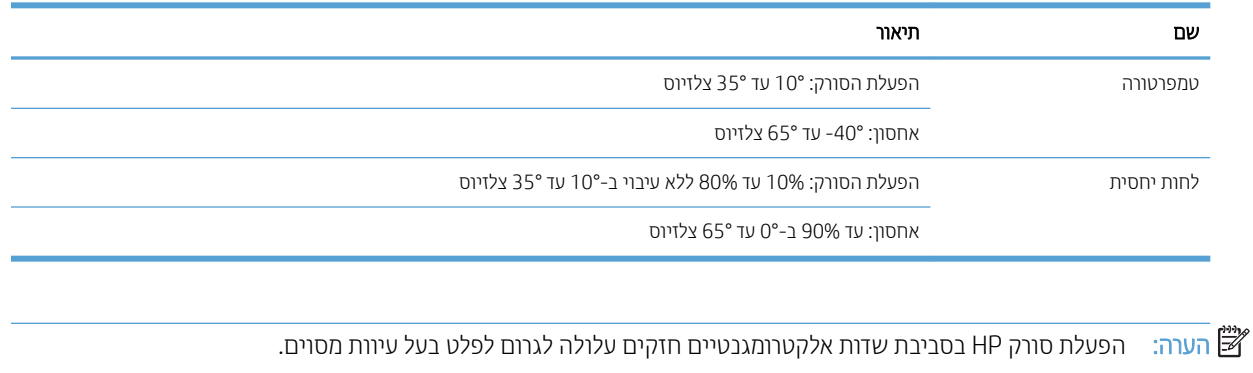

<mark>(</mark>הערה: HP מחויבת לספק ללקוחותיה מידע אודות היסודות הכימיים במוצריה כנדרש על מנת לעמוד בדרישות החוק כגון REACH (תקנת הנציבות האירופית לרישום, הערכה, רישוי וקביעת מגבלות לכימיקלים 1907/2006 EC No של הפרלמנט האירופי ומועצת .<br>אירופה). ניתן למצוא דוח מידע בנושא כימיקלים עבור מוצר זה בכתובת www.hp.com/go/reach

## מידע תקינה

<span id="page-75-0"></span>**מספר זיהוי דגם של תקינה**: למטרת זיהוי נתוני התקינה, למוצר שברשותך מוקצה מספר דגם תקינה. מספר הדגם לתקינה של המוצר שברשותך הוא FCLSD-1004. אין לבלבל בין מספר התקינה לבין השם השיווקי 7500/Flow 7500 או HP ScanJet Enterprise 7500 מספר המוצר L2725A/L2725B. מידע תקינה נוסף אודות הסורק שברשותך נמצא בקובץ requlatory\_supplement.pdf בתוכנת .HP Scanning

### מידע בנושא אנרגיה

ענמד בדרישות של מפרטי SNERGY STAR° ו- ENERGY STAR של ENERGY STAR של הפרטי ENERGY STAR של U.S. Environmental Protection Agency (הסוכנות לשמירה על איכות הסביבה בארה"ב) לציוד דימות. הסימון הבא יופיע על-גבי תוצרי הדמיה בעלי אישור ENERGY STAR:

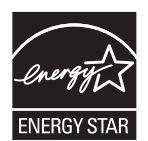

תידע נוסף אודות דגמים של מוצרי הדמיה בעלי אישור SNERGY STAR מפורט באתר:

[www.hp.com/go/energystar](http://www.hp.com/go/energystar)

# השלכת ציוד פסולת על-ידי משתמשים (באיחוד האירופי ובהודו)

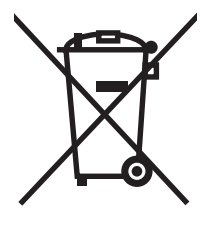

<span id="page-76-0"></span>סמל זה מציין כי אין להשליך את המוצר יחד עם פסולת ביתית אחרת. במקום זאת, עליך להגן על בריאות האנשים ועל הסביבה, .<br>על-ידי מסירת ציוד הפסולת לנקודת איסוף ייעודית לצורך מחזור פסולת של ציוד אלקטרוני וחשמלי. לקבלת מידע נוסף, פנה אל <u>שירות השלכת הפסולת הביתית שלך, או בקר בכתובת: www.hp.com/recycle</u>

# הצהרח אחריות מוגרלת של HP

<span id="page-77-0"></span>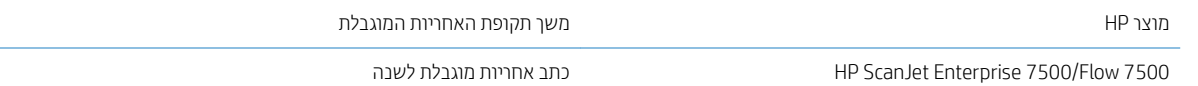

HP מתחייבת בפניך, לקוח משתמש הקצה, שהחומרה והאביזרים של HP יהיו ללא פגמים בחומרים ובייצור לאחר תאריך הרכישה, למשך התקופה הרשומה לעיל. אם HP תקבל הודעה על פגמים כאלו במשך תקופת האחריות, HP, לפי שיקול דעתה, תתקן או תחליף את המוצרים שיוכחו כפגומים. מוצרים חלופיים יהיו מוצרים חדשים או מוצרים שהביצועים שלהם שווי ערך לחדשים.

HP מתחייבת בפניך שתוכנת HP לא תיכשל בביצוע הוראות התכנות שלה לאחר תאריך הרכישה, לתקופה המפורטת לעיל, בשל פגמים בחומר ובייצור, אם התוכנה הותקנה כהלכה ונעשה בה שימוש נכון. אם HP תקבל הודעה על פגמים כאלה במהלך תקופת האחריות, תחליף HP את התוכנה שאינה מבצעת את הוראות התכנות שלה כתוצאה מפגמים אלה.

HP אינה מתחייבת לכך שהמוצרים שלה יפעלו תמיד ללא תקלות או ללא שגיאות. אם HP אינה יכולה, תוך פרק זמן סביר, לתקן או להחליף מוצר כלשהו כדי להחזירו למצב המתחייב מתנאי האחריות, תהיה זכאי להחזר כספי של מחיר הרכישה מייד עם החזרת המוצר.

מוצרי HP עשויים להכיל חלקים מחודשים השקולים בביצועיהם לחלקים חדשים או חלקים שהיו בשימוש מקרי.

האחריות אינה חלה על פגמים שנוצרו עקב (א) תחזוקה או כיול לא נכונים או לא מתאימים, (ב) תוכנות, ממשקים, חלקים או חומרים מתכלים שלא סופקו על-ידי HP, (ג) שינויים לא מורשים או שימוש לא מורשה, (ד) תפעול מחוץ למפרטי הסביבה שפורסמו עבור המוצר, או (ה) הכנה או תחזוקה לא הולמים של מיקום המדפסת.

ככל שהחוק המקומי מתיר זאת, ההתחייבויות המפורטות לעיל הן בלעדיות, ולא יחולו מלבדן כל אחריות או תנאי, בין בכתב ובין בעל-פה, במפורש או במשתמע. חברת HP משוחררת מכל התחייבות או תנאי במשתמע לגבי סחירות, איכות משביעת רצון והתאמה למטרה מסוימת. במדינות/אזורים, ארצות או מחוזות מסוימים חל איסור על הגבלת המשך של אחריות משתמעת, ולכן ההגבלה שלעיל לא בהכרח חלה עליך. אחריות זו מעניקה לך זכויות משפטיות מסוימות וייתכן שיש לך גם זכויות אחרות המשתנות ממדינה/אזור למדינה/אזור, מארץ לארץ או ממחוז למחוז.

האחריות המוגבלת של HP תקפה בכל מדינה/אזור או מקום שבו מציעה HP נוכחות של שירותי תמיכה במוצר, ושבהם משווקת HP את המוצר. רמת שירות האחריות שתקבל עשויה להשתנות בהתאם לתקנים המקומיים. HP לא תשנה את הצורה, ההתאמה או התפקוד של המוצר כדי להביא לתפעולו במדינה/אזור שבהם הוא לא תוכנן מעולם לפעול מסיבות משפטיות או מסיבות של תקינה.

ככל שמתיר זאת החוק המקומי, התרופות בכתב אחריות זה הן התרופות היחידות והבלעדיות שלך. למעט המפורט לעיל, בשום מקרה לא יהיו HP או ספקיה אחראים לאובדן נתונים או לנזקים ישירים, מיוחדים, עקיפים, תוצאתיים (ובכלל זה אובדן רווח או נתונים), או אחרים, בין מכוח חוזה, נזיקין או אחר. במדינות/אזורים, ארצות או מחוזות מסוימים, חל איסור על מניעה או הגבלה על נזקים מקריים או תוצאתיים, ולכן ייתכן שההגבלה או המניעה שלעיל לא חלה עליך.

תנאי האחריות הכלולים בהצהרה זו, מלבד עד למידה המותרת בחוק, אינם מונעים, מגבילים או משנים, והם מהווים תוספת לזכויות המחויבות המעוגנות בחוק החלות על מכירת מוצר זה לך.

#### בריטניה, אירלנד ומלטה

The HP Limited Warranty is a commercial guarantee voluntarily provided by HP. The name and address of the HP :entity responsible for the performance of the HP Limited Warranty in your country/region is as follows

UK: HP Inc UK Limited, Cain Road, Amen Corner, Bracknell, Berkshire, RG12 1HN

Ireland: Hewlett-Packard Ireland Limited, Liffey Park Technology Campus, Barnhall Road, Leixlip, Co.Kildare

Malta: Hewlett-Packard Europe B.V., Amsterdam, Meyrin Branch, Route du Nant-d'Avril 150, 1217 Meyrin, Switzerland

United Kingdom: The HP Limited Warranty benefits apply in addition to any legal rights to a quarantee from seller of nonconformity of goods with the contract of sale. These rights expire six years from delivery of goods for products purchased in England or Wales and five years from delivery of goods for products purchased in Scotland. However various factors may impact your eligibility to receive these rights. For further information, please consult the following link: Consumer Legal Guarantee ([www.hp.com/go/eu-legal\)](http://www.hp.com/go/eu-legal) or you may visit the European Consumer Centers website ([http://ec.europa.eu/consumers/solving\\_consumer\\_disputes/non](http://ec.europa.eu/consumers/solving_consumer_disputes/non-judicial_redress/ecc-net/index_en.htm)[judicial\\_redress/ecc-net/index\\_en.htm](http://ec.europa.eu/consumers/solving_consumer_disputes/non-judicial_redress/ecc-net/index_en.htm)). Consumers have the right to choose whether to claim service under the .HP Limited Warranty or against the seller under the legal guarantee

Ireland: The HP Limited Warranty benefits apply in addition to any statutory rights from seller in relation to nonconformity of goods with the contract of sale. However various factors may impact your eligibility to receive these rights. Consumer statutory rights are not limited or affected in any manner by HP Care Pack. For further information, please consult the following link: Consumer Legal Guarantee [\(www.hp.com/go/eu-legal](http://www.hp.com/go/eu-legal)) or you may visit the European Consumer Centers website ([http://ec.europa.eu/consumers/solving\\_consumer\\_disputes/non](http://ec.europa.eu/consumers/solving_consumer_disputes/non-judicial_redress/ecc-net/index_en.htm)[judicial\\_redress/ecc-net/index\\_en.htm](http://ec.europa.eu/consumers/solving_consumer_disputes/non-judicial_redress/ecc-net/index_en.htm)). Consumers have the right to choose whether to claim service under the .HP Limited Warranty or against the seller under the legal guarantee

Malta: The HP Limited Warranty benefits apply in addition to any legal rights to a two-year guarantee from seller of nonconformity of goods with the contract of sale; however various factors may impact your eligibility to receive these rights. Consumer statutory rights are not limited or affected in any manner by the HP Limited Warranty. For further information, please consult the following link: Consumer Legal Guarantee ([www.hp.com/go/eu-legal](http://www.hp.com/go/eu-legal)) or you may visit the European Consumer Centers website ([http://ec.europa.eu/](http://ec.europa.eu/consumers/solving_consumer_disputes/non-judicial_redress/ecc-net/index_en.htm) [consumers/solving\\_consumer\\_disputes/non-judicial\\_redress/ecc-net/index\\_en.htm\)](http://ec.europa.eu/consumers/solving_consumer_disputes/non-judicial_redress/ecc-net/index_en.htm). Consumers have the right to choose whether to claim service under the HP Limited Warranty or against the seller under two-year legal .guarantee

#### אוסטריה. בלגיה. גרמניה ולוקסמבורג

Die beschränkte HP Herstellergarantie ist eine von HP auf freiwilliger Basis angebotene kommerzielle Garantie. Der Name und die Adresse der HP Gesellschaft, die in Ihrem Land für die Gewährung der beschränkten :HP Herstellergarantie verantwortlich ist, sind wie folgt

Deutschland: HP Deutschland GmbH, Schickardstr. 32, D-71034 Böblingen

Österreich: HP Austria GmbH., Technologiestrasse 5, A-1120 Wien

Luxemburg: Hewlett-Packard Luxembourg S.C.A., 75, Parc d'Activités Capellen, Rue Pafebruc, L-8308 Capellen

Belgien: HP Belgium BVBA, Hermeslaan 1A, B-1831 Diegem

Die Rechte aus der beschränkten HP Herstellergarantie gelten zusätzlich zu den gesetzlichen Ansprüchen wegen Sachmängeln auf eine zweijährige Gewährleistung ab dem Lieferdatum. Ob Sie Anspruch auf diese Rechte haben, hängt von zahlreichen Faktoren ab. Die Rechte des Kunden sind in keiner Weise durch die beschränkte HP Herstellergarantie eingeschränkt bzw. betroffen. Weitere Hinweise finden Sie auf der folgenden Website: Gewährleistungsansprüche für Verbraucher ([www.hp.com/go/eu-legal\)](http://www.hp.com/go/eu-legal) oder Sie können die Website des

Europäischen Verbraucherzentrums ([http://ec.europa.eu/consumers/solving\\_consumer\\_disputes/non](http://ec.europa.eu/consumers/solving_consumer_disputes/non-judicial_redress/ecc-net/index_en.htm)[judicial\\_redress/ecc-net/index\\_en.htm](http://ec.europa.eu/consumers/solving_consumer_disputes/non-judicial_redress/ecc-net/index_en.htm)) besuchen. Verbraucher haben das Recht zu wählen, ob sie eine Leistung von HP gemäß der beschränkten HP Herstellergarantie in Anspruch nehmen oder ob sie sich gemäß der .gesetzlichen zweijährigen Haftung für Sachmängel (Gewährleistung) sich an den jeweiligen Verkäufer wenden

#### בלגיה, צרפת ולוקסמבורג

La garantie limitée HP est une garantie commerciale fournie volontairement par HP. Voici les coordonnées de :l'entité HP responsable de l'exécution de la garantie limitée HP dans votre pays

France: HP France SAS, société par actions simplifiée identifiée sous le numéro 448 694 133 RCS Evry, 1 Avenue du Canada, 91947, Les Ulis

G.D. Luxembourg: Hewlett-Packard Luxembourg S.C.A., 75, Parc d'Activités Capellen, Rue Pafebruc, L-8308 Capellen

Belgique: HP Belgium BVBA, Hermeslaan 1A, B-1831 Diegem

France: Les avantages de la garantie limitée HP s'appliquent en complément des droits dont vous disposez au titre des garanties légales applicables dont le bénéfice est soumis à des conditions spécifiques. Vos droits en tant que consommateur au titre de la garantie légale de conformité mentionnée aux articles L. 211-4 à L. 211-13 du Code de la Consommation et de celle relatives aux défauts de la chose vendue, dans les conditions prévues aux articles 1641 à 1648 et 2232 du Code de Commerce ne sont en aucune façon limités ou affectés par la garantie limitée HP. Pour de plus amples informations, veuillez consulter le lien suivant : Garanties légales accordées au consommateur ([www.hp.com/go/eu-legal](http://www.hp.com/go/eu-legal)). Vous pouvez également consulter le site Web des Centres européens des consommateurs ([http://ec.europa.eu/consumers/solving\\_consumer\\_disputes/non-judicial\\_redress/ecc-net/](http://ec.europa.eu/consumers/solving_consumer_disputes/non-judicial_redress/ecc-net/index_en.htm) [index\\_en.htm\)](http://ec.europa.eu/consumers/solving_consumer_disputes/non-judicial_redress/ecc-net/index_en.htm). Les consommateurs ont le droit de choisir d'exercer leurs droits au titre de la garantie limitée HP, .ou auprès du vendeur au titre des garanties légales applicables mentionnées ci-dessus

#### :POUR RAPPEL

:Garantie Légale de Conformité

*Le vendeur est tenu de livrer un bien conforme au contrat et répond des défauts de conformité existant lors de la « .délivrance*

*Il répond également des défauts de conformité résultant de l'emballage, des instructions de montage ou de ». l'installation lorsque celle-ci a été mise à sa charge par le contrat ou a été réalisée sous sa responsabilité*

:Article L211-5 du Code de la Consommation

*:Pour être conforme au contrat, le bien doit«* 

*:Etre propre à l'usage habituellement attendu d'un bien semblable et, le cas échéant 1°*

*correspondre à la description donnée par le vendeur et posséder les qualités que celui-ci a présentées à l'acheteur- ;sous forme d'échantillon ou de modèle*

*présenter les qualités qu'un acheteur peut légitimement attendre eu égard aux déclarations publiques faites par- ;le vendeur, par le producteur ou par son représentant, notamment dans la publicité ou l'étiquetage*

Ou présenter les caractéristiques définies d'un commun accord par les parties ou être propre à tout usage 2°  *».spécial recherché par l'acheteur, porté à la connaissance du vendeur et que ce dernier a accepté*

:Article L211-12 du Code de la Consommation

 *».L'action résultant du défaut de conformité se prescrit par deux ans à compter de la délivrance du bien«* 

Garantie des vices cachés

Article 1641 du Code Civil : *« Le vendeur est tenu de la garantie à raison des défauts cachés de la chose vendue qui*  la rendent impropre à l'usage auquel on la destine, ou qui diminuent tellement cet usage que l'acheteur ne l'aurait *. »pas acquise, ou n'en aurait donné qu'un moindre prix, s'il les avait connus*

:Article 1648 alinéa 1 du Code Civil

L'action résultant des vices rédhibitoires doit être intentée par l'acquéreur dans un délai de deux ans à compter de » *. »la découverte du vice*

G.D. Luxembourg et Belgique: Les avantages de la garantie limitée HP s'appliquent en complément des droits dont vous disposez au titre de la garantie de non-conformité des biens avec le contrat de vente. Cependant, de nombreux facteurs peuvent avoir un impact sur le bénéfice de ces droits. Vos droits en tant que consommateur au titre de ces garanties ne sont en aucune façon limités ou affectés par la garantie limitée HP. Pour de plus amples informations, veuillez consulter le lien suivant : Garanties légales accordées au consommateur ([www.hp.com/go/eu-legal\)](http://www.hp.com/go/eu-legal) ou vous pouvez également consulter le site Web des Centres européens des consommateurs ([http://ec.europa.eu/consumers/solving\\_consumer\\_disputes/non-judicial\\_redress/ecc-net/](http://ec.europa.eu/consumers/solving_consumer_disputes/non-judicial_redress/ecc-net/index_en.htm) [index\\_en.htm](http://ec.europa.eu/consumers/solving_consumer_disputes/non-judicial_redress/ecc-net/index_en.htm)). Les consommateurs ont le droit de choisir de réclamer un service sous la garantie limitée HP ou .auprès du vendeur au cours d'une garantie légale de deux ans

#### אינוליה

La Garanzia limitata HP è una garanzia commerciale fornita volontariamente da HP. Di seguito sono indicati nome e indirizzo della società HP responsabile della fornitura dei servizi coperti dalla Garanzia limitata HP nel :vostro Paese

Italia: HP Italy S.r.l., Via G. Di Vittorio 9, 20063 Cernusco S/Naviglio

I vantaggi della Garanzia limitata HP vengono concessi ai consumatori in aggiunta ai diritti derivanti dalla garanzia di due anni fornita dal venditore in caso di non conformità dei beni rispetto al contratto di vendita. Tuttavia, diversi fattori possono avere un impatto sulla possibilita' di beneficiare di tali diritti. I diritti spettanti ai consumatori in forza della garanzia legale non sono in alcun modo limitati, né modificati dalla Garanzia limitata HP. Per ulteriori informazioni, si prega di consultare il seguente link: Garanzia legale per i clienti [\(www.hp.com/go/eu-legal](http://www.hp.com/go/eu-legal)), oppure visitare il sito Web dei Centri europei per i consumatori ([http://ec.europa.eu/](http://ec.europa.eu/consumers/solving_consumer_disputes/non-judicial_redress/ecc-net/index_en.htm) [consumers/solving\\_consumer\\_disputes/non-judicial\\_redress/ecc-net/index\\_en.htm](http://ec.europa.eu/consumers/solving_consumer_disputes/non-judicial_redress/ecc-net/index_en.htm)). I consumatori hanno il diritto di scegliere se richiedere un servizio usufruendo della Garanzia limitata HP oppure rivolgendosi al .venditore per far valere la garanzia legale di due anni

#### דספר

Su Garantía limitada de HP es una garantía comercial voluntariamente proporcionada por HP. El nombre y dirección de las entidades HP que proporcionan la Garantía limitada de HP (garantía comercial adicional del :fabricante) en su país es

España: Hewlett-Packard Española S.L. Calle Vicente Aleixandre, 1 Parque Empresarial Madrid - Las Rozas, E-28232 Madrid

Los beneficios de la Garantía limitada de HP son adicionales a la garantía legal de 2 años a la que los consumidores tienen derecho a recibir del vendedor en virtud del contrato de compraventa; sin embargo, varios factores pueden afectar su derecho a recibir los beneficios bajo dicha garantía legal. A este respecto, la Garantía limitada de HP no limita o afecta en modo alguno los derechos legales del consumidor [\(www.hp.com/go/eu](http://www.hp.com/go/eu-legal)[legal\)](http://www.hp.com/go/eu-legal). Para más información, consulte el siguiente enlace: Garantía legal del consumidor o puede visitar el sitio web de los Centros europeos de los consumidores ([http://ec.europa.eu/consumers/solving\\_consumer\\_disputes/](http://ec.europa.eu/consumers/solving_consumer_disputes/non-judicial_redress/ecc-net/index_en.htm) [non-judicial\\_redress/ecc-net/index\\_en.htm](http://ec.europa.eu/consumers/solving_consumer_disputes/non-judicial_redress/ecc-net/index_en.htm)). Los clientes tienen derecho a elegir si reclaman un servicio .acogiéndose a la Garantía limitada de HP o al vendedor de conformidad con la garantía legal de dos años

#### דנמרה

Den begrænsede HP-garanti er en garanti, der ydes frivilligt af HP. Navn og adresse på det HP-selskab, der er :ansvarligt for HP's begrænsede garanti i dit land, er som følger

Danmark: HP Inc Danmark ApS, Engholm Parkvej 8, 3450, Allerød

Den begrænsede HP-garanti gælder i tillæg til eventuelle juridiske rettigheder, for en toårig garanti fra sælgeren af varer, der ikke er i overensstemmelse med salgsaftalen, men forskellige faktorer kan dog påvirke din ret til at opnå disse rettigheder. Forbrugerens lovbestemte rettigheder begrænses eller påvirkes ikke på nogen måde af den begrænsede HP-garanti. Se nedenstående link for at få yderligere oplysninger: Forbrugerens juridiske garanti ([www.hp.com/go/eu-legal\)](http://www.hp.com/go/eu-legal) eller du kan besøge De Europæiske Forbrugercentres websted ([http://ec.europa.eu/consumers/solving\\_consumer\\_disputes/non-judicial\\_redress/ecc-net/index\\_en.htm\)](http://ec.europa.eu/consumers/solving_consumer_disputes/non-judicial_redress/ecc-net/index_en.htm). Forbrugere har ret til at vælge, om de vil gøre krav på service i henhold til HP's begrænsede garanti eller hos .sælger i henhold til en toårig juridisk garanti

#### בורוגיה

HPs garanti er en begrenset og kommersiell garanti som HP selv har valgt å tilby. Følgende lokale selskap :innestår for garantien

Norge: HP Norge AS, Rolfbuktveien 4b, 1364 Fornebu

HPs garanti kommer i tillegg til det mangelsansvar HP har i henhold til norsk forbrukerkjøpslovgivning, hvor reklamasjonsperioden kan være to eller fem år, avhengig av hvor lenge salgsgjenstanden var ment å vare. Ulike faktorer kan imidlertid ha betydning for om du kvalifiserer til å kreve avhjelp iht slikt mangelsansvar. Forbrukerens lovmessige rettigheter begrenses ikke av HPs garanti. Hvis du vil ha mer informasjon, kan du klikke på følgende kobling: Juridisk garanti for forbruker [\(www.hp.com/go/eu-legal](http://www.hp.com/go/eu-legal)) eller du kan besøke nettstedet til de europeiske forbrukersentrene ([http://ec.europa.eu/consumers/solving\\_consumer\\_disputes/non](http://ec.europa.eu/consumers/solving_consumer_disputes/non-judicial_redress/ecc-net/index_en.htm)[judicial\\_redress/ecc-net/index\\_en.htm\)](http://ec.europa.eu/consumers/solving_consumer_disputes/non-judicial_redress/ecc-net/index_en.htm). Forbrukere har retten til å velge å kreve service under HPs garanti eller .iht selgerens lovpålagte mangelsansvar

#### שוודיה

HP:s begränsade garanti är en kommersiell garanti som tillhandahålls frivilligt av HP. Namn och adress till det :HP-företag som ansvarar för HP:s begränsade garanti i ditt land är som följer

Sverige: HP PPS Sverige AB, SE-169 73 Stockholm

Fördelarna som ingår i HP:s begränsade garanti gäller utöver de lagstadgade rättigheterna till tre års garanti från säljaren angående varans bristande överensstämmelse gentemot köpeavtalet, men olika faktorer kan påverka din rätt att utnyttja dessa rättigheter. Konsumentens lagstadgade rättigheter varken begränsas eller påverkas på något sätt av HP:s begränsade garanti. Mer information får du om du följer denna länk: Lagstadgad garanti för konsumenter ([www.hp.com/go/eu-legal\)](http://www.hp.com/go/eu-legal) eller så kan du gå till European Consumer Centers webbplats ([http://ec.europa.eu/consumers/solving\\_consumer\\_disputes/non-judicial\\_redress/ecc-net/index\\_en.htm\)](http://ec.europa.eu/consumers/solving_consumer_disputes/non-judicial_redress/ecc-net/index_en.htm). Konsumenter har rätt att välja om de vill ställa krav enligt HP:s begränsade garanti eller på säljaren enligt den .lagstadgade treåriga garantin

#### פורטוגל

A Garantia Limitada HP é uma garantia comercial fornecida voluntariamente pela HP. O nome e a morada da :entidade HP responsável pela prestação da Garantia Limitada HP no seu país são os seguintes

Portugal: HPCP – Computing and Printing Portugal, Unipessoal, Lda., Edificio D. Sancho I, Quinta da Fonte, Porto Salvo, Lisboa, Oeiras, 2740 244

As vantagens da Garantia Limitada HP aplicam-se cumulativamente com quaisquer direitos decorrentes da legislação aplicável à garantia de dois anos do vendedor, relativa a defeitos do produto e constante do contrato de venda. Existem, contudo, vários fatores que poderão afetar a sua elegibilidade para beneficiar de tais direitos. Os direitos legalmente atribuídos aos consumidores não são limitados ou afetados de forma alguma pela Garantia Limitada HP. Para mais informações, consulte a ligação seguinte: Garantia legal do consumidor ([www.hp.com/go/eu-legal](http://www.hp.com/go/eu-legal)) ou visite o Web site da Rede dos Centros Europeus do Consumidor [\(http://ec.europa.eu/consumers/solving\\_consumer\\_disputes/non-judicial\\_redress/ecc-net/index\\_en.htm](http://ec.europa.eu/consumers/solving_consumer_disputes/non-judicial_redress/ecc-net/index_en.htm)). Os consumidores têm o direito de escolher se pretendem reclamar assistência ao abrigo da Garantia Limitada HP ou .contra o vendedor ao abrigo de uma garantia jurídica de dois anos

#### יוון וקפריסין

Η Περιορισμένη εγγύηση HP είναι μια εμπορική εγγύηση η οποία παρέχεται εθελοντικά από την HP. Η επωνυμία και η διεύθυνση του νομικού προσώπου ΗΡ που παρέχει την Περιορισμένη εγγύηση ΗΡ στη χώρα σας είναι η :εξής

**Ελλάδα** /**Κύ**π**ρ**o**ς**: HP Printing and Personal Systems Hellas EPE, Tzavella 1-3, 15232 Chalandri, Attiki

**Ελλάδα** /**Κύ**π**ρ**o**ς**: HP Συστήματα Εκτύπωσης και Προσωπικών Υπολογιστών Ελλάς Εταιρεία Περιορισμένης Ευθύνης, Tzavella 1-3, 15232 Chalandri, Attiki

Τα προνόμια της Περιορισμένης εγγύησης HP ισχύουν επιπλέον των νόμιμων δικαιωμάτων για διετή εγγύηση έναντι του Πωλητή για τη μη συμμόρφωση των προϊόντων με τις συνομολογημένες συμβατικά ιδιότητες, ωστόσο η άσκηση των δικαιωμάτων σας αυτών μπορεί να εξαρτάται από διάφορους παράγοντες. Τα νόμιμα δικαιώματα των καταναλωτών δεν περιορίζονται ούτε επηρεάζονται καθ' οιονδήποτε τρόπο από την Περιορισμένη εγγύηση HP. Για περισσότερες πληροφορίες, συμβουλευτείτε την ακόλουθη τοποθεσία web: Νόμιμη εγγύηση καταναλωτή ([www.hp.com/go/eu-legal\)](http://www.hp.com/go/eu-legal) ή μπορείτε να επισκεφτείτε την τοποθεσία web των Ευρωπαϊκών Κέντρων Καταναλωτή ([http://ec.europa.eu/consumers/solving\\_consumer\\_disputes/non-judicial\\_redress/ecc](http://ec.europa.eu/consumers/solving_consumer_disputes/non-judicial_redress/ecc-net/index_en.htm)[net/index\\_en.htm\)](http://ec.europa.eu/consumers/solving_consumer_disputes/non-judicial_redress/ecc-net/index_en.htm). Οι καταναλωτές έχουν το δικαίωμα να επιλέξουν αν θα αξιώσουν την υπηρεσία στα πλαίσια .της Περιορισμένης εγγύησης ΗΡ ή από τον πωλητή στα πλαίσια της νόμιμης εγγύησης δύο ετών

#### הונגריה

A HP korlátozott jótállás egy olyan kereskedelmi jótállás, amelyet a HP a saját elhatározásából biztosít. Az egyes :országokban a HP mint gyártó által vállalt korlátozott jótállást biztosító HP vállalatok neve és címe

.Magyarország: HP Inc Magyarország Kft., H-1117 Budapest, Alíz utca 1

A HP korlátozott jótállásban biztosított jogok azokon a jogokon felül illetik meg Önt, amelyek a termékeknek az adásvételi szerződés szerinti minőségére vonatkozó kétéves, jogszabályban foglalt eladói szavatosságból, továbbá ha az Ön által vásárolt termékre alkalmazandó, a jogszabályban foglalt kötelező eladói jótállásból erednek, azonban számos körülmény hatással lehet arra, hogy ezek a jogok Önt megilletik-e. További információért kérjük, keresse fel a következő webhelyet: Jogi Tájékoztató Fogyasztóknak [\(www.hp.com/go/eu](http://www.hp.com/go/eu-legal)[legal](http://www.hp.com/go/eu-legal)) vagy látogassa meg az Európai Fogyasztói Központok webhelyét ([http://ec.europa.eu/consumers/](http://ec.europa.eu/consumers/solving_consumer_disputes/non-judicial_redress/ecc-net/index_en.htm) [solving\\_consumer\\_disputes/non-judicial\\_redress/ecc-net/index\\_en.htm\)](http://ec.europa.eu/consumers/solving_consumer_disputes/non-judicial_redress/ecc-net/index_en.htm). A fogyasztóknak jogában áll, hogy megválasszák, hogy a jótállással kapcsolatos igényüket a HP korlátozott jótállás alapján vagy a kétéves, jogszabályban foglalt eladói szavatosság, illetve, ha alkalmazandó, a jogszabályban foglalt kötelező eladói .jótállás alapján érvényesítik

#### הרפובליקה הצ'כית

Omezená záruka HP je obchodní zárukou dobrovolně poskytovanou společností HP. Názvy a adresy společností :skupiny HP, které odpovídají za plnění omezené záruky HP ve vaší zemi, jsou následující

Česká republika: HP Inc Czech Republic s. r. o., Za Brumlovkou 5/1559, 140 00 Praha 4

Výhody, poskytované omezenou zárukou HP, se uplatňuji jako doplňek k jakýmkoli právním nárokům na dvouletou záruku poskytnutou prodejcem v případě nesouladu zboží s kupní smlouvou. Váš nárok na uznání těchto práv však může záviset na mnohých faktorech. Omezená záruka HP žádným způsobem neomezuje ani neovlivňuje zákonná práva zákazníka. Další informace získáte kliknutím na následující odkaz: Zákonná záruka spotřebitele ([www.hp.com/go/eu-legal\)](http://www.hp.com/go/eu-legal) případně můžete navštívit webové stránky Evropského spotřebitelského centra ([http://ec.europa.eu/consumers/solving\\_consumer\\_disputes/non-judicial\\_redress/ecc-net/index\\_en.htm\)](http://ec.europa.eu/consumers/solving_consumer_disputes/non-judicial_redress/ecc-net/index_en.htm). Spotřebitelé mají právo se rozhodnout, zda chtějí službu reklamovat v rámci omezené záruky HP nebo v rámci .zákonem stanovené dvouleté záruky u prodejce

#### סלובקיה

Obmedzená záruka HP je obchodná záruka, ktorú spoločnosť HP poskytuje dobrovoľne. Meno a adresa subjektu :HP, ktorý zabezpečuje plnenie vyplývajúce z Obmedzenej záruky HP vo vašej krajine

Slovenská republika: HP Inc Slovakia, s.r.o., Galvaniho 7, 821 04 Bratislava

Výhody Obmedzenej záruky HP sa uplatnia vedľa prípadných zákazníkových zákonných nárokov voči predávajúcemu z vád, ktoré spočívajú v nesúlade vlastností tovaru s jeho popisom podľa predmetnej zmluvy. Možnosť uplatnenia takých prípadných nárokov však môže závisieť od rôznych faktorov. Služby Obmedzenej záruky HP žiadnym spôsobom neobmedzujú ani neovplyvňujú zákonné práva zákazníka, ktorý je spotrebiteľom. Ďalšie informácie nájdete na nasledujúcom prepojení: Zákonná záruka spotrebiteľa ([www.hp.com/go/eu-legal\)](http://www.hp.com/go/eu-legal), prípadne môžete navštíviť webovú lokalitu európskych zákazníckych stredísk ([http://ec.europa.eu/consumers/](http://ec.europa.eu/consumers/solving_consumer_disputes/non-judicial_redress/ecc-net/index_en.htm) [solving\\_consumer\\_disputes/non-judicial\\_redress/ecc-net/index\\_en.htm](http://ec.europa.eu/consumers/solving_consumer_disputes/non-judicial_redress/ecc-net/index_en.htm)). Spotrebitelia majú právo zvoliť si, či .chcú uplatniť servis v rámci Obmedzenej záruky HP alebo počas zákonnej dvojročnej záručnej lehoty u predajcu

#### פוליו

Ograniczona gwarancja HP to komercyjna gwarancja udzielona dobrowolnie przez HP. Nazwa i adres podmiotu :HP odpowiedzialnego za realizację Ograniczonej gwarancji HP w Polsce

Polska: HP Inc Polska sp. z o.o., Szturmowa 2a, 02-678 Warszawa, wpisana do rejestru przedsiębiorców prowadzonego przez Sąd Rejonowy dla m.st. Warszawy w Warszawie, XIII Wydział Gospodarczy Krajowego Rejestru Sądowego, pod numerem KRS 0000546115, NIP 5213690563, REGON 360916326, GIOŚ .E0020757WZBW, kapitał zakładowy 480.000 PLN

Świadczenia wynikające z Ograniczonej gwarancji HP stanowią dodatek do praw przysługujących nabywcy w związku z dwuletnią odpowiedzialnością sprzedawcy z tytułu niezgodności towaru z umową (rękojmia). Niemniej, na możliwość korzystania z tych praw mają wpływ różne czynniki. Ograniczona gwarancja HP w żaden sposób nie ogranicza praw konsumenta ani na nie nie wpływa. Więcej informacji można znaleźć pod następującym łączem: Gwarancja prawna konsumenta ([www.hp.com/go/eu-legal\)](http://www.hp.com/go/eu-legal), można także odwiedzić stronę internetową Europejskiego Centrum Konsumenckiego ([http://ec.europa.eu/consumers/](http://ec.europa.eu/consumers/solving_consumer_disputes/non-judicial_redress/ecc-net/index_en.htm) [solving\\_consumer\\_disputes/non-judicial\\_redress/ecc-net/index\\_en.htm](http://ec.europa.eu/consumers/solving_consumer_disputes/non-judicial_redress/ecc-net/index_en.htm)). Konsumenci mają prawo wyboru co do możliwosci skorzystania albo z usług gwarancyjnych przysługujących w ramach Ograniczonej gwarancji HP albo .z uprawnień wynikających z dwuletniej rękojmi w stosunku do sprzedawcy

#### רולגריה

Ограничената гаранция на HP представлява търговска гаранция, доброволно предоставяна от HP. Името и адресът на дружеството на HP за вашата страна, отговорно за предоставянето на гаранционната :поддръжка в рамките на Ограничената гаранция на HP, са както следва

> HP Inc Bulgaria EOOD (Ейч Пи Инк България ЕООД), гр. София 1766, район р-н Младост, бул. Околовръстен Път No 258, Бизнес Център Камбаните

Предимствата на Ограничената гаранция на HP се прилагат в допълнение към всички законови права за двугодишна гаранция от продавача при несъответствие на стоката с договора за продажба. Въпреки това,

различни фактори могат да окажат влияние върху условията за получаване на тези права. Законовите права на потребителите не са ограничени или засегнати по никакъв начин от Ограничената гаранция на HP. За допълнителна информация, моля вижте Правната гаранция на потребителя [\(www.hp.com/go/eu](http://www.hp.com/go/eu-legal)[legal](http://www.hp.com/go/eu-legal)) или посетете уебсайта на Европейския потребителски център ([http://ec.europa.eu/consumers/](http://ec.europa.eu/consumers/solving_consumer_disputes/non-judicial_redress/ecc-net/index_en.htm) [solving\\_consumer\\_disputes/non-judicial\\_redress/ecc-net/index\\_en.htm\)](http://ec.europa.eu/consumers/solving_consumer_disputes/non-judicial_redress/ecc-net/index_en.htm). Потребителите имат правото да избират дали да претендират за извършване на услуга в рамките на Ограничената гаранция на HP или да .потърсят такава от търговеца в рамките на двугодишната правна гаранция

#### הימנור

Garanția limitată HP este o garanție comercială furnizată în mod voluntar de către HP. Numele și adresa entității :HP răspunzătoare de punerea în aplicare a Garanției limitate HP în țara dumneavoastră sunt următoarele

Romănia: HP Inc Romania SRL, 5 Fabrica de Glucoza Str., Building F, Ground Floor and Floor 8, 2nd District, Bucureşti

Beneficiile Garanției limitate HP se aplică suplimentar față de orice drepturi privind garanția de doi ani oferită de vânzător pentru neconformitatea bunurilor cu contractul de vânzare; cu toate acestea, diverşi factori pot avea impact asupra eligibilității dvs. de a beneficia de aceste drepturi. Drepturile legale ale consumatorului nu sunt limitate sau afectate în vreun fel de Garanția limitată HP. Pentru informaţii suplimentare consultaţi următorul link: garanția acordată consumatorului prin lege ([www.hp.com/go/eu-legal](http://www.hp.com/go/eu-legal)) sau puteți accesa site-ul Centrul European al Consumatorilor [\(http://ec.europa.eu/consumers/solving\\_consumer\\_disputes/non-judicial\\_redress/](http://ec.europa.eu/consumers/solving_consumer_disputes/non-judicial_redress/ecc-net/index_en.htm) [ecc-net/index\\_en.htm](http://ec.europa.eu/consumers/solving_consumer_disputes/non-judicial_redress/ecc-net/index_en.htm)). Consumatorii au dreptul să aleagă dacă să pretindă despăgubiri în cadrul Garanței .limitate HP sau de la vânzător, în cadrul garanției legale de doi ani

#### בלגיה והולנד

De Beperkte Garantie van HP is een commerciële garantie vrijwillig verstrekt door HP. De naam en het adres van :de HP-entiteit die verantwoordelijk is voor het uitvoeren van de Beperkte Garantie van HP in uw land is als volgt

Nederland: HP Nederland B.V., Startbaan 16, 1187 XR Amstelveen

België: HP Belgium BVBA, Hermeslaan 1A, B-1831 Diegem

De voordelen van de Beperkte Garantie van HP vormen een aanvulling op de wettelijke garantie voor consumenten gedurende twee jaren na de levering te verlenen door de verkoper bij een gebrek aan conformiteit van de goederen met de relevante verkoopsovereenkomst. Niettemin kunnen diverse factoren een impact hebben op uw eventuele aanspraak op deze wettelijke rechten. De wettelijke rechten van de consument worden op geen enkele wijze beperkt of beïnvloed door de Beperkte Garantie van HP. Raadpleeg voor meer informatie de volgende webpagina: Wettelijke garantie van de consument ([www.hp.com/go/eu-legal](http://www.hp.com/go/eu-legal)) of u kan de website van het Europees Consumenten Centrum bezoeken ([http://ec.europa.eu/consumers/](http://ec.europa.eu/consumers/solving_consumer_disputes/non-judicial_redress/ecc-net/index_en.htm) [solving\\_consumer\\_disputes/non-judicial\\_redress/ecc-net/index\\_en.htm](http://ec.europa.eu/consumers/solving_consumer_disputes/non-judicial_redress/ecc-net/index_en.htm)). Consumenten hebben het recht om te kiezen tussen enerzijds de Beperkte Garantie van HP of anderzijds het aanspreken van de verkoper in toepassing .van de wettelijke garantie

#### פיולוד

HP:n rajoitettu takuu on HP:n vapaaehtoisesti antama kaupallinen takuu. HP:n myöntämästä takuusta :maassanne vastaavan HP:n edustajan yhteystiedot ovat

Suomi: HP Finland Oy, Piispankalliontie, FIN - 02200 Espoo

HP:n takuun edut ovat voimassa mahdollisten kuluttajansuojalakiin perustuvien oikeuksien lisäksi sen varalta, että tuote ei vastaa myyntisopimusta. Saat lisätietoja seuraavasta linkistä: Kuluttajansuoja [\(www.hp.com/go/eu](http://www.hp.com/go/eu-legal)[legal\)](http://www.hp.com/go/eu-legal) tai voit käydä Euroopan kuluttajakeskuksen sivustolla ([http://ec.europa.eu/consumers/](http://ec.europa.eu/consumers/solving_consumer_disputes/non-judicial_redress/ecc-net/index_en.htm) [solving\\_consumer\\_disputes/non-judicial\\_redress/ecc-net/index\\_en.htm](http://ec.europa.eu/consumers/solving_consumer_disputes/non-judicial_redress/ecc-net/index_en.htm)). Kuluttajilla on oikeus vaatia virheen .korjausta HP:n takuun ja kuluttajansuojan perusteella HP:lta tai myyjältä

#### סלובניה

Omejena garancija HP je prostovoljna trgovska garancija, ki jo zagotavlja podjetje HP. Ime in naslov poslovne :enote HP, ki je odgovorna za omejeno garancijo HP v vaši državi, sta naslednja

Slovenija: Hewlett-Packard Europe B.V., Amsterdam, Meyrin Branch, Route du Nant-d'Avril 150, 1217 Meyrin, Switzerland

Ugodnosti omejene garancije HP veljajo poleg zakonskih pravic, ki ob sklenitvi kupoprodajne pogodbe izhajajo iz dveletne garancije prodajalca v primeru neskladnosti blaga, vendar lahko na izpolnjevanje pogojev za uveljavitev pravic vplivajo različni dejavniki. Omejena garancija HP nikakor ne omejuje strankinih z zakonom predpisanih pravic in ne vpliva nanje. Za dodatne informacije glejte naslednjo povezavo: Strankino pravno jamstvo ([www.hp.com/go/eu-legal](http://www.hp.com/go/eu-legal)); ali pa obiščite spletno mesto evropskih središč za potrošnike ([http://ec.europa.eu/](http://ec.europa.eu/consumers/solving_consumer_disputes/non-judicial_redress/ecc-net/index_en.htm) [consumers/solving\\_consumer\\_disputes/non-judicial\\_redress/ecc-net/index\\_en.htm\)](http://ec.europa.eu/consumers/solving_consumer_disputes/non-judicial_redress/ecc-net/index_en.htm). Potrošniki imajo pravico izbrati, ali bodo uveljavljali pravice do storitev v skladu z omejeno garancijo HP ali proti prodajalcu v skladu z .dvoletno zakonsko garancijo

#### הואטיה

HP ograničeno jamstvo komercijalno je dobrovoljno jamstvo koje pruža HP. Ime i adresa HP subjekta odgovornog :za HP ograničeno jamstvo u vašoj državi

Hrvatska: HP Computing and Printing d.o.o. za računalne i srodne aktivnosti, Radnička cesta 41, 10000 Zagreb

Pogodnosti HP ograničenog jamstva vrijede zajedno uz sva zakonska prava na dvogodišnje jamstvo kod bilo kojeg prodavača s obzirom na nepodudaranje robe s ugovorom o kupnji. Međutim, razni faktori mogu utjecati na vašu mogućnost ostvarivanja tih prava. HP ograničeno jamstvo ni na koji način ne utječe niti ne ograničava zakonska prava potrošača. Dodatne informacije potražite na ovoj adresi: Zakonsko jamstvo za potrošače [\(www.hp.com/go/eu-legal](http://www.hp.com/go/eu-legal)) ili možete posjetiti web-mjesto Europskih potrošačkih centara ([http://ec.europa.eu/](http://ec.europa.eu/consumers/solving_consumer_disputes/non-judicial_redress/ecc-net/index_en.htm) [consumers/solving\\_consumer\\_disputes/non-judicial\\_redress/ecc-net/index\\_en.htm\)](http://ec.europa.eu/consumers/solving_consumer_disputes/non-judicial_redress/ecc-net/index_en.htm). Potrošači imaju pravo odabrati žele li ostvariti svoja potraživanja u sklopu HP ograničenog jamstva ili pravnog jamstva prodavača u .trajanju ispod dvije godine

#### לטביה

HP ierobežotā garantija ir komercgarantija, kuru brīvprātīgi nodrošina HP. HP uzņēmums, kas sniedz HP :ierobežotās garantijas servisa nodrošinājumu jūsu valstī

Latvija: HP Finland Oy, PO Box 515, 02201 Espoo, Finland

HP ierobežotās garantijas priekšrocības tiek piedāvātas papildus jebkurām likumīgajām tiesībām uz pārdevēja un/vai rażotāju nodrošinātu divu gadu garantiju gadījumā, ja preces neatbilst pirkuma līgumam, tomēr šo tiesību saņemšanu var ietekmēt vairāki faktori. HP ierobežotā garantija nekādā veidā neierobežo un neietekmē patērētāju likumīgās tiesības. Lai iegūtu plašāku informāciju, izmantojiet šo saiti: Patērētāju likumīgā garantija [\(www.hp.com/go/eu-legal](http://www.hp.com/go/eu-legal)) vai arī Eiropas Patērētāju tiesību aizsardzības centra tīmekļa vietni ([http://ec.europa.eu/consumers/solving\\_consumer\\_disputes/non-judicial\\_redress/ecc-net/index\\_en.htm\)](http://ec.europa.eu/consumers/solving_consumer_disputes/non-judicial_redress/ecc-net/index_en.htm). Patērētājiem ir tiesības izvēlēties, vai pieprasīt servisa nodrošinājumu saskaņā ar HP ierobežoto garantiju, vai arī .pārdevēja sniegto divu gadu garantiju

#### ליטא

HP ribotoji garantija yra HP savanoriškai teikiama komercinė garantija. Toliau pateikiami HP bendrovių, teikiančių :HP garantiją (gamintojo garantiją) jūsų šalyje, pavadinimai ir adresai Lietuva: HP Finland Oy, PO Box 515, 02201 Espoo, Finland

HP ribotoji garantija papildomai taikoma kartu su bet kokiomis kitomis įstatymais nustatytomis teisėmis į pardavėjo suteikiamą dviejų metų laikotarpio garantiją dėl prekių atitikties pardavimo sutarčiai, tačiau tai, ar jums ši teisė bus suteikiama, gali priklausyti nuo įvairių aplinkybių. HP ribotoji garantija niekaip neapriboja ir neįtakoja įstatymais nustatytų vartotojo teisių. Daugiau informacijos rasite paspaudę šią nuorodą: Teisinė vartotojo garantija ([www.hp.com/go/eu-legal\)](http://www.hp.com/go/eu-legal) arba apsilankę Europos vartotojų centro internetinėje svetainėje ([http://ec.europa.eu/consumers/solving\\_consumer\\_disputes/non-judicial\\_redress/ecc-net/index\\_en.htm\)](http://ec.europa.eu/consumers/solving_consumer_disputes/non-judicial_redress/ecc-net/index_en.htm). Vartotojai turi teisę prašyti atlikti techninį aptarnavimą pagal HP ribotąją garantiją arba pardavėjo teikiamą dviejų .metų įstatymais nustatytą garantiją

#### אסטוניה

HP piiratud garantii on HP poolt vabatahtlikult pakutav kaubanduslik garantii. HP piiratud garantii eest vastutab :HP üksus aadressil

Eesti: HP Finland Oy, PO Box 515, 02201 Espoo, Finland

HP piiratud garantii rakendub lisaks seaduses ettenähtud müüjapoolsele kaheaastasele garantiile, juhul kui toode ei vasta müügilepingu tingimustele. Siiski võib esineda asjaolusid, mille puhul teie jaoks need õigused ei pruugi kehtida. HP piiratud garantii ei piira ega mõjuta mingil moel tarbija seadusjärgseid õigusi. Lisateavet leiate järgmiselt lingilt: tarbija õiguslik garantii [\(www.hp.com/go/eu-legal](http://www.hp.com/go/eu-legal)) või võite külastada Euroopa tarbijakeskuste veebisaiti ([http://ec.europa.eu/consumers/solving\\_consumer\\_disputes/non-judicial\\_redress/ecc-net/](http://ec.europa.eu/consumers/solving_consumer_disputes/non-judicial_redress/ecc-net/index_en.htm) [index\\_en.htm](http://ec.europa.eu/consumers/solving_consumer_disputes/non-judicial_redress/ecc-net/index_en.htm)). Tarbijal on õigus valida, kas ta soovib kasutada HP piiratud garantiid või seadusega ette nähtud .müüjapoolset kaheaastast garantiid

#### הסיור

#### **Срок службы принтера для России**

Срок службы данного принтера HP составляет пять лет в нормальных условиях эксплуатации. Срок службы отсчитывается с момента ввода принтера в эксплуатацию. В конце срока службы HP рекомендует посетить веб-сайт нашей службы поддержки по адресу http://www.hp.com/support и/или связаться с авторизованным поставщиком услуг HP для получения рекомендаций в отношении дальнейшего .безопасного использования принтера

# אינדקס

#### א

אחריות [72](#page-77-0) מוצר איפוס סורק [56](#page-61-0) אתרי אינטרנט הזמנת חומרים מתכלים [36](#page-41-0) חלקים חלופיים [41](#page-46-0)

#### ב

תויעב LCD [58](#page-63-0) [58](#page-63-0) LCD-בעיות ב בעיות בהזנה [62](#page-67-0) בעיות תצוגה [58](#page-63-0)

#### ג

גלות החלפה [41](#page-46-0) ניקוי [39](#page-44-0) גלגלות הזנה החלפה [41](#page-46-0)

#### ה

הוספה או הסרה של התקן [33](#page-38-0) הזמנה חומרים מתכלים [36](#page-41-0) ערכת גלגלות חלופיות [41](#page-46-0) הזנות שגויות 9תרון בעיות [62](#page-67-0) הזנות של מספר עמודים [62](#page-67-0) החלפה גלגלות [41](#page-46-0) לוח קדמי [48](#page-53-0) משטח הפרדה [45](#page-50-0) הסרת התקנה של תוכנה והתקנתה מחדש [56](#page-61-0) ,[54](#page-59-0) הפעלת הסורק 9תרון בעיות [57](#page-62-0) השבתת לחצני הסורק [65](#page-70-0) השלכת פסולת [71](#page-76-0)

השמטת צבעים [26](#page-31-0) התאמה אוטומטית של כיוון ההדפסה של הדף [30](#page-35-0) התאמת כיוון ההדפסה של הדף, לפי שפה [30](#page-35-0) התקנת תוכנה 9תרון בעיות [54](#page-59-0)

#### ז

ויהוי אוטומטי של גודל עמוד [28](#page-33-0) זיהוי גודל עמוד [28](#page-33-0) 7יהוי צבעים אוטומטי [27](#page-32-0) זיהוי של איסוף מרובה [27](#page-32-0) ויהוי של איסוף מרובה אזורי [27](#page-32-0) זכוכית, ניקוי [37](#page-42-0)

#### ח

חומרי הדפסה אין הזנה [62](#page-67-0) הזנות שגויות [62](#page-67-0) תמוחסי [63](#page-68-0) פתרון בעיות [62](#page-67-0) חומרים מתכלים מנההז [36](#page-41-0) חיתוך אוטומטי של תמונה סרוקה [26](#page-31-0) חיתוך תמונה סרוקה [26](#page-31-0) חלקים מנההז [41](#page-46-0) תמוחסי [63](#page-68-0) פתרון בעיות י יישומים סריקה מתוך [13](#page-18-0)

### כ

לכב USB 9תרון בעיות [54](#page-59-0)

כבלים 9תרון בעיות [54](#page-59-0)

#### ל

לוח הדמי החלפה [48](#page-53-0) לחצן אישור/בחיוה [3](#page-8-0) לחצן ביטול [3](#page-8-0) לחצן הקודם [3](#page-8-0) לחצנים הלוח הקדמי של הסורק [2](#page-7-0) הפעלה [2](#page-7-0)

### מ

מאפיינים השמטת צבעים [26](#page-31-0) זיהוי צבעים אוטומטי [27](#page-32-0) זיהוי שגיאה בהזנה (איסוף מרובה) [27](#page-32-0) חיתוך אוטומטי של תמונה סרוקה [26](#page-31-0) פרופילי סריקה [16](#page-21-0) תמיכה בעמודים ארוכים [25](#page-30-0) מהירות 9תרון בעיות [58](#page-63-0) מהירות, פתרון בעיות [59](#page-64-0) מזין המסמכים [68](#page-73-0) (ADF) מזין המסמכים האוטומטי ניקוי רקע לסריקה דו-צדדית [37](#page-42-0) מזין מסמכים [9](#page-14-0) טעינת נייר [8](#page-13-0) עצות בנוגע לטעינה (ADF) מזין מסמכים אוטומטי [8](#page-13-0) טעינת נייר מחיקה אוטומטית של עמודים ריקים [29](#page-34-0) [69](#page-74-0) מפרטי אחסון מפרטי טמפרטורה [69](#page-74-0) מפרטי לחות [69](#page-74-0) םימפרט מזין מסמכים [68](#page-73-0)

םיבתייבס [69](#page-74-0) רקסו [68](#page-73-0) םימפרט םיבתייבס [69](#page-74-0) םימפרט םיבתייבס להפעלה [69](#page-74-0) משטח הזכוכית של הסורק [10](#page-15-0) טעינת מסמך מקור משטח הפרדה החלפה [45](#page-50-0)

#### נ

נגישות למצור [65](#page-70-0) ניהול הגדרות צריכת חשמל [57](#page-62-0), 57 ניהול צריכת חשמל 57[,5](#page-10-0) ריינ אין הזנה [62](#page-67-0) הזנות שגויות [62](#page-67-0) תמוחסי [63](#page-68-0) 9תרון בעיות [62](#page-67-0) ניקוי גלגלות [39](#page-44-0) ןימז םיסמכהמ ימטהאוטו )ADF )[37](#page-42-0) משטח הזכוכית של הסורק [37](#page-42-0) רצועת קהיהסר [37](#page-42-0) נתיב הנייר בעיות בהזנה [62](#page-67-0)

#### ס

סדר העמודים שגוי [58](#page-63-0) סורק איפוס [56](#page-61-0) לוח קדמי [2](#page-7-0) םימפרט [68](#page-73-0) שימוש בחשמל [5](#page-10-0) ספק מתח פתרון בעיות כבל [54](#page-59-0) סריקה בעיות בהזנה [62](#page-67-0) מסמכי מקור מנייר [9](#page-14-0) מתוכניות אחרות [13](#page-18-0) [12](#page-17-0) HP Scan כנתמתו םייטפר םיניעד [62](#page-67-0) הבצים גדולים מדי [59](#page-64-0) סריקה אל FTP קהיסר לא SharePoint [23](#page-28-0) סריקה לענן [21](#page-26-0) סריקות דו-צדדיות 9תרון בעיות [58](#page-63-0) סריקות לבנות 9תרון בעיות [59](#page-64-0)

סריקות שחורות 9תרוו בעיות [59](#page-64-0) סריקת טקסט בשחור-לבן [31](#page-36-0)

#### ע

עמודים חסרים, פתרון בעיות [58](#page-63-0) ענן, סריקה אל [21](#page-26-0)

#### פ

פסים פתרון בעיות 59, [63](#page-68-0) פסים לבנים 9תרוו בעיות [59](#page-64-0) פסים לבנים אנכיים 9תרוו בעיות [59](#page-64-0) פסים צבעוניים פתרון בעיות [59](#page-64-0) פסים צבעוניים אנכיים 9תרון בעיות [59](#page-64-0) פרופילי סריקה [16](#page-21-0) םייטפר םיניעד , קהיסר [62](#page-67-0) פתרוו בעיות [58](#page-63-0) LCD אין הזנת נייר [62](#page-67-0) איפוס סורק [56](#page-61-0) בדיקת חשמל [55](#page-60-0) בעיות בהזנה [62](#page-67-0) הזנות שגויות [62](#page-67-0) הסרת התקנה של תוכנה והתקנתה דשמח [,54](#page-59-0) [56](#page-61-0) הפסיה לפעול [56](#page-61-0) התקנה [54](#page-59-0) תמוחסי [63](#page-68-0) חשמל [57](#page-62-0) כבלים [54](#page-59-0) לחצנים [58](#page-63-0) תורמהי [,58](#page-63-0) [59](#page-64-0) סדר עמודים [58](#page-63-0) סריקות דו-צדדיות [58](#page-63-0) סריקות לבנות [59](#page-64-0) סריקות שחורות [59](#page-64-0) קתיסר םייטפר םיניעד [62](#page-67-0) עמודים [58](#page-63-0) עצות בסיסיות [53](#page-58-0) פסים [63](#page-68-0) םייטפר םיניעד [62](#page-67-0) הובצי סריקה גדולים [59](#page-64-0) קווים לבנים [59](#page-64-0) [59](#page-64-0) הווים צבעוניים תמונות חתוכות [63](#page-68-0)

תמונות מטושטשות [58](#page-63-0) תמונות עקומות [59](#page-64-0) תצוגה [58](#page-63-0)

#### $\overline{D}$

הווים 9תרון בעיות [59](#page-64-0) קורא מסך [65](#page-70-0)

#### ר

רצועת סריקה, ניקוי [37](#page-42-0)

#### ת

תוכנה הסרת התקנה והתקנה מחדש [54](#page-59-0), [56](#page-61-0) פתרון בעיות התקנה [54](#page-59-0) תוכניות סריקה מתוך [13](#page-18-0) תוכניות תואמות TWAIN סריקה מתוך [13](#page-18-0) HP Scanner Tools Utility תוריהש תיכנתו הכרטיסייה Maintenance (תחזוקה) [36](#page-41-0) םימושיש [4](#page-9-0) HP Scan תוכנת אודות [4](#page-9-0) סריקה מתוך [12](#page-17-0) תחזוקה הכרטיסייה Maintenance (תחזוקה) של HP Scanner Tools תוכנית השירות [36](#page-41-0) Utility ניקוי גלגלות [39](#page-44-0) תמונות חתוכות פתרוו בעיות [63](#page-68-0) תמונות מוטות [59](#page-64-0) תמונות מטושטשות [58](#page-63-0) תמונות עקומות [59](#page-64-0) תמיכה [65](#page-70-0) תמיכה במוצר [65](#page-70-0) תמיכה בעמודים ארוכים [25](#page-30-0)

#### F

FTP, סריקה אל [22](#page-27-0)

#### L

[65](#page-70-0) )LCD ראקו ) LCD Reader

S

SharePoint, סריקה אל [23](#page-28-0)